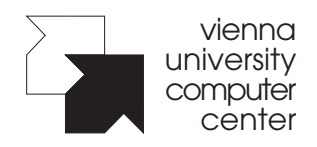

Mitteilungen des EDV-Zentrums der Universität Wien

# **September 1994**

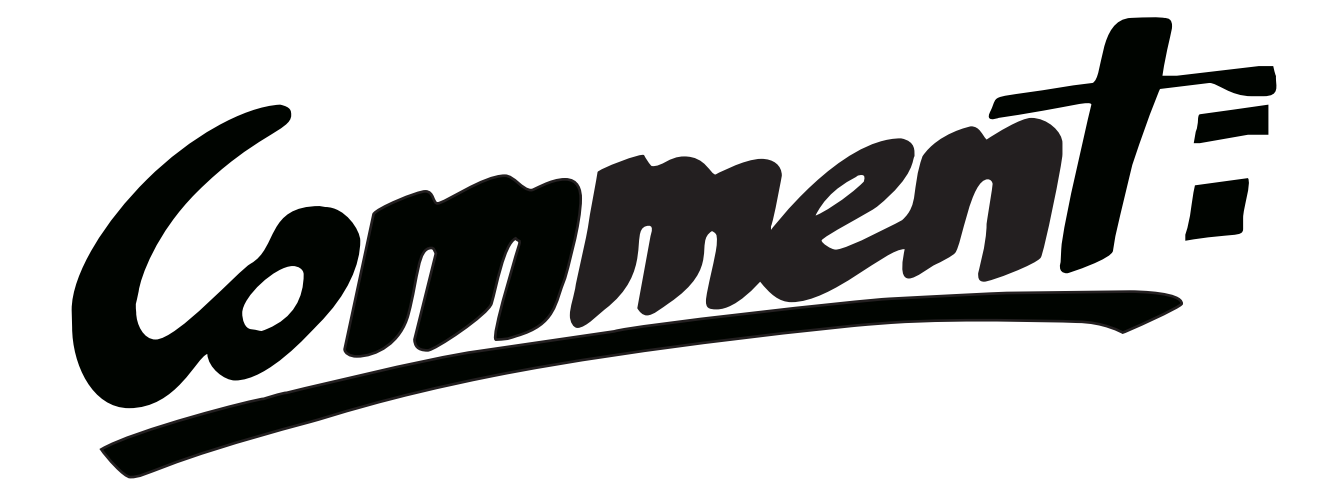

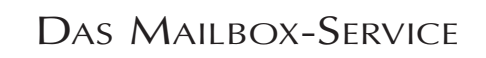

DIE RECHENANLAGE BIOCHEMIE

DATEIFORMATE AUF FTP-SERVERN

WÄHLLEITUNGSZUGANG ZUM DATENNETZ

94/2 WER BETREUT DIE EDV AN DEN INSTITUTEN?

# Impressum / Offenlegung gem. § 25 Mediengesetz:

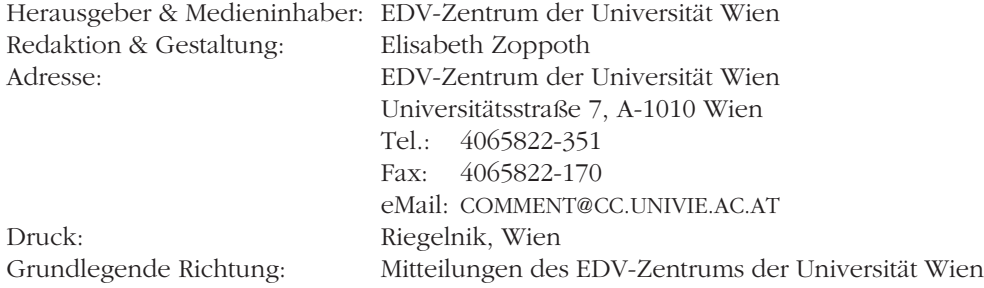

# $\frac{94/2}{2}$  Comment:  $\frac{1}{2}$

# **EDITORIAL**

#### Liebe LeserInnen!

Drei Monate sind vergangen, und tatsächlich gibt es schon wieder einen *Comment* – die Hoffnung wächst, daß er wie geplant regelmäßig erscheinen wird...

Die vielen Reaktionen auf die erste Nummer waren durchwegs positiv, was angesichts der langen Durststrecke, die informationshungrige Benutzer durchzumachen hatten, zwar nicht sehr verwunderlich, aber trotzdem sehr erfreulich ist. *Ein* Kritikpunkt tauchte allerdings immer wieder auf - die "Anonymität" der Beiträge. Dies erklärt sich durch interne Probleme beim Erstellen der Zeitschrift: Manche Mitarbeiter sind zwar hervorragende Fachleute, haben aber Schwierigkeiten, ihre Kenntnisse so wiederzugeben, daß sie auch für Nicht-Eingeweihte verständlich sind. Daher wurde oft ein anderer Mitarbeiter dafür gewonnen, das zu behandelnde Thema in eine ansprechende Form zu bringen; dieser Nothelfer wollte aber wiederum vermeiden, daß als Dank für die gute Tat alle Anfragen an ihn gerichtet werden. Die Beiträge generell *nicht* namentlich zu kennzeichnen, schien ein passabler Ausweg aus der Misere zu sein. Da aber – wie erwähnt – diese Vorgangsweise häufig eher Befremden auslöste (zum Teil auch von seiten der Mitarbeiter), haben wir nun begonnen, zumindest bei allen längeren Artikeln den Autor anzugeben, vorausgesetzt, er ist wirklich die zuständige Kontaktperson. Kurze Mitteilungen und Notizen werden allerdings auch weiterhin ohne Signatur bleiben; und ein Teil der ausführlichen Beiträge wird aus den oben angeführten Gründen das selbe Schicksal erleiden. Wir hoffen aber, mit diesem Kompromiß einen Weg gefunden zu haben, der sowohl für die Leser als auch für die Autoren einigermaßen zufriedenstellend ist.

Abschließend möchten wir noch unsere bereits in der ersten Nummer geäußerte Bitte wiederholen: Wenn Sie uns Ihre Meinung über den *Comment* mitteilen oder Anregungen für zu behandelnde Themen geben wollen, schreiben Sie bitte an die im Impressum angegebene Adresse. Wir freuen uns über jede Rückmeldung!

Die *Comment*-Redaktion

# **INHALT**

### Aktuelles

- 2 Wer betreut die EDV an den Instituten?
- 4 Provisorische Außenstelle im UZA
- 4 Personalnachrichten
- 5 Notizen

## Zentrale Services

- 6 Die Rechenanlage Biochemie
- 11 Neu: Diabelichtungs-Service
- 12 Neubeschaffung eines Rechnersystems für numerisch intensive Aufgaben
- 14 Geänderter Zugang zur IBM-Großrechenanlage über Terminalemulationen

# PCs & Workstations

- 15 Standardsoftware neue Versionen
- 16 Informationen für Unix-Systemadministratoren
- 17 Hotlines

### Netzwerk

- 18 Weltweite Internet-Verbindungen über Ebone
- 20 Ruf an, ich pfeif' Dir was! Wählleitungszugang zum Datennetz der Universität Wien
- 22 Ethernet-Adapter neue Preise

# Netzwerk- & Informationsdienste

- 23 Das Mailbox-Service des EDV-Zentrums<br>27 Mailing mit POP3 über die Großrechena
- 27 Mailing mit POP3 über die Großrechenanlage<br>27 Ansprechpartner bei Problemen mit dem FTP-Se
- 27 Ansprechpartner bei Problemen mit dem FTP-Server
- 28 Gängige Dateiformate auf FTP-Servern

# Anhang

- 33 Kurse im Wintersemester 1994/95
- 38 Informationsveranstaltungen
- 40 Standardsoftware
- 41 Öffnungszeiten<br>42 Publikationen d
- 42 Publikationen des EDV-Zentrums
- 43 Ansprechpartner
- 44 Personal- & Telefonverzeichnis

# **WER BETREUT DIE EDV AN DEN INSTITUTEN?**

In den letzten Jahren hat die EDV in praktisch alle Institute und Institutionen der Universität Wien Einzug gehalten. Ob es sich nun aber um einen einzelnen PC für die Textverarbeitung, um eine leistungsfähige Unix-Workstation für Forschungsanwendungen oder um ein lokales Netzwerk mit vielen Arbeitsplatzsystemen handelt: In jedem Fall funktioniert die Hard- und Software auf Dauer nicht von selbst, sondern erfordert eine entsprechende Betreuung. Auch wenn es nur um den persönlichen Arbeitsplatzrechner geht, auf dem kein Fremder unerwartet seine Dateien hinterläßt, versehentlich Systemeinstellungen verändert oder gar Viren einschleppt, wird man regelmäßig seine Daten sichern, gelegentlich die Festplatte "aufräumen" und fallweise eine neue (selbstverständlich lizenzierte) Software-Version installieren wollen. Vielleicht hat auch einmal die Hardware eine Störung, oder es gibt Ärger mit dem Drucker, oder ein Programm verhält sich nicht so wie es sollte – in all diesen Fällen hätte man gerne einen versierten "EDV-Betreuer" zur Verfügung.

Als die EDV-Pioniere an den Instituten ihre ersten PCs in Betrieb nahmen, wurden solche Schwierigkeiten naturgemäß erwartet, und wer sich damals nicht selbst zu helfen wußte, war eben kein EDV-Pionier und verzichtete daher lieber auf ein eigenes Gerät (zumindest wenn kein hilfsbereiter Kollege zur Hand war). Inzwischen stehen jedoch die PCs an der Universität auf dem Schreibtisch des Institutsvorstands ebenso wie im Institutssekretariat, beim Sachbearbeiter in der Universitätsverwaltung ebenso wie am Arbeitsplatz des Wissenschaftlers, und in etlichen Fällen haben Institute auch für die Studenten PC-Labors eingerichtet. Alle diese PC-Anwender wollen heute zu Recht in der EDV ein leistungsfähiges Arbeitshilfsmittel, aber kein technisches Spielzeug sehen; und seit neuerdings die Universitätsgebäude auch noch eine flächendeckende EDV-Verkabelung erhalten, die an jedem Arbeitsplatz einen Datennetz-Anschluß bereitstellt, ist die EDV-Betreuung an den Instituten sicher keine Aufgabe mehr, die mit Pioniergeist allein zu bewältigen wäre.

### Services des EDV-Zentrums

"Wer kümmert sich um meine EDV-Probleme?" ist daher an jedem Universitätsinstitut eine durchaus berechtigte Frage. Die Universität verfügt über ein EDV-Zentrum mit dem gesetzlichen Auftrag zur "Betreuung und Koordinierung der an der Universität anfallenden Aufgaben der elektronischen Datenverarbeitung" (§ 90 UOG). Tatsächlich bietet das EDV-Zentrum neben seinen traditionellen, zentralen EDV-Services (Großrechenanlage, Datennetz, etc.) auch Dienstleistungen für die dezentralen EDV-Benutzer in den Universitätsinstituten: Der vom EDV-Zentrum verwaltete EDV-Reparaturfonds kann von den Instituten und sonstigen Universitätseinrichtungen zur Begleichung der Reparaturkosten von EDV-Geräten in Anspruch genommen werden. Im Bereich der Standardsoftware für PCs, Macintosh-Computer und Unix-Workstations hat das EDV-Zentrum universitätsweite Lizenzen für zahlreiche häufig verwendete Softwareprodukte erworben, welche die Institute gegen eine Schutzgebühr über das EDV-Zentrum beziehen können. Für alle Universitätsangehörigen veranstaltet das EDV-Zentrum regelmäßig verschiedene Kurse (siehe Seite 33), und es betreibt im Neuen Institutsgebäude einen allgemein zugänglichen PC-Raum, in dem Universitätsangehörige kostenlos auf PCs arbeiten können (Textverarbeitung, Statistik, Datennetz-Anwendungen, etc.).

### EDV-Betreuer an Instituten

Nur in Sonderfällen allerdings kann eine Beratung und Betreuung der individuellen PC-Anwender geboten werden. Während das EDV-Zentrum im Bereich der Verwaltungsdienststellen der Universität zumindest die Erstinstallation der Hard- und Software vornimmt und die PC-Netzwerke einrichtet, ist aufgrund der beschränkten Personalkapazität des EDV-Zentrums eine über eine gelegentliche Auskunft hinausgehende Unterstützung der Institute bei Anschaffung, Installation und Betrieb ihrer PC-Systeme kaum möglich. An der Universität Wien gibt es derzeit etwa 4000 Arbeitsplatzrechner, und mittelfristig ist mit einem weiteren Zuwachs von etwa 500 Geräten pro Jahr zu rechnen. Erfahrungen anderer Unternehmen zeigen, daß – je nach Anwendungsprofil – für je 20 bis 50 PCs ein vollbeschäftigter EDV-Betreuer für einen geordneten Betrieb erforderlich ist. Es ist unmittelbar einsichtig, daß das EDV-Zentrum diese personellen Ressourcen nicht aufbringen kann, aber auch, daß es naiv wäre, eine Lösung dieses Problems durch eine bloße Planstellenvermehrung zu erwarten.

Vielmehr muß die primäre EDV-Betreuung der Arbeitsplatzsysteme in ihrem eigenen Bereich von den jeweiligen Universitätsinstituten bewältigt werden. Eine wichtige Aufgabe des EDV-Zentrums besteht allerdings darin,

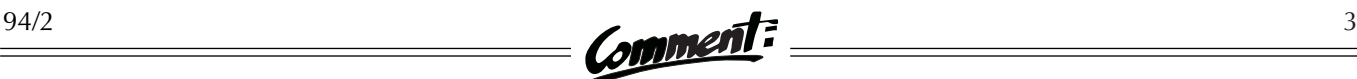

diesen lokalen EDV-Betreuern die erforderliche Ausbildung und Unterstützung zu bieten. Während also die Betreuung der Endbenutzer lokal in die Verantwortung des Instituts delegiert werden muß, hat das EDV-Zentrum den "second level support" für die Institute zu erbringen. Es ist klar, daß eine solche mehrstufige Betreuungsstruktur an der Universität nicht schlagartig eingeführt werden kann, zumal die Institute ja auch nicht ohne weiteres über die personellen Voraussetzungen für eine entsprechende EDV-Betreuung in ihrem Bereich verfügen. Trotzdem haben sich – der Not gehorchend – an allen Fakultäten und an zahlreichen Instituten "ehrenamtliche" EDV-Betreuer gefunden, die sich nach Kräften um die Aufrechterhaltung des lokalen EDV-Betriebs kümmern, meist unter einer gewissen Beeinträchtigung ihrer eigentlichen universitären Pflichten. Das EDV-Zentrum hat in einer Ende 1993 durchgeführten Umfrage diese Personen erhoben und etwa 300 Rückmeldungen erhalten. Insbesondere für diesen Personenkreis organisiert das EDV-Zentrum regelmäßige Informationsveranstaltungen zu speziellen Themen (siehe Seite 38) und versucht auf solche Weise, die EDV-Betreuer in Fachfragen zu unterstützen und zu einem gegenseitigen Wissensaustausch zu ermuntern.

# Außenstellen des EDV-Zentrums

Das Problem einer adäquaten EDV-Betreuung der Universitätsinstitute wird zusätzlich verschärft durch die räumliche Aufsplitterung der Universität Wien auf mehr als 100 Standorte in der ganzen Stadt. Es ist kaum möglich, eine halbwegs effiziente Betreuung zu gewährleisten, wenn das Betreuungspersonal des EDV-Zentrums nicht vor Ort verfügbar ist (und somit ständigen Kontakt zu den lokalen EDV-Betreuern halten und sich regelmäßig um die lokalen EDV-Einrichtungen kümmern kann), sondern erst im Störungsfall von anderswo herbeigerufen werden muß. Aus diesem Grund hat das EDV-Zentrum damit begonnen, an wichtigen Standorten – das sind solche mit großer EDV-Konzentration und entsprechender Entfernung zur "Zentrale" im NIG – sogenannte Außenstellen zu errichten: Neben der seit vielen Jahren bestehenden "Rechenanlage Physik", die für die Institute der Physik, Chemie und Mathematik im Gebäudekomplex Währingerstraße/Boltzmanngasse/ Strudlhofgasse zuständig und mit drei Mitarbeitern besetzt ist, wurde im Jahre 1992 im neuen Biozentrum in der Dr. Bohr-Gasse die "Rechenanlage Biochemie" als Außenstelle für die dort befindlichen Institute eingerichtet (siehe Beitrag auf Seite 6). Für diese Außenstelle hat das BMWF dem EDV-Zentrum zwei zusätzliche Planstellen mit EDV-Sonderverträgen bewilligt.

An der Universität Wien ist aber in unmittelbarer Zukunft eine ganze Reihe weiterer Außenstellen des EDV-Zentrums erforderlich, und zwar an folgenden Standorten:

● Im **Universitätszentrum Althanstraße (UZA)**, in dessen Erweiterungsbau – zusätzlich zu den bereits dort befindlichen drei biologischen Instituten – auch die Institute der Fachrichtungen Pharmazie und Erdwissenschaften in den nächsten Monaten übersiedeln werden, ist angesichts der umfangreichen EDV-Ausstattung (ein lokales Netzwerk mit etwa 300 Segmenten und knapp 1000 EDV-Geräten sowie mehrere PC-Labors) eine mit mindestens zwei Fachleuten besetzte Außenstelle unentbehrlich.

● Im **Juridicum**, wo kürzlich die Installation des lokalen Netzwerks fertiggestellt werden konnte und nun alle PCs an das Datennetz der Universität Wien angeschlossen sind, ist zur Betreuung dieser Infrastruktur zumindest ein lokaler Mitarbeiter des EDV-Zentrums nötig.

• Gleiches gilt für den Gebäudekomplex der "Vor**klinischen Institute"** der Medizinischen Fakultät (Schwarzspanierstraße/Währingerstraße), wo ebenfalls heuer ein flächendeckendes lokales Netzwerk in Betrieb genommen wurde, zu dessen Aufrechterhaltung ein lokaler EDV-Betreuer erforderlich ist.

● Auch im **Archäologiezentrum** in der Franz Klein-Gasse (im selben Gebäudekomplex ist auch das Institut für Übersetzer- und Dolmetscherausbildung untergebracht) wird nach Abschluß der EDV-Verkabelungsarbeiten ein lokaler Betreuer des EDV-Zentrums vonnöten sein.

● Der Bereich des **Alten AKH**, wohin in den nächsten Jahren der Großteil der Institute der Geisteswissenschaftlichen Fakultät übersiedeln wird, ist wegen der geplanten umfangreichen EDV-Ausstattung (Netzwerk, Geräte, PC-Labors, lokale Services) nur mit einer Außenstelle des EDV-Zentrums zu betreuen, die über mindestens vier Mitarbeiter verfügt. Die gegenwärtig stattfindenden Planungs- und Vorbereitungsarbeiten würden bereits jetzt die Mitwirkung eines Teils dieser Fachleute erfordern.

● Auch im **Betriebswirtschaftlichen Zentrum** in der Brünner Straße, wo zur Zeit weitere Bauteile errichtet werden, wird spätestens nach Abschluß der Bauarbeiten eine Außenstelle des EDV-Zentrums eingerichtet werden müssen.

● Schließlich erfordert auch die in letzter Zeit massiv erweiterte EDV-Infrastruktur im **Hauptgebäude** einen

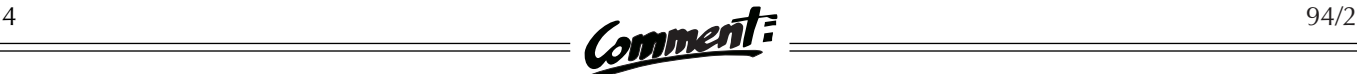

entsprechenden Personalstand zur lokalen EDV-Betreuung – vor allem im Verwaltungs- und Bibliotheksbereich. Hier ist wegen der Nähe zum Neuen Institutsgebäude zwar keine eigene Außenstelle, wohl aber zusätzliches Personal im EDV-Zentrum erforderlich.

Das Wissenschaftsministerium, das in den letzten beiden Jahren dem Bedarf an zusätzlichem EDV-Personal an der Universität Wien durch Zuweisung mehrerer Planstellen Rechnung getragen hat (z.B. für die Einführung einer computerunterstützten Prüfungsverwaltung), erwartet jedoch – wohl mit Recht – auch gewisse Anstrengungen der Universität, dem ständigen Mehrbedarf an EDV-Betreuung durch Personalumschichtungen im eigenen Bereich zu begegnen. Allerdings ist innerhalb der Universität das Verständnis für die Ressourcen, die zur Bereitstellung und Betreuung einer flächendeckenden EDV-Infrastruktur erforderlich sind, noch nicht genügend entwickelt, und vielfach wird der Personal- und Raumbedarf der universitären Dienstleistungseinrichtungen (also auch des EDV-Zentrums) in eine Reihe mit dem Bedarf der Universitätsinstitute gestellt. Der Personal- und Raumbedarf des EDV-Zentrums rechtfertigt sich aber nicht abstrakt durch die Bedeutung der EDV an sich, sondern ausschließlich aus den Dienstleistungen, die zu erbringen die Universität vom EDV-Zentrum erwartet. Wollen also die Universitätsinstitute, daß das EDV-Zentrum unter anderem die oben erwähnten Außenstellen errichtet, so müssen sie sich dafür auch bei den maßgeblichen Entscheidungsträgern einsetzen. Das EDV-Zentrum allein ist sicherlich nicht in der Lage, hiefür immer neue Ressourcen zu beschaffen, während die eigentlichen Nutznießer gleichzeitig einen konkurrierenden Bedarf anmelden. Das Problem, die EDV an den Universitätsinstituten zu betreuen, kann daher nur gemeinsam bewältigt werden. Das EDV-Zentrum wird seinen Teil dazu gerne beitragen.

**Provisorische Außenstelle im UZA**

Das Universitätszentrum Althanstraße (UZA) besteht aus dem UZA1, in dem sich schon seit längerer Zeit die drei Biologie-Institute befinden, und dem neuen, über den Gleisanlagen der Franz-Josefs-Bahn errichteten UZA2, in das demnächst die Institute der Erdwissenschaften und der Pharmazie übersiedeln sollen. Beim UZA2 wurden schon in der Planungsphase die Fragen der EDV-Versorgung voll berücksichtigt; das Netzwerk des UZA1, das seit August 1994 in Betrieb ist, wurde dagegen erst im nachhinein errichtet.

Da sich bereits an anderen Universitätsgebäuden mit komplexer EDV-Ausstattung erwiesen hat, daß ein kleines, vor Ort stationiertes Team des EDV-Zentrums die laufenden Probleme am besten lösen kann, hat das EDV-Zentrum auch im Bereich des UZA die Errichtung einer Außenstelle geplant. Bis zur Bewilligung der benötigten zwei Planposten wird die Außenstelle provisorisch betrieben: Prof. Rudolf Schweyen hat in Zusammenarbeit mit der Fachgruppe Biologie zwei Räume seines Institutes im UZA1 frei gemacht. Ab sofort wird einer unserer Mitarbeiter, Herr Rudolf Wytek, jeden Mittwoch von 14.00 bis 17.00 Uhr dort anwesend sein und alle auftretenden EDV-Fragen behandeln bzw. koordiniert an das EDV-Zentrum weiterleiten. Alle Formulare und Informationsblätter des EDV-Zentrums liegen auf, ausgefüllte Anträge können abgegeben werden, ein Postkasten und eine Anschlagtafel befinden sich links vom Eingang.

**Außenstelle UZA:** UZA1, Ebene 2, Spange 4, Nordweg West, Institut für Molekularbiologie und Genetik, Zimmer 2.260; jeden Mittwoch 14.00 – 17.00 Uhr (Tel.: 31336-1600).

# **PERSONALNACHRICHTEN**

Peter Rastl ■

**Curd Zechmeister**, unser Fachmann im Bereich der wissenschaftlichen Visualisierung, hat mit Ende Juli sein Dienstverhältnis gelöst und ist zur Firma IBM übergewechselt. Sein Abgang hinterläßt leider eine große Lücke in der Betreuung dieses Bereichs, die kurzfristig nicht zu schließen sein wird. Wir wünschen ihm viel Erfolg in seiner neuen Karriere.

**Raphael Kirchner** trat mit Anfang September als teilzeitbeschäftigter Angestellter ins EDV-Zentrum ein und kümmert sich nun um den Aufbau sowie um die inhaltliche und redaktionelle Betreuung eines allgemeinen Info-Servers der Uni Wien. Wir sind überzeugt, daß mit seiner Mitwirkung dieses Aufgabengebiet endlich befriedigend gemeistert werden kann. Willkommen am EDV-Zentrum!

# **NOTIZEN**

#### **Informationsveranstaltungen**

Im Wintersemester 1994/95 veranstaltet das EDV-Zentrum der Universität Wien wieder eine Vortragsreihe zu aktuellen Themen der EDV. Die Informationsveranstaltungen richten sich vor allem an die EDV-Betreuer der Institute bzw. Fakultäten, sind aber für alle Interessenten frei zugänglich. Nach den Vorträgen ist Gelegenheit zu Fragen und Diskussionen, sowohl über die Vortrags- als auch über allgemeine EDV-Themen. Ein detailliertes Programm finden Sie auf Seite 38. Wir hoffen auf zahlreichen Besuch!

#### **OSF/1 an der Uni Wien**

An der Rechenanlage Physik (Außenstelle PA-Physik) wurde – auf vielfachen Wunsch der Benutzerschaft und wegen der hohen Auslastung der Ultrix-Workstation ARIEL – eine DEC Alpha AXP 3000-600 Workstation mit ZLX-Graphikbeschleuniger angeschafft. Die CPU-Leistung dieser Alpha-Workstation ist im mittleren Bereich angesiedelt; ihre Leistungsdaten liegen etwa bei

- $\bullet$  SPECfp92 162
- $\bullet$  SPECint<sub>92</sub> 114
- SPECrate-int92 2722
- SPECrate-fp92 3857

Sie ist somit ca. um den Faktor 1,7 rascher als die unter OpenVMS betriebene Workstation ARA. Die neue Hardware wird mit dem Betriebssystem OSF/1 Version 2.0 betrieben. Damit soll sowohl der Bedarf an Echtzeitgraphik als auch an OSF/1 im Bereich dieser Außenstelle abgedeckt werden. Ein Probebetrieb wurde erfolgreich abgeschlossen, seit Ende August steht die Alpha-Workstation regulär zur Verfügung.

Neben der Standardinstallation gibt es einen Pascal-, einen Fortran 77sowie einen C++-Compiler. Die Graphikbibliotheken GKS und PHIGS (mit PEX-Extensions) sind zusätzlich zum X11-R5 Windows-System vorhanden. Ferner wird Mathematica für OSF/1 zur Verfügung gestellt werden.

Wegen des hohen Interesses an DEC OSF/1 im Bereich der Uni Wien wird von den Betreuern an der Rechenanlage Physik versucht, eine "Lokale Interessentengruppe" ins Leben zu rufen, in der Informationen über den Betrieb vermittelt werden sollen (Anfragen und Anregungen bitte an die eMail-Adresse HOTLINE@PAP.UNIVIE.AC.AT bzw. telefonisch an die Nummern 340250 oder 31367-3060 richten).

#### **Farb-Scanner**

Auf vielfachen Wunsch wurde an der Rechenanlage Physik (Außenstelle PA-Physik) ein HP-ScanJet IIcx angeschafft. Damit können Schwarzweiß- oder Farbvorlagen bis zu einer maximalen Größe von DIN-A4 gescannt und mit dem Bildbearbeitungsprogramm "Aldus Photo Styler" nachbearbeitet werden. Einige Daten:

- $\bullet$  Auflösung:  $400 \times 400$  dpi
- Graustufen: 16 bzw. 256
- Farben: 16,7 Mio. bei 24 bit
- Geschwindigkeit: 20 sec/A4-Seite
- Ausgabedateiformate: PCX, TIFF, TIFF-Compressed, Windows BMP, OS/2 BMP, EPS

Die Ausgabe der Graphiken ist z.B. auf dem Farb-PostScript-Drucker (Lexmark Color Jetprint 4079) dieser Außenstelle bis zum Format DIN-A3 möglich. Voraussetzung zur Benützung dieses Druckers ist eine gültige User-ID am VMS-Cluster oder den Unix-Workstations der

Rechenanlage Physik. Spezielles, beschichtetes Papier bzw. Folien für qualitativ hochwertige Ausdrucke sind in der Außenstelle gegen Kostenersatz erhältlich.

Über das Schrifterkennungsprogramm "OmniPage-Professional" können Texte oder andere Schriftstücke nach dem Scannen in bearbeitbaren Text konvertiert werden. Text- und Graphikbereiche einer Vorlage können in einem Durchgang gescannt, erkannt und in die Formate der gängigsten Textverarbeitungen konvertiert werden.

Bei Rückfragen stehen Ihnen die Mitarbeiter der Rechenanlage Physik (eMail-Adresse HOTLINE@PAP. UNIVIE.AC.AT bzw. Tel. 340250 oder 31367-3060) gerne zur Verfügung.

#### **Zwei neue Handbücher für den PC-Bereich**

Um den Benutzern preiswerte und den Erfordernissen an einer Universität entsprechende Handbücher anbieten zu können, vertreibt das EDV-Zentrum des öfteren Dokumentationen, die von anderen Rechenzentren erstellt wurden. So sind auch die zwei neuen Handbücher des Regionalen Rechenzentrums Niedersachsen (RRZN)

- MS-Windows Einführung (40 A4-Seiten, öS 20,–)
- Word für Windows Einführung (116 A4-Seiten, öS 45,–)

deutlich preisgünstiger als vergleichbare, im Buchhandel erhältliche Produkte. Wie alle anderen vom EDV-Zentrum angebotenen Handbücher können auch diese beiden über die Servicestelle des EDV-Zentrums (Neues Institutsgebäude, Stiege III, Erdgeschoß) bezogen werden.

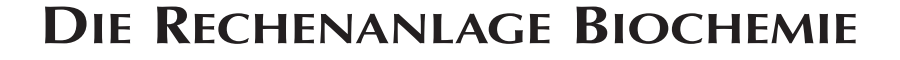

## Geschichte und Hintergründe

Am 6. November 1989 wurde in der Dr. Bohr-Gasse im 3. Bezirk der Grundstein für die Errichtung eines neuen wissenschaftlichen Zentrums der Wiener Universität, des "Wiener Biozentrums Dr. Bohr-Gasse", gelegt. Die Projektidee war von Anfang an geprägt durch eine Intensivierung der Kommunikationsstrukturen – sowohl zwischen den einzelnen Instituten und Fakultäten als auch zwischen industrieller und akademischer Forschung. Unter anderem wurde dies auch durch Planungsgespräche mit Institutsbeauftragten und durch die Wahl des Standortes betont: Das neue Biozentrum wurde am ehemaligen Linienwall, zwischen Gemeindebau und Industriegelände, neben dem Institut für Molekulare Pathologie (I.M.P.) – damals ein Joint Venture der Firmen Boehringer Ingelheim und Genentech, San Francisco – angesiedelt.

Die Kommunikation sollte aber nicht nur durch das Aneinanderrücken der Institute (die vorher auf mehrere Standorte verstreut waren) verstärkt werden, es sollten vielmehr auch die modernen Hilfsmittel hierfür vorhanden sein – es ist ja selbst heute noch nicht selbstverständlich, daß ein neues Universitätsgebäude mit moderner Netzwerktechnologie ausgestattet wird. Die Sonderstellung des Biozentrums mag vielleicht auch durch damalige internationale Entwicklungen beeinflußt worden sein, denn 1988, im selben Jahr, in dem das I.M.P. und die Universitätsdirektion einen Kooperationsvertrag unterzeichneten, wurde von der Vereinigung europäischer molekularbiologischer Laboratorien (EMBL) im Rahmen des "EMBL Biocomputing Programme" der Vorschlag zum Aufbau eines europaweiten Kommunikationsnetzes zum Austausch molekularbiologischer Daten (EMBnet) formuliert. Die Gelegenheit, mit einem Beitritt zum EMBnet (für den allerdings verschiedenste Kriterien erfüllt werden mußten) auch den Kontakt zu internationalen Experten zu verbessern, wollte man nicht versäumen.

Um im Bereich der Netzwerkplanung eine europareife Ausstattung zu gewährleisten, wurde das EDV-Zentrum um Mitarbeit gebeten. Die betroffenen Institute der naturwissenschaftlichen und der medizinischen Fakultät der Universität Wien wurden immer wieder in Planungsgespräche involviert. Auch das EDV-Zentrum machte dabei keine Ausnahme. Im Gespräch mit den EDV-Beauftragten der einzelnen Institute wurde eine plattformübergreifende Lösung angestrebt, die Entwicklungsmöglich-

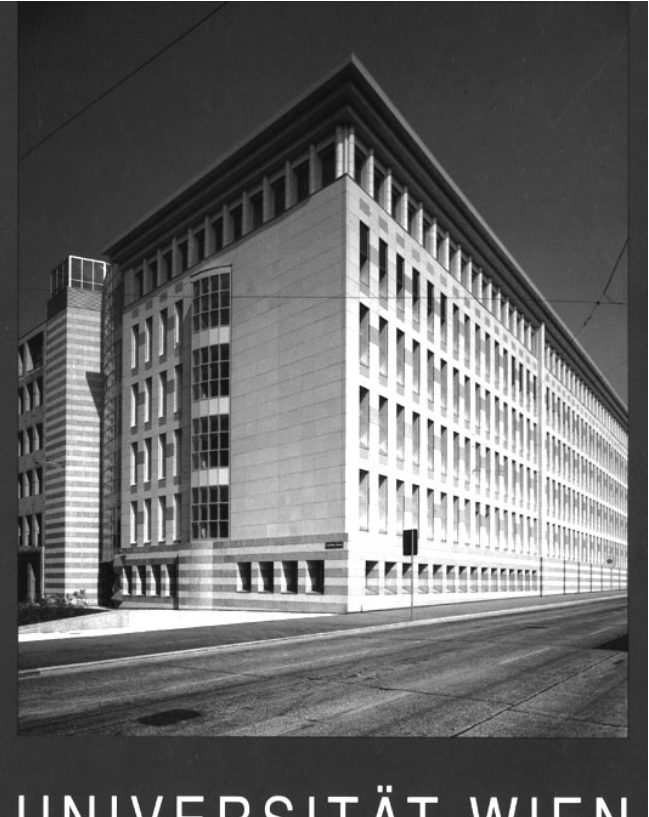

# UNIVERSITÄT WIEN BIOZENTRUM DR. BOHRGASSE

keiten offenließ und die Institute in ihrem Arbeitsprofil nicht einschränkte. Aufgrund der Projektidee des Wiener Biozentrums – im internationalen Jargon "Vienna Biocenter" (VBC) genannt – war die Arbeit des EDV-Zentrums von besonderer Bedeutung. Die Aufgaben waren vielfältig: So sollte jedem Institut sein "persönliches Netz" maßgeschneidert und gleichzeitig Vorsorge für eine Anbindung an internationale Netzverbindungen getroffen werden; die Einrichtung des EMBnet-Knotens war zu planen und durch Schaffung von Planposten dessen Aufrechterhaltung abzusichern. Heute sind die Institute des VBC in einer Ausnahmesituation – sie genießen Vorteile, von denen andere Institute nur träumen können.

Das international bedeutende EMBnet war ein deutlicher Hinweis dafür, wie wichtig eine fachspezifische EDV-Betreuung geworden ist, und so bewilligte das BMWF dem EDV-Zentrum zwei zusätzliche Planstellen für die

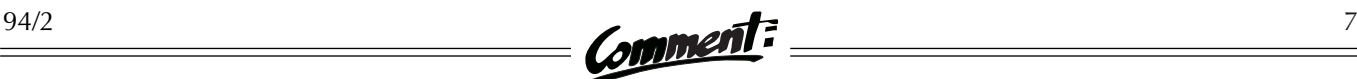

Betreuung des lokalen Netzwerkes und des EMBnet-Knotens im Wiener Biozentrum. Die zwei Planposten wurden vom EDV-Zentrum durch Spezialisten in Netzund Serverbetreuung sowie auf dem Gebiet bioinformatischer Anwendungen besetzt. Damit ist das EDV-Zentrum in der Lage, lokal Services anzubieten und direkte Hilfestellung zu leisten, wobei durch die 1993 erfolgte Eingliederung in das EMBnet auch fachbezogene Fragen rascher abgeklärt werden können. Für die Institute bedeutete die Übersiedlung in das VBC vor allem, einen Quantensprung im Umgang mit der EDV zu bewältigen. Durch die neugegründete "Rechenanlage Biochemie" des EDV-Zentrums in der Dr. Bohr-Gasse konnte die notwendige Unterstützung angeboten werden, sodaß dieser Übergang rasch und koordiniert ablief.

# Die lokalen Einrichtungen

Gerne wird das Wiener Biozentrum als Modell für ein Universitätsgebäude mit funktionierendem lokalen Netzwerk zitiert. Das EDV-Zentrum darf sich darüber freuen, es hat einen wohl nicht unwesentlichen Anteil daran: Die fünf im Wiener Biozentrum untergebrachten Institute

- Institut für Biochemie und Molekulare Zellbiologie
- Institut für Biochemie
- Institut für Genetik und Mikrobiologie
- Institut für Molekularbiologie
- Institut für Molekulare Genetik

sind vorbildlich vernetzt und betreut. Die Labor- und Schulungsräume der Institute sind hauptsächlich auf fünf Ebenen untergebracht. Auf diesen fünf Ebenen unterstützt je ein Novellserver maximal je 100 Benutzer. Das physische Netzwerk basiert auf einem dreistufigen Verkabelungskonzept nach IEEE 802.3-Standard (Ethernet) und erlaubt Übertragungsraten von bis zu 10 Mbit/s. In Summe sind mehr als 130 Arbeitsstationen miteinander vernetzt – zum Großteil PCs und Macs, die im Bedarfsfall auch unabhängig vom Netz betrieben werden können. Das Tor zur Außenwelt ist ein Wellfleet-Router, der die Kommunikationspakete der verschiedenen Institutsdomänen und des I.M.P. über eine 64 kbit/s-Leitung mittels TCP/IP an die Router des EDV-Zentrums im NIG weiterreicht. Soweit die eher trockenen Daten.

#### Der Medienraum

Interessanter ist, welche Services dadurch lokal zur Verfügung stehen bzw. national und international in Anspruch genommen werden können. Die Präsentation wissenschaftlicher Daten hat sich ja von der Auflistung einzelner Zahlenkolonnen entfernt und verlangt heute vielmehr eine ansprechende Visualisierung. Posterpräsentationen und internationale Kongresse gehören zum Jahresprogramm eines Wissenschaftlers. Auch die populärwissenschaftliche Aufbereitung wissenschaftlicher Daten gewinnt zusehends an Bedeutung. Die Einrichtung des Medienraumes soll die Wissenschaftler und Studenten des Biozentrums dabei unterstützen, das notwendige Medienmaterial zusammenzustellen. Um Mißverständnissen vorzubeugen: Es handelt sich nicht um eine Verleihstelle für Dia- und Filmprojektoren – vielmehr stehen spezielle, lokal zu bedienende Ein- und Ausgabegeräte (wie ein Diabelichter, eine multifunktionelle Einheit für Farbscannen, -kopieren und -drucken sowie ein A1-Plotter) zur Verfügung. Für die dreidimensionale Darstellung von Molekülstrukturen, die im Bereich des "Molecular Modelling" von Bedeutung ist, wurde mit der Erstausschreibung eine hochwertige Graphikworkstation (Iris Indigo 24Z) und die Biosym-Software "Insight" angeschafft. Im Rahmen eines internationalen Projekts wird zur Zeit ein Kurzfilm über das Docking von Antikörperfragmenten an Rhinoviren auf dieser Graphikworkstation zusammengestellt.

#### Der Schulungsraum

Studenten, die erwarten, daß auch die Grundvorlesungen der Institute im VBC stattfinden, werden enttäuscht sein: Das universitäre Fortbildungsprogramm im Biozentrum beschränkt sich mehr auf den Praktikumsund Seminarbetrieb und in weiterer Folge auf eine individuellere Betreuung für Diplomanden und Dissertanten. Große Hörsäle waren nie vorgesehen. Das EDV-Zentrum hat jedoch aufgrund der besonderen Anforderungen einen Schulungsraum eingerichtet. Dieser EDV-Ausbildungsraum mit derzeit 12 Arbeitsstationen bietet Platz für 18 Kursteilnehmer. Verschiedenste EDV-orientierte Übungen der Institute werden in Blöcken angeboten.

Neben den universitären Schulungen bietet auch das EMBnet Kurse mit Hauptaugenmerk auf aktuelle bioinformatische Entwicklungen an. So wurde im Februar 1994 der erste EMBnet-Kurs für Sequenzanalyse in Österreich abgehalten. Die im Schulungsraum angebotene Software soll sowohl der Laborprotokoll-Führung und der Kommunikation im Internet wie auch einfachen bioinformatischen Anwendungen genügen. Die typische Softwarekonfiguration eines Kurs-PC's kann wie folgt beschrieben werden:

- Windows 3.1
- Word für Windows Textverarbeitung
- Excel für Windows Tabellenkalkulation
- PFE Freeware-Editor

PMail Mailprogramm unter Novell PC/TCP Kommunikations-Softwarepaket (Terminalemulationen, FTP, etc.)

- HCL-eXceed X-Windows-Emulation
- pcgopher III Gopher-Klient unter DOS
- hgopher Gopher-Klient unter Windows
- Wmosaic WWW-Klient unter Windows winvn Newsreader unter Windows
- 
- Nentrez Software f. Sequenzsuche am NCBI
- clustallv Phylogenetik-Freeware
- phylip Phylogenetik-Freeware
- kinemage Freeware für Molecular Modelling
- raswin Freeware für Molecular Modelling

Der EMBnet-Knoten

Das elektronische Herz des EMBnet-Knotens ist eine DECsystem 5900, die durch das I.M.P. finanziert wurde und vom EDV-Zentrum betreut wird. Das Betriebssystem des Rechners ist Ultrix, ein Unix-Derivat der BSD-Linie. Dieser Rechner muß im wesentlichen die molekularbiologischen Daten verwalten können und genügend Rechenleistung besitzen, um Sequenz- und Strukturanalysen auch im Multiuser-Betrieb durchführen zu können. Die Analysemöglichkeiten sind vielfältig. Als Einstiegsbeispiel für den Laien kann der Sequenzvergleich dienen, der eine fundamentale Aufgabenstellung in den Biowissenschaften ist:

Der genetische Code setzt sich im wesentlichen aus den vier Buchstaben A-G-C-T zusammen. Jeder dieser Buchstaben steht für einen chemischen Baustein (Nukleotid) der DNA, der Trägersubstanz der Erbinformation. Chemische Methoden erlauben die exakte Bestimmung der Nukleotidabfolge, der DNA-Sequenz. Sowohl die biochemische Isolierung von DNA (das Trennen der DNA von den übrigen chemischen Bestandteilen der Zelle) als auch die DNA-Sequenzierung, d.h. also das Ermitteln der Nukleotidabfolge, zählen zu den Standardmethoden eines Labors. Wenn ein Wissenschaftler nun eine DNA isoliert und durchsequenziert hat, so interessiert ihn in erster Linie, ob er auf Neuland gestoßen ist oder ob er es mit einem altbekannten DNA-Fragment zu tun hat. Dazu vergleicht er seine Sequenz mit dem Datenbestand vorhandener Nukleotidsequenz-Datenbanken. Meistens ist nicht eine klare Aussage, wie "diese DNA ist ident zu DNA xy" (oder, anders ausgedrückt, "diese DNA ist 100% homolog zu DNA xy") zu erwarten. Vielmehr ist doch die Vielfalt des Lebens in der DNA kodiert und eine 100%ige Homologie nur ein Grenzfall. Ein geeigneter Vergleichsalgorithmus vermag nun die Homologie zu bewerten und nach den statistisch signifikanten Treffern zu suchen.

Eine Frage, die sich anschließend stellt, ist: "Hat die Ähnlichkeit mit den besten Treffern auch eine Bedeutung?" Ein genauerer Vergleich einer DNA-Sequenz mit einem Topscore-Treffer durch den "bestfit"-Algorithmus könnte z.B. das auf Seite 9 abgebildete Ergebnis liefern: Die Enden der Proben-DNA zeigen hier ausgeprägte Homologie, während im Mittelteil Fragmente fehlen – die Ähnlichkeit ist also signifikant. Ähnlichkeiten wie in diesem Beispiel erlauben dem Wissenschaftler, sein Versuchsfeld einzuengen und danach gezielter weiterzuforschen.

Auch wenn sich die Zeichenketten einer DNA-Sequenz nicht im klassischen Sinn lesen lassen, steckt in ihnen viel Information. Um zumindest einen Teil dieser Information zu extrahieren, bedient man sich vieler bioinformatischer Hilfsmittel. Bislang mußten die Institute um teure Einzelplatz-Lizenzen für Programmpakete, die diese Analysen bewerkstelligen, raufen. Heute geht es – sofern ein Anschluß an das Internet besteht – einfacher: Man sucht um eine User-ID auf dem EMBnet-Server an! Dort findet man eine Sammlung von leistungsfähigen Werkzeugen, die für die Suche in Sequenz- und Strukturdatenbanken und für die Analyse entwickelt worden sind. Konkret wurde eine Multiuser-Lizenz für das an der Universität von Wisconsin entwickelte Programmpaket GCG angekauft. Dieses Paket wurde um Entwicklungen von Bioinformatikern des EMBnet ("EGCG") erweitert. Zusätzlich sind einige Routinen ("XGCG") des CAOS/CAMM Center – das ist der niederländische EMBnet-Knoten – enthalten. Für den Einsteiger wird ein Menü, das dem Aufbau des GCG-Manuals entspricht, bereitgestellt. Die Graphikausgabe ist X-Windows-unterstützt. Da aber die meisten Anwender nicht die Möglichkeit haben, X-Windows-Graphiken auf ihrem Terminal darzustellen, ist es von größerer Bedeutung, die Ausgabe in einer für diese Anwendergruppe brauchbaren Form zu ermöglichen. Dazu können die GCG-Graphiken in Form von PostScript- oder HP-GL-Dateien generiert werden, die dann, mit FTP auf den lokalen Rechner transferiert, zur Ausgabe auf einem geeigneten Drucker bereit sind. Da das EMBnet in bezug auf bioinformatische Entwicklungen in Europa führend ist, sind die Benutzer des EMBnet-Servers immer mit den aktuellsten Entwicklungen konfrontiert. Auch die Datenbanken, die über das EMBnet verteilt werden, sind immer auf dem neuesten Stand.

Gerade die Datenbanken sind jedoch ein Sorgenkind der Systemadministration: Der Datenzuwachs in den Biowissenschaften hat sich durch methodische Fortschritte der experimentellen Sequenzanalyse und auch aufgrund international koordinierter Sequenzierprojekte drastisch gesteigert. Schon heute bietet das EMBnet eine breite Palette an Datenbanken an. Österreich ist erst ein junges

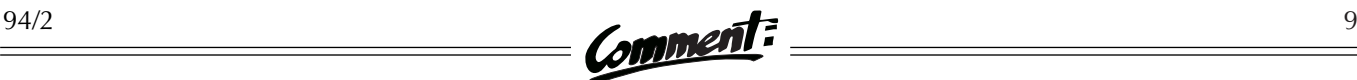

 BESTFIT of: example.seq check: 714 from: 1 to: 360 REFORMAT of: example.seq check: -1 from: 1 to: 376 July 20, 1994 13:35 (No documentation) to: l27829.em\_om check: 4714 from: 1 to: 570 ID BTDNASEQA standard; DNA; MAM; 570 BP. XX L27829; XX<br>תח 25-JAN-1994 (Rel. 38, Created) DT 04-FEB-1994 (Rel. 38, Last updated, Version 2) . . . Symbol comparison table: /db/GCG/gcgcore/data/rundata/swgapdna.cmp CompCheck: 5234 Gap Weight: 5.000 Average Match: 1.000<br>Length Weight: 0.300 Average Mismatch: -0.900 Average Mismatch: -0.900 Quality: 173.1 Length: 499 Ratio: 0.493 Gaps: 7<br>arity: 85.185 Percent Identity: 85.185 Percent Similarity: 85.185 example.seq x 127829.em om July 21, 1994 17:24 .. . . . . . 9 TTCCAGGGCACTCCCCACTCCCAGCCCTTTCCTGCAGCCGA.GGCTGGCT 57 ||| || | ||| | | || ||||||||||||||| |||||||| 44 TTCAAGAACTCTCTCTATCCCTTACCCTTTCCTGCAGCCTGAGGCTGGCT 93 . . . . . 58 GAGCCCAAGACCCCTGGAGAGGGAGACTTAGGGGGCACCTTCCACAAAGG 107 |||||||||||||||||||||||||||||||||||||||| |||||| || 94 GAGCCCAAGACCCCTGGAGAGGGAGACTTAGGGGGCACCTACCACAATGG 143 . . . . . 108 GGCAGATGAGTTGAGGAAA....................ACTTAACTGAT 137 |||||||| || | | || || ||| 144 GGCAGATGGTGTGTAAACACCTACATGGATGTAGTGGTGCCTGAAGTGAA 193 . . . . . 138 ACA.........GCCTACCACA............................ 150 ||| |||| | ||| 194 ACAAAGAGGCTTGCCTTCAACAGTTCCACTCAAAGGGAAAAAGAGTGGTG 243 . . . . . 151 ..................ATGGGGCAG.......ATGGTGTGTAAACACC 175 ||||| ||| | || || || | 244 GAAGGGTCTTCATTAAATATGGGTCAGCATCTCCCTACTGAGTCCACCCT 293 . . . . . 176 TA................................................ 177 || 294 TATTTATTCCAGCCTGCAGCATCGCATATGTGGATTCTGTGAGCCCAATC 343 . . . . . 178 .......CATGGATGTAGACACAATCGGCTTTGGGGCCACAAAAGGTTTA 220 | || | | |||||||||||||||||||||||||||||||| 344 TTTTATCCTCTGAAGAACACACAATCGGCTTTGGGGCCACAAAAGGTTTA 393 . . . . . 221 GGTGGGGGTTTGGGGTCTCTAATCTCAAACTTTGTCCTTAGGAGGCTTAG 270 |||||||||||||||||||||||||||||||||||||||||||||||||| 394 GGTGGGGGTTTGGGGTCTCTAATCTCAAACTTTGTCCTTAGGAGGCTTAG 443 . . . . . 271 GATCAGTACTGATCTTTCACAGAGCCC..AAGTGTTTTTAGAGGAGGGGT 318 ||||||||||||||||||| |||||| ||||| ||| |||||| || 444 GATCAGTACTGATCTTTCAGGGAGCCCCAAAGTGGCTTTGGAGGAGAGGG 493 . . . . 319 TTTGT........GGGGAGAAGTGATGGGGGAGGATGATCTATAAGAGG 359 | | | |||||||||||||||||||||||||||||||||||| 494 TCTTTGGCAGGTGGGGGAGAAGTGATGGGGGAGGATGATCTATAAGAGG 542

**Beispiel für einen gezielten Sequenzvergleich zweier DNA-Sequenzen**

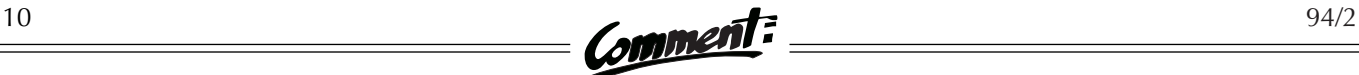

Mitglied des EMBnet und bestrebt, den internationalen Standard zu erreichen. Dies bedeutet jedoch, höhere Ausbauraten als die etablierten Knoten aufzuweisen. Bedenkt man, daß im Jahr 1993 im Durchschnitt 8 GB Plattenkapazität je Knoten hinzugefügt wurden, so wird deutlich, daß dies mit einem beträchtlichen finanziellen Aufwand verbunden ist – wobei vom Ausbau der Rechnerleistung noch nicht einmal die Rede ist. Mit dem Ausbau der Plattenkapazität wird auch das Angebot an Datenbanken erweitert werden können. Dennoch sind wir schon jetzt in der Lage, die wichtigsten Sequenzdatenbanken am österreichischen EMBnet-Knoten zu offerieren:

- EMBL: DNA Nukleotidsequenz-Datenbank *(täglich aktualisiert durch den schwedischen Knoten)*
- Genbank: DNA Nukleotidsequenz-Datenbank *(embl excluded, d.h. nur die Sequenzen, die nicht in der EMBL-Datenbank aufscheinen)*
- Swissprot: Protein-Datenbank *(tägliche Aktualisierung ab Oktober 1994 geplant)*
- PIR: Protein-Datenbank
- Prosite: Proteinsequenzmuster
- Rebase: Restriktionsenzyme
- Vecbase: Vektoren-Datenbank *(nicht mehr aktualisiert)*
- ECD: E.Coli Sequenzdaten
- Cpgisle: Sammlung bekannter CpG-Inseln
- EPD: Charakterisierung eukaryotischer Promotoren
- FlyBase: Sequenzdaten von Drosophila
- TFD: Transkriptionsfaktoren-Datenbank

Alle diese Datenbanken lassen sich durch das in Heidelberg von Thure Etzold entwickelte SRS (Sequence Retrieval System) abfragen.

Zusätzlich zum Newsserver NEWS.UNIVIE.AC.AT bietet auch der EMBnet-Server in der "Rechenanlage Biochemie" des EDV-Zentrums für den Biowissenschaftler lokal ein auf die wichtigsten Gruppen beschränktes News-Service. Viele Fragen zu GCG werden z.B. in der Newsgruppe bionet.software.gcg behandelt. Es lohnt sich, diese Newsgruppe ab und zu durchzuarbeiten. Die sogenannten FAQs (Frequently Asked Questions) werden üblicherweise in der Newsgruppe bionet.general zusammengefaßt. Den besonders Interessierten, die den Umgang mit WWW-Client-Software gewohnt sind, können wir folgende Dokumente und Server im Internet empfehlen:

- http://www.embnet.unibas.ch/embnet.news/info.html
- http://biomaster.uio.no/
- http://shamrock.csc.fi/

Es bleibt natürlich noch eine Frage offen: Was braucht man, um eine User-ID auf dem EMBnet-Server des EDV-Zentrums zu bekommen?

- Zugang zum Internet,
- eine vt100-Terminalemulation,
- das Antragsformular *Ansuchen um Benutzung des EMBnet-Rechners,* das in der Servicestelle des EDV-Zentrums, in der Rechenanlage Biochemie und als PostScript-Datei am FTP-Server der Universität Wien (Internet-Adresse: FTP.UNIVIE.AC.AT, Verzeichnis: /univie/edvz/forms) erhältlich ist.

Dieses Formular dann bitte ausgefüllt weiterleiten an: Martin Grabner EDV-Zentrum der Universität Wien Rechenanlage Biochemie Dr. Bohr-Gasse 9 1030 Wien Martin Grabner

### **embnet.news**

Das European Molecular Biology network (EMBnet) hat im Juli 1994 erstmals eine eigene Zeitschrift publiziert, die *embnet.news*. Der Leser findet unter anderem Informationen über aktuelle Entwicklungen und Veranstaltungen, über Anwendungsmöglichkeiten des EMBnet sowie Berichte über die nationalen EMBnet-Knoten. Die Zeitschrift ist mit Hilfe von WWW-Client-Software von folgenden URLs (Universal Resource Locators) abrufbar:

- http://www.embnet.unibas.ch/embnet.news/info.html
- http://biomaster.uio.no/embnet.news/info.html
- ftp://s-ind2.dl.ac.uk/pub/embnet/embnet.news/
- ftp://dbmdec5.ulb.ac.be/pub/embnet.news/

Die beiden letztgenannten Server erlauben auch den Zugriff über Anonymous FTP. Selbstverständlich ist die Zeitschrift auch auf dem EMBnet-Rechner der Rechenanlage Biochemie im Verzeichnis /usr/users/ USERS-PUBLIC/embnet.news verfügbar. (Dieser Rechner ist allerdings nicht frei zugänglich – für den Zugriff benötigen Sie eine User-ID.)

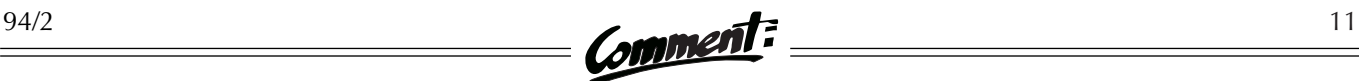

# **NEU: DIABELICHTUNGS-SERVICE**

Seit 1. Juli 1994 hat jeder Universitätsangehörige die Möglichkeit, graphische Darstellungen, die auf einem PC oder einem sonstigen Rechner erzeugt wurden, in Form von Dias auszugeben, vorausgesetzt, er verfügt über Zugang zum Datennetz der Universität Wien und das Datenübertragungsprogramm FTP. Das neue Service wird im folgenden kurz vorgestellt; eine detailliertere Beschreibung finden Sie im Informationsblatt *Diabelichtungs-Service am EDV-Zentrum der Universität Wien*, das in der Servicestelle bzw. als PostScript-Datei am FTP-Server der Universität Wien (Internet-Adresse: FTP.UNIVIE.AC.AT, Verzeichnis: /univie/edvz/docs) erhältlich ist.

## Nützliche Hinweise

Der am EDV-Zentrum installierte Diabelichter "Lasergraphics/Modell Personal LFR" arbeitet mit Filmen im 24x36mm-Kleinbildformat und besitzt eine Farbtiefe von 32 Bits per Pixel. Verwendet wird jedoch nur ein 24 Bit-Subset, also 16,8 Millionen Farben aus einer Palette von 4,3 Milliarden Farben. Pro Film können 35 Bilder (das erste Bild ist ein Testbild) der Formate PostScript, TARGA und HP-GL belichtet werden. Der Diabelichter wird von den Operatoren des EDV-Zentrums betrieben – von ihnen sind auch die belichteten Filme zu beziehen. Es wird stets ein ganzer Film pro Benutzer verwendet.

#### Namenskonventionen

Der Dateiname muß den DOS-Konventionen entsprechen und darf demnach maximal 8 Zeichen lang sein. Dateien mit anderen als den nachfolgend angeführten Erweiterungen werden ignoriert.

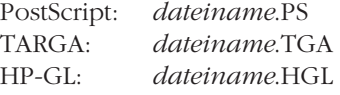

#### PostScript

Hierbei ist zu beachten, daß die "Personal LFR" keinen PostScript Standard II versteht. Sie sollten Ihre DOS- oder Windows-Anwendung also auf einen "normalen" Post-Script-Drucker einstellen; unter Windows richten Sie am besten einen Drucker ein, der als "PostScript Printer" in eine Datei umgelenkt wird. Die Kamera versteht nicht direkt PostScript und verwendet daher das Softwareprodukt "Freedom of Press" zum Übersetzen solcher Dateien. Wie bei allen PostScript-Anwendungen kann es (wenn auch selten) vorkommen, daß Applikationsprogramme PostScript-Dateien erzeugen, die von der Software des Diabelichters nicht verarbeitet werden können. Dies kann die unterschiedlichsten Ursachen haben – kontaktieren Sie in solchen Fällen bitte Herrn Marksteiner (4065822-255) oder Herrn Stappler (4065822-236)! Bei mehrseitigen PostScript-Dateien wird pro Seite ein Dia erzeugt. Die Software verfügt über 35 Standard-Fonts, die im oben genannten Informationsblatt aufgelistet sind; sollten Sie andere Zeichensätze verwenden, müssen Sie diese mitschicken.

#### TARGA

Für optimale Ergebnisse sollten TARGA-Bilder in den Auflösungswerten 2048x1366 (2K) oder 4096x2732 (4K) angeliefert werden. Falls Ihre TARGA-Bilder nicht in diesen Auflösungswerten liegen, werden sie proportional der Diagröße angepaßt. Es kommt also zu keiner Verzerrung in x- oder y-Richtung; durch die Vergrößerung der einzelnen Bildpunkte wird die Darstellung allerdings grobkörniger. Bei TARGA-Bildern, die stark vom Seitenverhältnis 16:9 abweichen, kann es zu Problemen bei der Belichtung kommen. Die maximale Geräteauflösung von 4096x2732 darf nicht überschritten werden.

#### HP-GL

Im HP-GL-Modus verhält sich die "Personal LFR" wie ein HP 7475A-Plotter. Die eingestellte Standardauflösung beträgt hierbei 4096x2732 (4K).

## Vom Bildschirm auf den Diafilm

Nach der Erstellung der Graphik-Dateien auf Ihrem Rechner können Sie diese auf den Dia-Server des EDV-Zentrums übertragen. Sie benötigen dazu pro Film eine User-ID und ein Paßwort; beides erhalten Sie mit dem *Gutschein für einen Film im Rahmen des Diaservice*, den Sie um öS 100,– in der Servicestelle des EDV-Zentrums erwerben können. (In dieser Gebühr sind auch die Kosten für den Diafilm enthalten, der Ihnen nach der Belichtung vom Operating ausgehändigt wird.) Sobald Sie über eine User-ID verfügen, gehen Sie wie folgt vor:

1. Starten Sie FTP mit dem Befehl ftp dia.univie.ac.at

- 2. Geben Sie Ihre User-ID und Ihr Paßwort an.
- 3. Stellen Sie mit dem zutreffenden der beiden folgenden Befehle den Übertragungsmodus von FTP ein: binary bei TARGA- und PostScript-Dateien ascii bei HP-GL-Dateien
- 4. Übertragen Sie Ihre Dateien mit put oder mput auf Ihre User-ID am Dia-Server. Wollen Sie eine Datei mehrmals belichten, so müssen Sie sie auch mehrmals übertragen. (Bei Verwendung von identischen Dateinamen wird die bereits vorhandene Datei überschrieben!) Bitte beachten Sie, daß Sie eine Maximalanzahl von 35 Dias nicht überschreiten dürfen.
- 5. Wenn Sie nun Ihre Dias belichten wollen, müssen Sie noch eine Steuerdatei mit dem Namen begin erstellen und übertragen (Achtung: Danach verliert Ihre User-ID ihre Gültigkeit!):

#### put begin

Diese Steuerdatei, die jeden beliebigen Inhalt haben kann (wesentlich ist nur der Dateiname), startet den Belichtungsprozeß. Erst wenn Sie die Datei begin

auf den Dia-Server übertragen haben, werden Ihre Dias abgearbeitet. Sie haben dadurch die Möglichkeit, Graphik-Dateien für einen ganzen Film auf dem Dia-Server zu sammeln und zum gewünschten Zeitpunkt den Belichtungsvorgang in Gang zu setzen.

6. Wollen Sie den Übertragungsprozeß beenden, dann steigen Sie jetzt mit quit aus. Haben Sie die Datei begin noch nicht übertragen, können Sie zu jedem beliebigen Zeitpunkt wieder mit Ihrer aktuellen User-ID weitere Graphik-Dateien hinzufügen.

Nachdem Sie Ihre Dateien zur Belichtung freigegeben haben, müssen Sie mit einer Bearbeitungsfrist von etwa einem Werktag rechnen. Dann können Sie Ihren Film beim Operating gegen den Gutschein eintauschen. Ihre User-ID verliert somit ihre Gültigkeit – für einen weiteren Diafilm benötigen Sie einen neuen Gutschein. Der Film, den Sie von uns erhalten (mitgebrachte Filme können nicht verwendet werden!), ist zwar belichtet, aber noch nicht entwickelt. Wir benutzen handelsübliche Diafilme, die Sie in jedem Fotogeschäft oder Supermarkt als normale Dia-Kleinbildfilme entwickeln lassen können. ■

# **NEUBESCHAFFUNG EINES RECHNERSYSTEMS FÜR NUMERISCH INTENSIVE AUFGABEN**

Ein wichtiges Aufgabengebiet des EDV-Zentrums ist die Betreuung von numerisch intensiven Applikationen. Die Benutzer solcher Anwendungen an der Universität Wien sind fast ausschließlich im Bereich der Naturwissenschaften zu finden – hauptsächlich in der Physik und der Chemie: Quantenchemie, Molekulardynamik, Festkörperphysik, klassische Dynamik und Astrophysik gehören zu den Fachgebieten, deren numerische Berechnungen und Simulationen sehr große Mengen an Rechenzeit und anderen Rechnerressourcen erfordern.

Vor über fünf Jahren wurde – primär für numerisch intensive Anwendungen – ein Vektorrechner des Typs IBM 3090-400E VF am EDV-Zentrum installiert. Dieses Ereignis wurde damals zu Recht als Einstieg Österreichs ins Supercomputer-Zeitalter gefeiert. Ein Großteil des *Comment* vom Oktober 1989 war dem neuen Rechner gewidmet und befaßte sich mit Themen wie "Supercomputer", "Numerisch intensives Computing", "Vektorisierung" usw. Allerdings hat in den letzten fünf Jahren eine stürmische Entwicklung stattgefunden, sodaß heute Benutzer numerisch intensiver Anwendungen vor einer völlig anderen Situation stehen:

• Motor dieser Entwicklung ist die "RISC Revolution": Aufgrund rasanter Fortschritte in der Prozessor-Technologie ist es nunmehr möglich, Prozessoren zu bauen, deren Leistung bei einem Bruchteil der Kosten nahe an die Leistung der schnellsten Supercomputer-Prozessoren herankommt.

● Auch bei numerischen Anwendungen kommt es zu immer größerer Dezentralisierung. In Summe übertrifft die Rechenleistung, die auf dezentralen Workstations (und manchmal sogar auf PCs) erbracht wird, oft die Leistung von zentralen Systemen.

● Es gibt zwar noch immer einige Applikationen, die auf die schnellsten und teuersten Supercomputer angewiesen sind. Solche Anwendungen werden jedoch

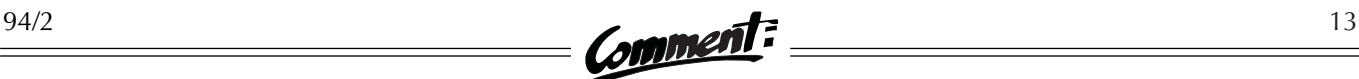

immer seltener. Damit verbunden ist auch ein gewisser Prestigeverlust des elitären "Supercomputing", sodaß man heute stattdessen meistens die neutralere Bezeichnung "High-performance Computing" verwendet.

● Der niedrige Preis von RISC-Prozessoren legt es nahe, mehrere solcher Prozessoren zu koppeln, um die Rechenleistung zu erhöhen: Parallelrechner gewinnen immer mehr an Bedeutung.

Aufgrund dieser Entwicklung hat das EDV-Zentrum im November 1991 zur Befriedigung des ständig steigenden Bedarfes an Rechenleistung nicht nur den Zentralrechner auf eine Sechsprozessor-Anlage des Typs IBM ES/9000- 720 VF ausgebaut, sondern auch den Einstieg in die RISC-Welt begonnen: Es wurden 20 Workstations vom Typ IBM RS/6000-550 angeschafft, die damals zu den schnellsten am Markt gehörten. Die meisten dieser Workstations wurden an ausgewählten Instituten aufgestellt, sechs von ihnen wurden zu einem Workstation-Cluster integriert.

Durch dieses Workstation-Projekt wurde nicht nur das Angebot an Rechenleistung drastisch erhöht, es wurden auch wertvolle Erfahrungen im Betrieb solcher Systeme gesammelt, wobei die meisten Erfahrungen durchaus positiv waren. Insbesondere ist es nach anfänglichen Schwierigkeiten gelungen, den Betrieb am Cluster recht stabil und für die Benutzer attraktiv zu machen, trotz des Fehlens geeigneter Werkzeuge zur Administration – Werkzeuge, wie sie etwa auf der Großrechenanlage selbstverständlicherweise zur Verfügung stehen.

In den nächsten Jahren wird das EDV-Zentrum bei der Versorgung mit Rechenleistung für numerisch intensive Anwendungen nach folgenden Prinzipien vorgehen:

● Grundsätzlich ist und bleibt die Betreuung numerisch intensiver Anwendungen ein wichtiger Aufgabenbereich des EDV-Zentrums. Dies beschränkt sich nicht nur auf die Bereitstellung von Rechenleistung, sondern beinhaltet auch Beratung und Vermittlung von "Know-how".

● Trotz des anhaltenden Trends zur Dezentralisierung wird das EDV-Zentrum weiterhin ein zentrales System für numerisch intensive Anwendungen betreiben. In beschränktem Ausmaß werden auch Workstations an den Instituten vom EDV-Zentrum betreut; die Aufstellung von Workstations des EDV-Zentrums an Instituten ist jedoch nicht mehr vorgesehen.

● Es wird angestrebt, Neuanschaffungen in kürzeren Intervallen zu tätigen. Wenn alle fünf Jahre ein neues System angeschafft wird, so hat man unmittelbar nach der Anschaffung einen schnellen Rechner, der auch international konkurrenzfähig ist; nach vier Jahren ist er jedoch hoffnungslos veraltet und kann vermutlich gerade noch mit einem schnellen PC mithalten. Künftig soll alle zwei Jahre ein neues System angeschafft werden.

● Auch wenn Rechner rasch veralten, so ist ihre sinnvolle Lebensdauer dennoch länger als zwei Jahre. Daher können zwei Systeme gleichzeitig betrieben werden, wenn das Intervall zwischen Neuanschaffungen zwei Jahre beträgt. Dies ermöglicht ein "sanftes" Migrieren auf das jeweils neueste System.

● Auch in den nächsten Jahren wird es einen Zentralrechner (IBM oder kompatibel) geben. Solange die gegenwärtige Anlage IBM ES/9000-720 VF noch existiert – das ist voraussichtlich bis Ende 1995 – können selbstverständlich wie bisher die Vektoreinrichtungen, das Batchsystem usw. genutzt werden. Ein Nachfolgesystem wird jedoch ausschließlich für die Bedürfnisse der Bibliotheks- und Verwaltungsapplikationen ausgewählt werden und dann für numerisch intensive Anwendungen nicht mehr zur Verfügung stehen.

Nachdem die letzten Neuanschaffungen fast drei Jahre zurückliegen, ist nach den obigen Grundsätzen ein neues System bereits mehr als fällig. Der Workstation-Cluster ist voll ausgelastet – teilweise sogar überlastet –, und es sind bereits Prozessoren auf dem Markt, deren Rechenleistung bei geringerem Preis etwa das Dreifache eines RS/6000-550-Prozessors beträgt.

Die Vorbereitungen für die Anschaffung eines neuen Systems sind bereits in vollem Gange: Nach den neuen Vergaberichtlinien des Bundes muß bei Ausgaben dieser Größenordnung eine EU-weite Ausschreibung durchgeführt werden. Wenn keine Verzögerungen auftreten, kann die Bewertung der Angebote noch im vierten Quartal 1994 abgeschlossen werden, sodaß der neue Rechner im ersten Quartal 1995 den Betrieb aufnehmen kann.

Wie wird nun dieser neue Rechner aussehen? Obwohl der Trend im Supercomputing immer mehr in Richtung Parallelrechner geht, gibt es schwerwiegende Bedenken gegen einen dedizierten Parallelrechner:

● Die Parallelrechner-Technologie ist noch nicht so ausgereift, daß sie einen stabilen Produktionsbetrieb garantieren könnte. Hierbei liegen die Mängel eher im Bereich der Software als im Bereich der Hardware. Automatisch parallelisierende Compiler halten in den seltensten Fällen, was sie versprechen, und auch andere Werkzeuge zur Parallelisierung lassen viel zu wünschen übrig.

● Manche Anwendungen sind von Natur aus sehr leicht parallelisierbar, andere schwer oder überhaupt nicht. Benutzer mit nicht parallelisierbaren Applikationen sind somit gegenüber anderen schwer benachteiligt.

● Ein Engpaß bei vielen parallelen Systemen ist die Kommunikation zwischen den Prozessoren. Dieser Engpaß läßt sich zwar durch den Einsatz schneller Koppelnetzwerke beseitigen, jedoch sind diese so teuer, daß ein solcher Parallelrechner kaum billiger ist als ein konventioneller Vektorrechner mit vergleichbarer Leistung.

● Eine einzelne zeitkritische Applikation (z.B. Wettervorhersage) auf einem dedizierten Rechner kann man oft durch Parallelisieren erheblich beschleunigen. Es ist jedoch weit schwieriger, gleichzeitig verschiedenartige parallele Anwendungen unabhängiger Benutzergruppen sinnvoll durchzuführen.

Aus diesen Gründen wurde bei der Ausschreibung keine besondere Rechnerarchitektur festgelegt. Das Hauptkriterium, nach dem die Angebote beurteilt werden, ist die Durchsatzleistung. Der größte Teil des Durchsatzes soll in Form von seriellen Batchjobs erbracht werden. Es ist auch geplant, parallele Batchjobs zu unterstützen; die Unterstützung von Parallelverarbeitung (Software-Werkzeuge, Kommunikationsgeschwindigkeit usw.) ist jedoch ein sekundäres Kriterium bei der Auswahl des Rechners. Es kommen also verschiedenartige Architekturen in Frage. Zu den aussichtsreichsten Kandidaten gehören die folgenden:

#### Workstation-Cluster

Es wird eine große Zahl an einzelnen Workstations beschafft, und diese werden – sei es vom EDV-Zentrum, vom Anbieter oder von einem Dritten – zu einem Cluster integriert. Der Vorteil dieser Lösung ist das günstige Preis-Leistungs-Verhältnis; der größte Nachteil ist, daß ein solcher Cluster sehr umständlich und aufwendig zu administrieren ist.

#### "Distributed-memory"-Multiprozessoren

Von etlichen Herstellern werden Systeme angeboten, bei denen mehrere Workstation-Prozessoren zu einem Gesamtsystem integriert sind. Ein solches System kann man durchaus in ähnlicher Weise wie einen Workstation-Cluster betreiben, aufgrund der besseren Integration ist die Administration jedoch wesentlich einfacher. Selbstverständlich ist diese Integration nicht kostenlos, deshalb ist das Preis-Leistungs-Verhältnis meist etwas ungünstiger als bei Einzelworkstations.

# **Geänderter Zugang zur IBM-Großrechenanlage über Terminalemulationen**

Der Zugang zur IBM-Großrechenanlage des EDV-Zentrums aus dem Internet mit vt100- oder vt220- Terminalemulationen war bisher über die IP-Adressen 131.130.1.102, 131.130.1.103 oder 131.130.1.104 möglich. Ab sofort muß jedoch statt der IP-Adresse ein Name angegeben werden:

> bei 7-bit vt100- oder vt102-Terminals: **IBMVT100.CC.UNIVIE.AC.AT**

> > bei 8-bit vt220-Terminals: **IBMVT220.CC.UNIVIE.AC.AT**

bei IBM3270-Emulationen (wie bisher): **VM.UNIVIE.AC.AT**

#### Symmetrische Multiprozessoren

Diese Systeme kommen den klassischen Mainframe-Architekturen am nächsten. Mehrere Einzelprozessoren (sehr schnelle RISC-Prozessoren oder Vektorprozessoren) greifen alle auf einen gemeinsamen Hauptspeicher zu, wobei alle Prozessoren gleichberechtigt sind und keiner irgendwie ausgezeichnet ist – daher "symmetrisch". Systemverwaltung und Lastausgleich sind hier äußerst einfach. Die Kommunikation zwischen den Prozessoren erfolgt über den gemeinsamen Speicher und ist sehr schnell und effizient: Auch "feinkörnige" (fine-grained) Parallelisierung ist auf solchen Systemen möglich, während bei Systemen mit verteiltem Speicher meist nur "grobkörnige" (coarse-grained) Parallelisierung sinnvoll ist. Diese Vorteile mögen durchaus den höheren Preis rechtfertigen, den man für solche Systeme meistens bezahlen muß.

Unabhängig davon, welcher Rechner nun angeschafft werden wird: Es ist zu erwarten, daß die Durchsatzleistung des neuen Systems mindestens das Zehn- bis Zwanzigfache der Leistung des RS/6000-Clusters beträgt, und das EDV-Zentrum wird sich nach Kräften bemühen, auch auf dem neuen System einen stabilen Produktionsbetrieb aufrechtzuerhalten.

Peter Marksteiner ■

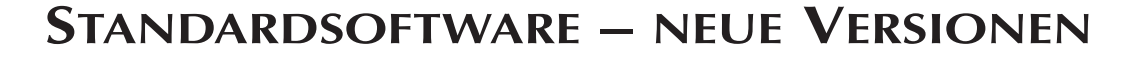

#### Von **Microsoft** sind neu eingelangt:

- MS-DOS 6.22 (deutsch, englisch) bisher 6.2 bzw. 6.21
- MS-Project 4.0 (deutsch) bisher 3.0a
- MS-Works für Windows 3.0a (deutsch) und 3.0d (englisch) – bisher 3.0 bzw. 3.0b
- MS-Works 4.0 für Macintosh (englisch) bisher 3.0a

Von **WordPerfect** gab es bisher sowohl für DOS als auch für Windows Version 6.0; mittlerweile sind die Versionen WordPerfect 6.0b (DOS) und WordPerfect 6.0a (Windows) erhältlich.

**Mathematica** für Macintosh 2.2.2 ist inzwischen ebenfalls verfügbar – der wesentliche Unterschied zur Version 2.2 liegt in der Unterstützung von PowerMacs.

Die Windows-Variante von **HCL-eXceed** liegt nun in Version 4.0 (bisher 3.0) vor.

Die Produkte von **Oracle**, die das EDV-Zentrum im Rahmen seiner Oracle-Campuslizenz bezieht, sind für die meisten Plattformen bereits in Version 7 erhältlich. Derzeit ist folgende Oracle-Software verfügbar:

- Oracle 6 für DOS (Version 6.0.36)
- Oracle 7 für Netware (Version 7.0)
- Oracle 7 für OS/2 (Version 7.0.12)
- Oracle 6 für Apollo Domain Aegis (Version 6.0.36)
- Oracle 7 für IBM6000/AIX (Version 7.0.15)
- Oracle 7 für SunOS (Version 7.0.15)
- Oracle 7 für Sun Solaris 2.1 (Version 7.0.12)
- Oracle CASE 5.1 für Windows
- Oracle CDE Tools für Windows (Forms, Reports, Graphics, Book, SQL\*Plus)

Die beiden letztgenannten Produkte setzen einen Oracle-Server mit Version 7 voraus und werden ohne zusätzliche Lizenz weitergegeben. Oracle liefert nun nur mehr CDs oder Cartridges anstelle von Disketten aus; über den Softwaredistributions-Server können nur die häufig gefragten Produkte (DOS- und Windows-Software) bezogen werden.

**Tustep** ist nun in der Ausgabe von Juli 1994 lieferbar (bisher: September 1993).

Im Rahmen des Campuslizenz-Abkommens mit Silicon Graphics sind seit Mitte Juni für alle Benutzer, die einen gültigen Sublizenzvertrag abgeschlossen haben, **IRIX 5.2** und die zu diesem Level gehörenden Produkte verfügbar (einige Produkte liegen in zwei Versionen vor):

- IRIX 5.2
- NFS 4.0.1 und 5.2
- IRIX INS 2.0 VWR & Doclab
- IREX 4.0.5
- $\bullet$  MAINT  $4.0.5$
- $\bullet$  C++ Translator 3.0.1 und 3.2.1
- $\bullet$  Fortran 3.5.1 und 4.0.1
- Pascal 1.4.3 und 2.3.1
- IDO 4.1.1 (mit ANSI C 3.10.1) und 5.2
- Imagevision Library 2.0 und 2.3

Neue Gespräche wurden bezüglich Systemsoftware für Sun-Workstations und CorelDRAW!-Lizenzen aufgenommen. Von den laufenden Verhandlungen mit Apple und Lahey sind leider noch keine Erfolge zu vermelden.

Noch ein Hinweis: Einige Softwarehersteller haben Hotlines eingerichtet. Jeder Benutzer, der lizenzierte Produkte (z.B. die Standardsoftware des EDV-Zentrums) verwendet, kann bei Problemen mit Software der jeweiligen Hersteller diese Hotlines, die auf Seite 17 aufgelistet sind, in Anspruch nehmen.

# **Zugriff auf Standardsoftware verbessert**

Um es den Benutzern zu erleichtern, bestellte Standardsoftware vom SWD-Server abzuholen, wurde vom EDV-Zentrum ein Hilfsprogramm entwickelt, das auf PCs unter MS-Windows eingesetzt werden kann und den Vorgang weitgehend automatisiert: Sie müssen nur noch User-ID und Paßwort eingeben, das gewünschte Produkt mit der Maus anklicken und die Übertragung beginnt. Anschließend werden je nach Wunsch Installationsdisketten erzeugt oder die Software wird direkt auf Ihrer Festplatte installiert. Dieses Hilfsprogramm – der Windows-SWD-Klient – wurde auf allen Arbeitsplätzen im PC-Raum installiert. Falls Sie den Klienten auch auf Ihrem eigenen PC verwenden wollen: Die Software finden Sie unter dem Namen swdcxx (xx ist die Versionsnummer) auf dem FTP-Server der Universität Wien (FTP.UNIVIE.AC.AT) im Verzeichnis /univie/edvz/progs. Die Dokumentation erhalten Sie in der Servicestelle des EDV-Zentrums oder ebenfalls auf dem FTP-Server als PostScript-Datei im Verzeichnis /univie/edvz/docs.

# **INFORMATIONEN FÜR UNIX-SYSTEMADMINISTRATOREN**

Viele Unix-Benutzer kommunizieren schon seit einigen Jahren über internationale Netze (Usenet) und tauschen auf diesem Weg Informationen und Programme aus. Im Rahmen der UsenetNews existiert eine große Zahl von Diskussionsgruppen mit dem Themenschwerpunkt Unix. Zusätzlich haben in letzter Zeit viele Hersteller aus der Computerbranche vom Internet erreichbare Informationsserver eingerichtet. Dieser Artikel soll etwas Hilfe bei der Orientierung im Informationsurwald leisten.

### UsenetNews

Ein volumsmäßig relativ kleiner Teil der UsenetNews hat Computer zum Thema. Hier findet sich ein offenes Forum für Anfragen bei Problemen, Lösungen, Ankündigungen von Veranstaltungen, Vergleiche von Hard- und Software, Diskussion von Sicherheitsproblemen, Austausch von Programmen, etc. Dabei wird zwischen moderierten und nicht moderierten Gruppen unterschieden: Bei ersteren editieren ein oder mehrere Moderatoren die Meldungen, wohingegen bei nicht moderierten Gruppen eine Wortmeldung direkt öffentlich zugänglich gemacht wird. Die für die Betreiber und Benutzer eines Unix-Rechners relevanten Newsgruppen sind in der Hierarchie unter comp.os, comp.security, comp.sys und comp.unix zu finden. Interessante Informationen finden sich vor allem in folgenden Newsgruppen:

- comp.security.announce CERT advisories
- comp.security.unix Sicherheitsfragen
- comp.unix.admin Systemadministration
- comp.unix.programmer Programmierung
- comp.unix.questions Forum für Fragen
- comp.unix.shell Shells
	- comp.unix.wizards Unix Interna
- comp.windows.x X-Windows-System
- 

Die in comp.security.announce veröffentlichten Hinweise auf Sicherheitsprobleme enthalten stets Angaben über von den Herstellern erhältliche Korrekturen für das Betriebssystem oder die beanstandete Softwarekomponente. Das CERT (Computer Emergency Response Team) ist eine in den USA (Carnegie Mellon University) beheimatete Organisation, deren Wirkungsbereich sich auf die Sicherheitsprobleme der nichtkommerziellen Benutzer am Internet erstreckt. Eine Sammlung der seit 1988 ausgeschickten Warnungen ("CERT advisories") ist auf dem FTP-Server der Uni Wien (Internet-Adresse: FTP.UNIVIE. AC.AT) im Verzeichnis /security/cert/ cert advisories gespeichert.

Neben diesen allgemeinen Gruppen gibt es für jedes System spezifische Newsgruppen. Ursprünglich gab es für jedes System eine Newsgruppe comp.unix.system. Bei den im akademischen Bereich erfolgreichsten Herstellern ist dieses Schema – wegen des mittlerweile zu großen Newsaufkommens – durch eine Ansammlung von thematisch getrennten Newsgruppen abgelöst worden. Die wichtigsten Unix-Varianten werden in den folgenden Newsgruppen diskutiert:

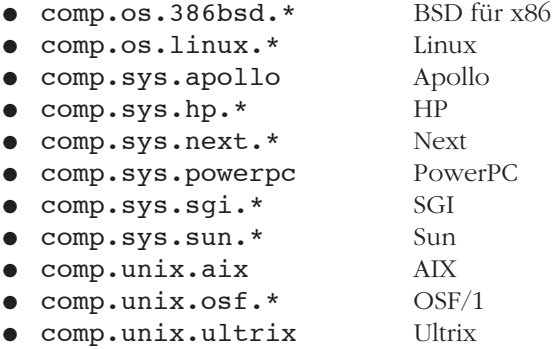

Dabei steht beispielsweise comp.sys.sun.\* für die unten angeführte thematisch aufgefächerte Hierarchie von Newsgruppen, die durch das Aufbrechen der Gruppe comp.unix.sun entstanden ist:

- comp.sys.sun.admin Systemadministration comp.sys.sun.announce Ankündigungen
- comp.sys.sun.apps Anwendungen
- comp.sys.sun.hardware Hardware
- comp.sys.sun.managers Manager
- comp.sys.sun.misc Sonstiges
- comp.sys.sun.wanted Schwarzes Brett für

Die Unterscheidung zwischen den Hierarchien comp.os und comp.sys resultiert nicht daraus, daß in den BSDund Linux-Gruppen keine Hardwarefragen behandelt werden, sondern daß es keine BSD- oder Linux-Systeme zu kaufen gibt. Die noch in der alten Form überlebende Gruppe comp.unix.aix wird wohl bei weiterem Anwachsen des Aufkommens ebenfalls in eine Hierarchie (z.B. comp.sys.aix.\*) aufgegliedert werden.

Produkte und Dienst-

leistungen

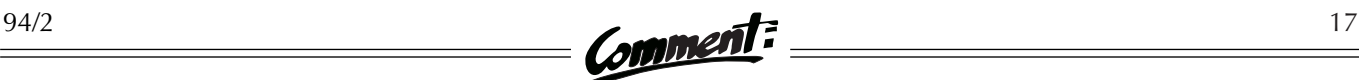

# Frequently Asked Questions

In vielen Gruppen existieren Sammlungen von Antworten auf immer wiederkehrende Fragen: Frequently Asked Questions (FAQ). Diese Zusammenstellungen helfen einem Systemadministrator über viele auftretende Probleme hinweg. Schwierigkeiten mit neuen Versionen von Betriebssystemen oder Systemsoftware führen ohnehin meist zu langen Diskussionen in den entsprechenden Newsgruppen, bei der traditionellen Verzögerung der Auslieferung in Europa sind wir also meist bereits vorgewarnt. Viele dieser FAQ werden auf unserem FTP-Server im Verzeichnis /archive/faq gespeichert, der Zugriff kann mittels Anonymous FTP oder Gopher erfolgen. Der Universal Resource Locator (URL) für den Zugriff von einem Mosaic-Klienten aus ist:

● gopher://ftp.univie.ac.at/archive/faq Die FAQ bildet neben dem Studium der Manuals einen Gradmesser dafür, ob eine Anfrage in die Newsgruppe gestellt werden kann – denn Fragen, die trivialerweise durch Lesen des Manuals oder der FAQ beantwortet werden könnten, ziehen oft ätzende Kritik und scharfe verbale Attacken nach sich.

## Sourcegruppen

Für Betreiber und Benutzer von Unix-Rechnern sind die UsenetNews eine wahre Fundgrube. In den Sourcegruppen comp.sources.misc, comp.sources.unix und comp.sources.reviewed werden Programme mit verschiedensten Funktionen ausgetauscht. Die Verteilung der Programme über News ist in erster Linie für Institutionen ohne Internetzugang wichtig. Die über diese Gruppen verteilte Software ist einfacher über FTP-Archive zu beziehen; mit Archie können Lokationen für entsprechende Archive einfach abgefragt werden.

### Informationsserver

Die in den letzten Monaten von einigen Herstellern eingeführten Informationsserver ermöglichen den Zugriff auf Produktinformationen, Ankündigungen, Software und Problemdatenbanken. Die Server verwenden alle das Protokoll World Wide Web (WWW) und sind daher von am Internet angeschlossenen Arbeitsplatzrechnern durch das Programm Mosaic in seinen verschiedenen Versionen (Unix, Windows, Mac) oder in eingeschränkter Form – ohne Unterstützung für Graphiken – durch das Programm Lynx (Unix) anzusprechen. Die dazu notwendigen URLs sind (der abschließende Schrägstrich ist Bestandteil des URL!):

- http://www.dec.com/
- http://www.hp.com/
- http://www.ibm.com/
- http://www.microsoft.com/
- http://www.novell.com/
- http://www.sgi.com/
- http://www.sun.com/

Diese Informationsserver stellen auch Querverweise zu anderen verfügbaren Services zur Verfügung, z.B. zu indizierten Archiven von Newsgruppen. Als Warnung muß aber erwähnt werden, daß diese Server – wie viele gleichartige Projekte – derzeit noch im Entstehen sind, daß daher die Stabilität der Server nicht überzeugt, und daß insbesondere vielerorts noch mit dem Aufbau der angebotenen Informationen experimentiert wird.

Ich hoffe, Sie zu ein paar interessanten Stunden vor Ihrem Bildschirm angeregt zu haben!

Martin Gräff ■

### **Hotlines**

Einige Software-Hersteller haben für alle Benutzer, die lizenzierte Produkte verwenden, Hotlines eingerichtet:

**Microsoft** (Mo – Fr 8.30 – 12.30 und 13.00 – 17.00 h): Tel. 0660-

(DW 6510: Windows & Windows for Workgroups / DW 6511: Excel & Power Point / DW 6513: Word für Windows / DW 6515: C & C++ / DW 6516: Visual Basic / DW 6518: Software für Macintosh / DW 6736: WindowsNT / DW 6761: Access) Geben Sie bitte an, daß Sie am "EDU Select-Programm" teilnehmen!

**WordPerfect** (Mo – Fr 8.00 – 18.00 h):

Tel. 06 06196 904-

(DW 460: WP für DOS / DW 461: WP für Windows / DW 462: WP für OS/2 / DW 469: WP für Macintosh / DW 470: Drucker / DW 476: WP für Unix / DW 477: WP-Office & Netzwerke)

**Borland** (Stichwort: "Advantage Lizenzvertrag"): Tel. 06 06103 768-0

**Virus Utilities:** Tel. 2714035 (Bürozeiten) bzw. 2714344 (nachts, an Feiertagen)

Bei Problemen mit anderen lizenzierten Programmen wenden Sie sich bitte an den zuständigen Produktbetreuer des EDV-Zentrums.

# **WELTWEITE INTERNET-VERBINDUNGEN ÜBER EBONE**

Die Datennetze an den österreichischen Universitäten sind untereinander und mit dem Ausland über ACOnet, das österreichische Wissenschaftsnetz, verbunden. Der internationale Anschluß von ACOnet an das Internet erfolgt über Ebone, ein europäisches Backbone-Netzwerk mit einem Netzknoten an der Universität Wien. Mit Anfang Juli 1994 sind wesentliche Veränderungen der Leitungsstruktur von Ebone wirksam geworden und die Netzwerkverbindungen in Europa neu geregelt worden.

In Europa gibt es mehrere Backbone-Netze, die globale Internet-Verbindungen anbieten: Mit Förderung der EU wurde EuropaNet ins Leben gerufen, das von der zu diesem Zweck gegründeten Netzwerkorganisation DANTE ("Delivery of Advanced Network Technology to Europe") mit Sitz in Cambridge/UK verwaltet wird. EuropaNet greift hiebei zurück auf das "European Multiprotocol Backbone" (EMPB), das von Unisource Business Systems, einer europaweit tätigen Tochterfirma der niederländischen PTT Telecom, betrieben wird. Ein weiterer wichtiger kommerzieller Anbieter von europaweiten Netzwerk-Services ist EUnet, das über seine Zentrale in Amsterdam Netzverbindungen zu den einzelnen nationalen EUnet-Organisationen unterhält und seine Services primär an außeruniversitäre Kunden verkauft. Es sind in den kommenden Jahren noch etliche weitere Unternehmen dieser Branche auf dem europäischen Markt zu erwarten.

Im Gegensatz zu diesen kommerziell tätigen Unternehmen ist Ebone eine Kooperation von (nationalen) universitären und industriellen Netzwerk-Organisationen, die gemeinsam zu Management, Betrieb und Finanzierung eines europäischen Backbone-Netzwerkes beitragen und dadurch die Kosten für alle Beteiligten so gering wie möglich halten. Bevor Ebone seine Tätigkeit im September 1991 aufgenommen hatte, konnten Netzwerkverbindungen in Europa praktisch nur auf der Basis bilateraler Vereinbarungen zwischen den einzelnen nationalen oder internationalen Netzwerken hergestellt werden. Durch die Kooperation der wichtigsten nationalen Wissenschaftsnetze Europas im Rahmen von Ebone wurde endlich auch in Europa die volle Internet-Connectivity geschaffen.

Während einige nationale Netzwerk-Organisationen ihre Beteiligung an Ebone nur als Zwischenlösung bis zur erfolgreichen Betriebsaufnahme von EuropaNet betrachteten und mit Ende Juni 1994 aus der Ebone-Kooperation ausschieden, hielten andere nationale Netzbetreiber an Ebone als dem kostengünstigeren Backbone-Netzwerk fest und gestalteten das Leitungsnetz nach den nunmehrigen Erfordernissen um. Auch ACOnet entschied sich für die weitere Teilnahme an Ebone. Durch seine zahlreichen Leitungsverbindungen nach Mittel- und Osteuropa kommt ACOnet hiebei eine wichtige Rolle zu, sodaß der Netzknoten an der Universität Wien als "Ebone Boundary System" (EBS), d.h. als ein primärer Anknüpfungspunkt von Ebone, betrieben wird.

Die neue Struktur ist in der nebenstehenden Abbildung zu sehen: Seit 8. Juli 1994 ist der EBS in Wien durch eine 1 Mb/sec-Datenleitung mit dem EBS in Paris verbunden. Von dort führt eine Leitung mit einer Geschwindigkeit von 2 Mb/sec in die USA. Gateways zu EuropaNet und EUnet gewährleisten die volle Internet-Connectivity auch mit jenen Staaten, die nicht an Ebone teilnehmen. Am EBS in Wien sind neben ACOnet etliche Netze der Staaten Mittel- und Osteuropas angeschlossen; ACOnet selbst beansprucht derzeit eine Bandbreite von 512 kb/sec.

Vor der Umstrukturierung von Ebone führten von Wien zwei Datenleitungen mit einer Geschwindigkeit von je 256 kb/sec nach Genf und Amsterdam. Auf diesen beiden Leitungen, die kürzlich gekündigt wurden, konnte ACOnet eine Bandbreite von insgesamt 256 kb/sec beanspruchen; der Rest stand osteuropäischen Netzwerken zur Verfügung. Die neue Ebone-Struktur bietet den ACOnet-Teilnehmern somit bei annähernd gleichen Kosten eine Verdopplung der Bandbreite.

Peter Rastl

# **Neue ACOnet-Dokumentation**

Anläßlich der Umstellung auf das neue Trägernetz wurde die ACOnet-Dokumentation überarbeitet. Die neue Fassung ist nun am FTP-Server der Universität Wien (Internet-Adresse: FTP.UNIVIE.AC.AT) im Verzeichnis /netinfo/aconet im PostScript-Format verfügbar: Die Datei aconet-doc.german.ps enthält eine deutsche Beschreibung des neuen ACOnet. An einer englischen Version wird noch gearbeitet.

#### **EBONE TOPOLOGY August 1994 Datane**  $\mathcal{Q}^{\frac{64}{64}}$ to US (Washington, D.C.) 2M (mutual backup Ebone/NORDUnet) **NORDUnet** ORDUnet  $\mathcal{J}^{\tiny{\text{TIPnet}}}_{\quad\,64k}$  $\sum_{i}$  SWIPnet  $\sum_{\substack{I \subseteq \text{R}} \text{TP-Scandinavia}}}^{\text{SWIPnet}}$  $641$ **PIPEX NASK** C R) **DESY** O ⊿Å<br>Del 768k l <sub>128k</sub> CESNET ⌒  $\sum_{\text{rank}}$ 256 **ECRC SANET** 256  $\overline{\Omega}^{64k}$ O RENATER  $1.5M$ <sup>T<sub>2\*64k</sub></sup> to US (Washington, D.C.) 2M CERN-ACOnet O .<br>64k  $\sum_{\substack{\text{RAIN}\{28k}}$ Rom. Acad. Ne <sup>2M</sup>GARR<br>BAGARR  $\frac{1}{9.6k}$ O  $\sum_{5/2k}$ **CARNet**  $64$  $\overrightarrow{128k}$ CINECA RCCN/FCCN Lisbon Univ.  $\infty$  $64k$ **FORTH**  $128k$ Ó II.AN **Legend:** ● EBS (Ebone Boundary System) location  $\Omega$ RBS (Regional Boundary System) location  $\triangle$ Peering relation with other network Ebone / D-GIX backbone lines - Ebone access lines

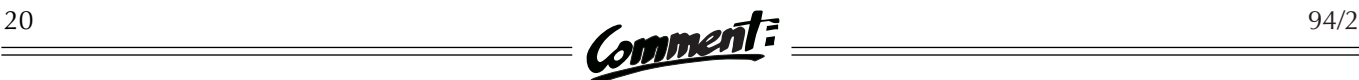

# **RUF AN, ICH PFEIF' DIR WAS!**

# Wählleitungszugang zum Datennetz der Universität Wien

Sie haben genug von der Raumnot an der Universität und den langen Anfahrtszeiten zu Ihrem Büro? Sie kommen mit Ihren Kollegen nicht zurecht? Sie möchten auch in Ihrer Freizeit Ihre eMail lesen und auf Computernetzwerke zugreifen, ohne Ihren Arbeitsplatz aufsuchen zu müssen? Sie sind im Ausland – und nicht immer steht ein Internet-Zugang zur Verfügung – und haben das Bedürfnis, mit Ihrer Workstation zu kommunizieren?

In diesen und in vielen weiteren Fällen kann Ihnen geholfen werden, besser gesagt, Sie können sich selbst helfen! Denn der Zugang zum Datennetz der Universität Wien und von dort weiter zu anderen Computernetzen ist – die entsprechende Geräteausstattung vorausgesetzt – auch in den eigenen vier Wänden oder von unterwegs möglich. Und Sie können alle Dienste von Rechnern in Anspruch nehmen, die im Universitätsdatennetz integriert sind, einen Zugang über Telnet gestatten und auf denen Sie über eine Benutzungsberechtigung verfügen.

Es wird nicht viel benötigt, um sich Zugriff zur Welt der Computernetze zu verschaffen, und über einige Bestandteile der notwendigen Infrastruktur werden Sie sicher schon verfügen. Zur Selbsthilfe brauchen Sie konkret:

- einen Arbeitsplatzrechner (PC, Mac, ...) mit einem entsprechenden Terminalprogramm oder ein Terminal,
- ein asynchrones, externes Modem oder eine asynchrone Modemsteckkarte (natürlich postzugelassen),
- einen ganzen Telefonanschluß mit Modemsteckdose und
- eine Benutzungsberechtigung auf einem Computer, der im Datennetz der Universität Wien integriert ist und mittels Telnet erreicht werden kann.

Am EDV-Zentrum harrt eine Modemserie Ihres Anrufs bzw. des Anrufs Ihres Modems. Die Modemserie ist unter der Telefonnummer 0222/438971 (Serie) erreichbar. "Serie" bedeutet, daß Ihr Anruf bei Wahl der Kopfnummer automatisch zur nächsten freien Nummer weitergeschaltet wird.

Bevor Sie jedoch persönlich am Hörer lauschen, sollten Sie sich im klaren sein, daß das Pfeifkonzert, welches Sie von der anderen Seite zu hören bekommen werden, auch den geringsten musikalischen Ansprüchen nicht genügt. Es ist vielmehr ein Versuch unserer Modems, mit einem eventuell anrufenden Modem Kontakt aufzunehmen, um mit diesem die Datenübertragungsgeschwindigkeit auszuhandeln.

Die Modems des EDV-Zentrums unterstützen folgende Einstellungen:

- Datenformat: 8 Datenbits, 1 Stopbit, No Parity
- Datenübertragungsgeschwindigkeit: 14400, ..., 2400 bit/s
- Protokolle: V.32bis, ..., V.22bis
- Kompressionsverfahren (optional): V.42bis, MNP Class 5
- Fehlerkorrekturverfahren (optional): V.42 LAP-M, MNP Class 4

Alle Modems der Serie sind an einem Terminalserver namens "Homer" angeschlossen, wodurch eine einheitliche Benutzeroberfläche gewährleistet wird. Vom Terminalserver aus können Sie dann unter Zuhilfenahme des Telnet-Programmes die Computer im Datennetz der Universität Wien erreichen. Der Zugang zu "Homer" ist ohne Benutzungsberechtigung möglich. Auf Grund internationaler Übereinkommen kann jedoch ein direkter Zugriff auf Computer außerhalb des Datennetzes der Universität Wien nicht zugelassen werden. Wollen Sie andere im Internet befindliche Rechner erreichen, so müssen Sie auf die Dienste eines im Universitätsdatennetz befindlichen Computers, auf dem Sie eine Benutzungsberechtigung haben und sich mit User-ID und Paßwort identifizieren können, zurückgreifen. Universitätsangehörige, die keinen Zugang zu einem solchen Computer haben, können am EDV-Zentrum entweder für den Mailbox-Rechner (Hostname: MAILBOX.UNIVIE.AC.AT) oder für die IBM-Großrechenanlage (Hostname: VM.UNIVIE.AC.AT) eine User-ID beantragen. Verwenden Sie dazu das *Ansuchen um Rechnerbenutzung*, das in der Servicestelle des EDV-Zentrums bzw. am FTP-Server der Universität Wien (Hostname: FTP.UNIVIE.AC.AT, Verzeichnis: /univie/edvz/forms) erhältlich ist.

### Modem

Das Wort Modem kommt – wie so viele in der EDV-Branche – aus dem Englischen und ist ein Kunstwort, zusammengesetzt aus den Begriffen MOdulator und DEModulator. Modems dienen dazu, die digitalen Signale, die von den Computern intern zur Datendarstellung und -übermittlung verwendet werden – die aber aus verschiedensten Gründen nicht über längere Distanzen und

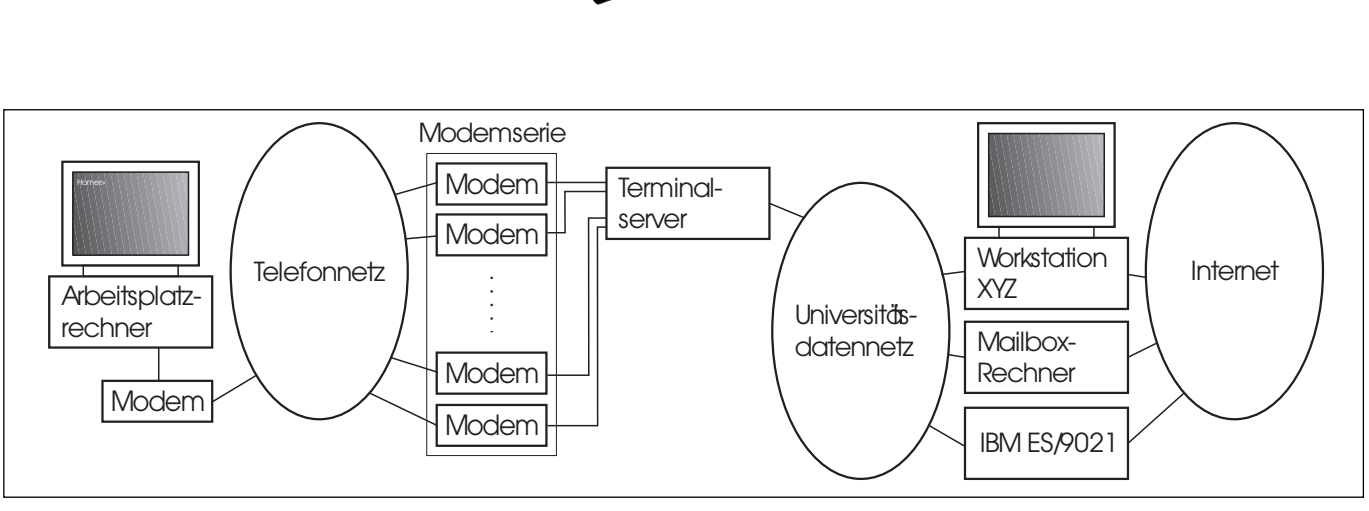

**Zugang über Modem zu den Services des EDV-Zentrums bzw. ins Internet**

schon gar nicht über Telefonleitungen geschickt werden können –, für die Datenübertragung in analoge Signale beziehungsweise Tonfolgen umzuwandeln (zu modulieren). Auf der anderen Seite der Telefonverbindung muß ein weiteres Modem vorhanden sein, welches die Tonfolgen wieder in die ursprünglichen Daten zurückverwandelt (demoduliert). Diese können dann vom Computer weiterverarbeitet werden. Da die Datenübertragung über das Telefonnetz im allgemeinen sehr störungsanfällig – als Stichworte seien nur Rauschen und Übersprechen genannt – und auch sehr langsam ist, sind heute die meisten handelsüblichen Modems in der Lage, einerseits Übertragungsfehler selbsttätig zu korrigieren und andererseits die zu übertragenden Daten zu komprimieren, um die Übertragungsgeschwindigkeit zu erhöhen.

Wenn Sie sich ein Modem beschaffen wollen, sollten Sie darauf achten, daß es

- schnell ist (14400 bps sind Ihnen sicher ganz angenehm),
- ein Datensicherungsverfahren unterstützt,
- womöglich Datenkompression erlaubt,
- postzugelassen ist und
- über einen Hayes-kompatiblen Befehlssatz (AT-Kommandos) verfügt. AT-Kommandos dienen der Steuerung von Modems im Kommandomodus. Der Name kommt vom Präfix AT (für "attention"), welches jedem Modembefehl vorangestellt wird. Die grundlegenden Steuersequenzen (wie z.B. zum Wählen) sind bei fast allen Modems identisch, und so hat sich der AT-Befehlssatz als de-facto-Standard etabliert.

# Terminalprogramm

Ein Terminalprogramm (auch unter den Bezeichnungen Terminalemulation bzw. Terminalemulationsprogramm bekannt) degradiert Ihren Computer zu einem einfachen seriellen Terminal, d.h. Ihr Computer verhält sich wie ein Terminal eines bestimmten Typs (vt100, vt220, ...), welches direkt an einen Host-Computer angeschlossen ist. Doch keine Angst, bleibende Schäden – zumindest an Ihrem Computer – sind nicht zu erwarten. Das Beenden des Terminalprogrammes reicht, um Ihren Computer wieder "normal" werden zu lassen. Zusätzlich bieten die meisten Terminalprogramme Funktionen zum Ansprechen des Modems und Möglichkeiten zum Dateitransfer in beide Richtungen an.

Für Benutzer von IBM-PCs und kompatiblen Computern stellt das EDV-Zentrum das vorkonfigurierte Terminalprogramm "Kermit" zur Verfügung. Hinweise zur Bezugsquelle, zur Installation und Verwendung finden Sie im Informationsblatt *Wählleitungszugang zu den Services des EDV-Zentrums*, das in Form einer PostScript-Datei vom FTP-Server der Universität Wien (Hostname: FTP.UNIVIE.AC.AT, Verzeichnis: /univie/edvz/docs, Dateiname: term\_dos.ps) oder in Papierform von der Servicestelle des EDV-Zentrums bezogen werden kann.

Wenn Sie über Modem auf den Online-Katalog (OPAC) des Österreichischen Bibliothekenverbundes zugreifen möchten, müssen Sie eine speziell vorkonfigurierte Version von "Kermit" verwenden, die ebenfalls vom FTP-Server der Universität Wien bezogen werden kann (Hostname: FTP.UNIVIE.AC.AT, Verzeichnis: /univie/bibos, Dateiname: bibkerm.exe). Diese Version von "Kermit" ist für die korrekte Anpassung der Zeichendarstellung und Funktionstasten erforderlich – Sie sollten daher für den Zugang zum OPAC keine andere Kermit-Version und kein anderes Terminalprogramm einsetzen! Das Informationsblatt *Online-Katalog (OPAC) des Österreichischen Bibliothekenverbundes – Zugang über asynchrone Leitung mittels PC und Kermit,* das in der Servicestelle bzw. am FTP-Server (Verzeichnis: /univie/edvz/ docs, Dateiname: bibkerm.ps) erhältlich ist, erläutert den Verbindungsaufbau und -abbau.

Nachdem Sie alle notwendigen Steckverbindungen (Modem an Computer bzw. Modemsteckkarte in Computer, Modem an Telefonleitung) hergestellt und das Terminalprogramm installiert haben, kommen Sie zum schwierigsten, jedoch lehrreichsten Teil Ihrer Netzwerkaktivitäten: der richtigen Konfiguration des Modems und des Terminalprogramms. Aufgrund der großen Vielfalt an Modems und Terminalprogrammen können hier keine allgemeingültigen Hinweise zur Konfiguration gegeben werden. Der angehende Netzwerkbenutzer wird nicht umhinkommen, sich ausführlichst mit den entsprechenden Dokumentationen, Handbüchern, Installations- und Bedienungsanleitungen auseinanderzusetzen, verschiedenste Einstellungen auszuprobieren und sich in Geduld zu üben...

# Verbindungsaufbau und -abbau

Wenn Sie schließlich über die nötige Infrastruktur verfügen und diese richtig konfiguriert haben, steht dem Verbindungsaufbau zum EDV-Zentrum nichts mehr im Wege:

- 1. Starten Sie das Terminalprogramm.
- 2. Wählen Sie die Modemserie des EDV-Zentrums an.
- 3. Warten Sie solange, bis Ihnen der Terminalserver des EDV-Zentrums seinen Begrüßungsbildschirm präsentiert, und lesen Sie diesen aufmerksam durch.
- 4.a Wollen Sie an der IBM ES/9021 arbeiten, tippen Sie nach der Eingabeaufforderung Username: die Ziffer 1 oder IBM ein. Daraufhin wird von Ihnen erwartet, daß Sie bei ENTER TERMINAL TYPE: mit der Eingabe von vt102 antworten.
- 4.b Wenn Sie einen anderen Computer im Netzwerk der Universität Wien verwenden wollen, tippen Sie 4 oder UNI ein. Daraufhin meldet sich der Terminalserver mit Homer> und Sie können entweder telnet hostname oder telnet ip-address verwenden, um mit dem gewünschten Computer im Datennetz der Universität Wien in Verbindung zu treten.

Irgendwann werden Sie sicher genug von den Netzwerkdiensten haben und eventuell auch um Ihre Telefonrechnung fürchten. Dann ist es schön langsam Zeit, die Verbindung zu beenden, was wie folgt durchgeführt werden kann:

- 1.a Beenden Sie Ihre Sitzung auf der IBM ES/9021 mit logoff, wird die Modemverbindung automatisch unterbrochen.
- 1.b Beschließen Sie die Sitzung auf einem anderen Computer mit logout (oder einem entsprechenden Kommando), kommen Sie wieder an den Terminalserver zurück, der sich mit Homer> meldet und den Sie durch Eingabe von exit, quit oder logout verlassen können, womit auch die Modemverbindung unterbrochen wird.
- 2. Beenden Sie das Terminalprogramm.

# Wenn Ihnen Ihr Modem was pfeift...

... ist es naheliegend, daß Sie irgend etwas nicht richtig gemacht haben. Dann müssen Sie auch weiterhin die Raumnot an der Universität, die langen Anfahrtszeiten zu Ihrem Büro und Ihre Kollegen ertragen. Es sei denn, der Autor dieses Artikels ist bereit, Ihnen zuzuhören und ein paar Tips zu geben. Sie erreichen ihn in seiner Sprechstunde (Freitag 10 – 11 Uhr) unter der Telefonnummer 4065822-352 bzw. über eMail unter der Adresse MEIXNER@CC.UNIVIE.AC.AT.

Robert Meixner ■

# **Ethernet-Adapter – neue Preise**

Das EDV-Zentrum vertreibt zum Selbstkostenpreis Ethernet-Adapter und anderes Zubehör für den Zugang zum Universitätsdatennetz. Sie können diese Adapter auch in Zusammenhang mit einem Installationsservice erwerben: Ein Mitarbeiter des EDV-Zentrums baut die Adapterkarte in Ihren PC ein und installiert die für den Zugang zum Datennetz der Universität Wien erforderliche Datenübertragungs-Software PC/TCP.

Die aktuellen Preise:

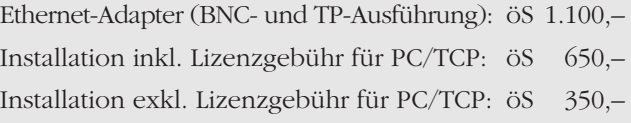

Anschlußkabel und Verteiler für Datensteckdosen sind in verschiedenen Ausführungen erhältlich; eine Preisliste finden Sie in der Formularhängewand vor dem Sekretariat des EDV-Zentrums. Bei Fragen steht Ihnen Herr Manfred Schmiedl (4065822-233) zur Verfügung.

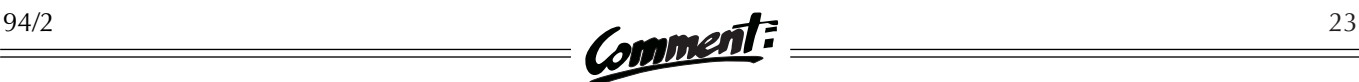

# **DAS MAILBOX-SERVICE DES EDV-ZENTRUMS**

Electronic Mail – kurz "eMail" genannt – ermöglicht den Austausch von Nachrichten, Texten und Dokumenten auf elektronischem Wege und ist eine der meistgenutzten Anwendungsmöglichkeiten von Computernetzwerken. In den Anfängen des eMail-Zeitalters konnten lediglich Benutzer des jeweils gleichen Rechnersystems auf diese Weise kommunizieren; seit geraumer Zeit bieten Datennetze jedoch die Möglichkeit, weltweit Millionen von Benutzern verschiedenster Plattformen zu erreichen. Aktuellen Schätzungen zufolge sind im derzeit dominierenden Netzwerk, dem Internet – an das auch das Computernetz der Universität Wien angeschlossen ist – ca. 25 Mio. Benutzer auf ca. 3,2 Mio. Rechnern erreichbar. Um dieser Entwicklung Rechnung zu tragen und um einen möglichst bequemen Zugang zu den Netzwerkdiensten wie eMail anbieten zu können, wurde vom EDV-Zentrum ein Mailbox-Service für alle Bediensteten der Uni Wien ins Leben gerufen, das ab Seite 26 im Detail vorgestellt wird. Für Neueinsteiger werden jedoch zunächst kurz die Grundlagen von Electronic Mail erläutert.

# Die akademischen Netzwerke: Von EARN zu Internet

Mitte der 80er Jahre wurde die Universität Wien an das European Academic Research Network (EARN) angeschlossen, welches wiederum mit seinem amerikanischen Pendant Bitnet verbunden war. Damit waren plötzlich hunderte Universitäten und Forschungseinrichtungen weltweit erreichbar. Trotzdem verblieb ein Wermutstropfen: EARN/Bitnet verband vornehmlich Großrechenanlagen – typischerweise die zentralen Großrechner der angeschlossenen Universitäten. Man mußte also Zugang zu einem dieser Großrechner haben, um die Vorzüge des Netzwerks nützen zu können.

Einen Durchbruch brachte 1990 die Anbindung Österreichs an das Internet. Die enormen Ressourcen dieses Netzwerks und sein Benutzerkreis waren somit im Prinzip erreichbar; es galt nun, den Zugang zum Netzwerk direkt an die Arbeitsplätze zu bringen. Durch das rasche Fortschreiten der Gebäudeverkabelung und der internen Vernetzung konnten viele Angehörige der Uni Wien mittlerweile mit einem Netzanschluß versorgt werden.

Von besonderer Bedeutung war und ist die Etablierung von Netzwerkdiensten – insbesondere von eMail – im Bereich der Verwaltung der Universität Wien. Mit hohem Aufwand wurden in den letzten Jahren die meisten Dienststellen mit EDV-Geräten ausgestattet und an das Datennetz der Universität angeschlossen. Dadurch wurde unter anderem die Voraussetzung für eine wesentlich verbesserte Kommunikation innerhalb der Universität geschaffen.

# eMail – Grundlegende Aspekte

#### Wo und wie können Sie eMail verwenden?

Optimal ist es, wenn sich Services wie eMail nahtlos in die gewohnte Arbeitsumgebung integrieren lassen. Generell sollte also eMail auf jenem Rechner zur Verfügung stehen und verwendet werden, auf dem Sie als Benutzer üblicherweise arbeiten. An der Universität Wien sind die typischen Szenarien:

● Sie arbeiten primär an Ihrem PC oder Macintosh. Dann müssen Sie zum Mail-Lesen Ihre gewohnte Arbeitsumgebung nicht verlassen. Bedingung ist nur, daß Ihr Gerät in das Datennetz der Universität eingebunden ist und daß Sie ein Rechner des EDV-Zentrums beim Empfangen und Senden der Mail unterstützt. Diese bequeme Methode des Mailing wird weiter unten näher erläutert.

● Sie sind Standleitungs- bzw. Wählleitungsbenützer oder haben aus einem anderen Grund nur terminalbasierten Zugang zu den Services des EDV-Zentrums. Dann müssen Sie eines der Rechnersysteme des EDV-Zentrums in Anspruch nehmen. Für Bedienstete der Universität Wien wird in der Regel der Mailbox-Rechner die erste Wahl sein.

● Sie sind viel unterwegs – sei es, daß Sie mehrere Dienstorte an der Universität haben oder daß Sie oft auf Reisen sind. Es ist Ihnen wichtig, Ihre Mail z.B. auch auf einem Kongreß lesen zu können. In diesem Fall ist es erforderlich, daß Sie ein Rechnersystem verwenden, welches das Bearbeiten von Mail über das Netz gut unterstützt (z.B. den Mailbox-Rechner).

● Ihre gewohnte Arbeitsumgebung befindet sich auf einem der Zentralrechner des EDV-Zentrums (z.B. IBM-Großrechenanlage), den Sie über ein Terminal oder eine Terminalemulation erreichen. In diesem Fall kann eMail als zusätzliche Applikation am zentralen Rechner verwendet werden. Für Neulinge ist es aber kaum sinnvoll, die Verwendung von 3270-Terminals oder von VM/CMS zu erlernen, nur um Mailing betreiben zu können.

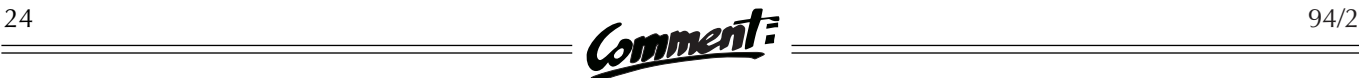

Ihr Institut betreibt einen eigenen Institutsserver, über den die gesamte Kommunikation mit der Außenwelt abgewickelt wird. Die Entscheidung, wie Mailing gehandhabt wird, bleibt hier dem Institut überlassen.

#### Wie können Sie mit Ihrem PC oder Mac auf Ihre Mail zugreifen?

Technisch wäre es machbar, daß Ihr PC Ihren gesamten eMail-Verkehr direkt abwickelt. Das Problem dabei ist das Empfangen der Mail – von einem Mailsystem wird erwartet, daß es rund um die Uhr erreichbar ist. Mit anderen Worten: Nicht nur, daß Sie ihren PC nie ausschalten dürfen, es muß auf ihm ununterbrochen ein Programm laufen, das am Netz auf ankommende Mails wartet. Das macht natürlich wenig Sinn. Viel einfacher ist es, wenn ein zentraler Rechner (in diesem Zusammenhang meist "Mailhub" genannt) die Nachrichten empfängt und Sie regelmäßig auf diesem Rechner nachsehen, ob neue Mail für Sie angekommen ist. Dies ist auf zwei Arten möglich:

#### ● **Interaktiv:**

Sie führen ein Login auf diesem Mailhub durch und bearbeiten Ihre eMail direkt auf diesem Rechner unter Verwendung des dort installierten Mailprogramms (die nachfolgende Abbildung zeigt das Hauptmenü des am neuen Mailbox-Rechner eingesetzten Mailprogramms PINE). Ein Vorteil dieser Arbeitsweise ist, daß Sie von jedem Rechner im Netz aus interaktiv auf den Mailhub zugreifen können – Sie sind nicht an einen bestimmten Arbeitsplatz gebunden. Ein Nachteil jedoch ist, daß Sie Ihre eMail mit FTP oder einem anderen Filetransferprogramm auf Ihren lokalen Rechner übertragen müssen, wenn Sie diese ausdrucken oder in andere Applikationen einbinden wollen.

|                                            | mailbox.univie.ac.at 1                                                    |  |
|--------------------------------------------|---------------------------------------------------------------------------|--|
| PINE 3.89<br>MAIN MENU                     | Folder: INBOX 0 Messages                                                  |  |
| <b>HELP</b>                                | - Get help using Pine                                                     |  |
| COMPOSE MESSAGE                            | Compose and send a message<br>ı                                           |  |
| FOLDER INDEX                               | - View messages in current folder                                         |  |
| FOLDER LIST                                | - Select a folder to view                                                 |  |
| <b>ADDRESS BOOK</b>                        | - Update address book                                                     |  |
| <b>SETUP</b>                               | Configure or update Pine                                                  |  |
| OUIT                                       | - Exit the Pine program                                                   |  |
|                                            |                                                                           |  |
|                                            | Copyright 1989-1993. PINE is a trademark of the University of Washington. |  |
| Help<br>OTHER CMDS 24 [Compose] 25 NextCmd | PrevCmd<br>RelNotes<br>KBLock                                             |  |
|                                            |                                                                           |  |

**Hauptmenü des am Mailbox-Rechner eingesetzten Mailprogramms PINE**

#### ● **Client/Server-basiert:**

Sie starten auf Ihrem PC oder Mac ein Mailprogramm, das zuerst automatisch Ihre eMail vom Mailhub auf den PC

überträgt und Ihnen dann die Möglichkeit der lokalen Bearbeitung bietet. Die dafür notwendigen Mailprogramme stellt Ihnen das EDV-Zentrum kostenlos und teilweise vorkonfiguriert zur Verfügung: "Pegasus Mail für Windows (WinPMail)" für PCs bzw. "Eudora" für Macs. Die beiden folgenden Abbildungen zeigen die Benutzeroberflächen dieser Programme:

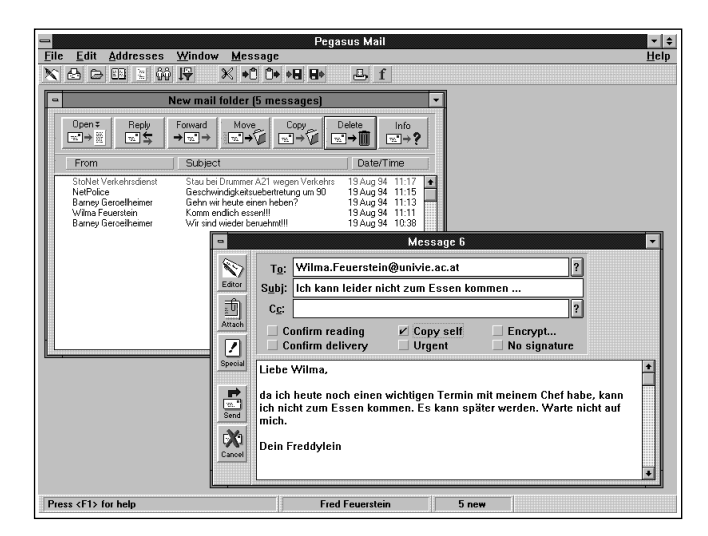

**Benutzeroberfläche des Mailprogramms Pegasus Mail für Windows**

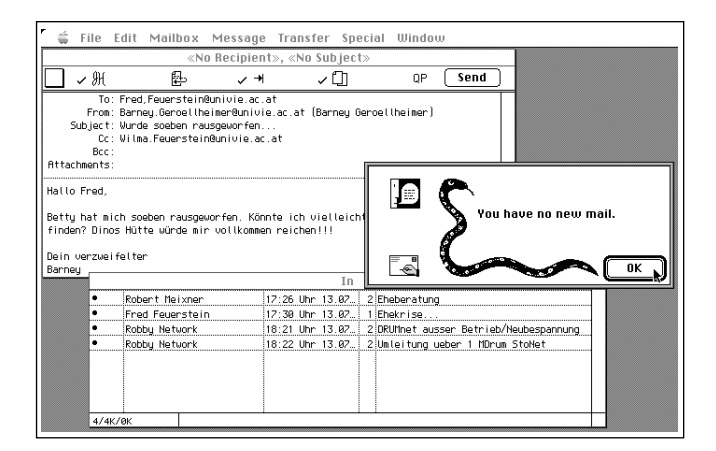

**Benutzeroberfläche des Mailprogramms Eudora**

Was bietet die Client/Server-basierte Methode? Bei Anwendungen, die sich der Client/Server-Technik bedienen, arbeiten meist zwei auf verschiedenen Rechnern laufende Programme über das Netzwerk zusammen. In unserem Fall übernimmt dabei ein Mailhub – wie etwa der neue Mailbox-Rechner – die Rolle des Servers. Seine Aufgabe ist, für alle Benutzer, die auf dem Mailhub eine gültige User-ID haben, eMail zu empfangen und aufzubewahren. Wie oben erwähnt, muß ein derartiger Server rund um die Uhr in Betrieb sein.

Sobald Sie auf Ihrem PC oder Mac den Client (das Mailprogramm) starten und ihm mitteilen, daß Sie jetzt die neu eingelangten Nachrichten sehen möchten, nimmt er Verbindung mit dem Mailhub auf und holt Ihre Mail auf Ihren PC. Der Übertragungsvorgang läuft ohne weiteres Zutun des Benutzers ab. Sie müssen lediglich bei der Konfiguration des Mailprogramms die Internet-Adresse des Mailhubs, Ihre User-ID und das dazugehörige Paßwort angeben. Mit diesen Informationen ist das Mailprogramm in der Lage, zum gewünschten Zeitpunkt die Mail vom Mailhub zu holen. Das Mailprogramm und der Mailhub kommunizieren dabei nach dem "Post Office Protocol Version 3" (POP3), und nur Mailprogramme, die dieses Protokoll verstehen, können verwendet werden. (Die Programme Pegasus Mail für Windows und Eudora beherrschen selbstverständlich POP3.)

Der große Vorteil dieser Methode ist, daß der Benutzer selbst nur mit dem lokalen Mailprogramm arbeitet. Es ist nicht erforderlich, daß er mit dem Server in Kontakt tritt. Die Mailprogramme sind in der Regel gut an die jeweilige Arbeitsumgebung angepaßt: Wer MS-Windows gewohnt ist, sollte eigentlich sofort mit Pegasus Mail arbeiten können. Genauso werden auch Macintosh-Benutzer bei der Verwendung von Eudora die ihnen vertrauten Bedienungselemente vorfinden.

Damit Sie von neu eingelangter Mail rasch informiert werden, sollten Sie die Mailapplikation so einstellen, daß sie in regelmäßigen Abständen (typischerweise 30 Minuten) automatisch eine Verbindung zum Mailhub aufbaut und gegebenfalls neu eingelangte eMail abholt. Die Mail steht somit lokal zur Verfügung und kann z.B. direkt aus dem Mailprogramm auf den lokalen Drucker geschickt werden.

Natürlich wollen Sie nicht nur Mail empfangen, sondern auch Nachrichten absenden – die Kommunikation wäre ansonsten etwas einseitig. Die besprochenen Mailprogramme verfügen einerseits über einfache Editoren zum Erstellen von "Ausgangspost". Andererseits besteht auch die Möglichkeit, in anderen Applikationen vorgefertigte Dateien wie z.B. Excel-Spreadsheets oder Winword-Dokumente zu versenden (dies ist jedoch nur dann sinnvoll, wenn der Empfänger dieser Dokumente über die entsprechende Software verfügt, um sie weiterzuverarbeiten). Sie müssen die abgehende Nachricht nun noch mit der richtigen Mailadresse des Empfängers versehen und zum Versenden freigeben. Hierauf wird die Nachricht zunächst von Ihrem Mailprogramm an den Mailserver des EDV-Zentrums geschickt, der dann die korrekte Zustellung der Mail übernimmt. Für abgehende Nachrichten wird ein weiteres Übertragungsprotokoll, das "Simple Mail Transfer Protocol" (SMTP) verwendet.

Welche Formen von eMail-Adressen gibt es?

Adressen müssen eindeutig sein – das gilt auch für eMail-Adressen. Im Internet wird der folgende Aufbau verwendet:

#### NAME@DOMAIN

Die beiden Informationsteile der Mailadresse werden getrennt durch das Zeichen @ - gemeinhin "Klammeraffe", "at", "atsign", "funny a", ... genannt. Man unterscheidet bei Mailadressen dieser Form einerseits hostabhängige, andererseits hostunabhängige Adressen.

#### ● **Hostabhängige eMail-Adressen:**

Hier wird die Mail direkt an eine bestimmte User-ID eines Rechners (Rechner werden im EDV-Jargon hier "Host" genannt) geschickt. Diese Form ist zwar einfach, aber aus mehreren Gründen nicht besonders benutzerfreundlich. So sind die User-IDs an vielen Rechnern auf 8 Zeichen beschränkt und enthalten nicht den Namen, sondern z.B. die Institutsnummer. Ein Beispiel wäre etwa:

#### A4711DAA@VM.UNIVIE.AC.AT

Hier wird die Mail direkt an den Rechner VM.UNIVIE. AC.AT geschickt, und zwar dort an den Benutzer mit der nichtssagenden User-ID A4711DAA. (Oder wissen Sie, welche Person sich hinter dieser Benutzerkennung verbirgt?) Größere Schwierigkeiten ergeben sich bei dieser Form von Mailadressen, sobald sich z.B.

- der Rechnername ändert,
- die User-ID des Benutzers auf dem Rechner ändert,
- der Betrieb des Rechners eingestellt wird,
- der Benutzer auf ein anderes Rechnersystem umsteigen will.

Bei jeglicher Änderung muß der Benutzer allen seinen Mail-Partnern eine andere, jedoch genauso kryptische Mailadresse zur Kenntnis bringen. Aufgrund dieser Unannehmlichkeiten sollte man diese Form von Adressen vermeiden – es sei denn, man hat keine Alternative.

#### ● **Hostunabhängige eMail-Adressen:**

Um den obigen Problemen aus dem Weg zu gehen, entschließen sich immer mehr Institutionen (Universitäten, Behörden, Firmen, ...), für ihren Bereich hostunabhängige Adressen einzuführen. Dabei gibt man im Teil "DOMAIN" der Adresse nur mehr die Information zur Institution an – etwa "UNIVIE.AC.AT" für die Universität Wien. Die Adresse enthält keine Information über Hostrechner.

Das erfordert aber, daß diese Institution einen zentralen Rechner betreibt, der sich aller ankommenden Nachrichten annimmt, die im Teil "DOMAIN" der Adresse die

Bezeichnung der Institution tragen, und sie innerhalb der Institution auf Basis der Angaben im Teil "NAME" verteilt. Auf diesem zentralen Rechner sind einerseits die Mailadressen der Benutzer gespeichert, andererseits ist registriert, unter welcher User-ID auf welchem Rechner der Benutzer seine Mail erhalten will. Da die Umsetzung der Mailadresse auf die User-ID und den Rechnernamen durch den zentralen Rechner durchgeführt wird, braucht der Namensteil der Adresse nicht mit der User-ID übereinzustimmen. Man ist daher frei, sinnvolle Bezeichnungen wie den Namen des Benutzers oder seine Funktion innerhalb der Institution zu verwenden. So ist z.B. Bill Clinton derzeit unter der folgenden Adresse erreichbar:

#### PRESIDENT@WHITEHOUSE.GOV

Diese Vorgangsweise bietet einige große Vorteile:

- Die Mitarbeiter einer Institution sind bis zu Ihrem Ausscheiden unter einer einzigen Adresse kontinuierlich erreichbar, ungeachtet aller erdenklichen Rechnerwechsel, Übersiedlungen, Forschungssemester im Ausland usw.
- Beim Wechsel, aber auch beim kurzfristigen Ausfallen des Empfangsrechners, der sich hinter der Adresse verbirgt, kann einfach auf einen anderen Rechner umgeschaltet werden, ohne daß die Mailadresse selbst geändert werden muß. Es genügt, die entsprechende Eintragung am zentralen Mailrechner zu ändern. Dies kann der Benutzer in der Regel selbst tun.
- Die Mailadresse läßt gewöhnlich einen direkten Rückschluß auf den Empfänger zu. Die Adressen sind intuitiv erfaßbar und daher weniger fehleranfällig.

An der Universität Wien wird nun die hostunabhängige Adreßform im Rahmen des Mailbox-Service unterstützt.

# Das Mailbox-Service

Um an der Uni Wien sowohl hostunabhängige eMail-Adressen als auch einen bequemeren Zugang zu eMail im allgemeinen zu etablieren, wurde im Mai 1994 vom EDV-Zentrum das Mailbox-Service ins Leben gerufen. Herzstück dieses Service ist der sogenannte "Mailbox-Rechner" – eine leistungsfähige IBM-Workstation unter dem Betriebssystem AIX mit der Netzwerkadresse

#### MAILBOX.UNIVIE.AC.AT

Dieses Service kann zur Zeit ausschließlich von Bediensteten der Universität Wien in Anspruch genommen werden und bietet folgende Vorteile:

● **Einheitliche, hostunabhängige eMail-Adressen:** Jeder Mitarbeiter, der eine User-ID auf dem neuen Mailbox-Rechner des EDV-Zentrums beantragt, erhält damit automatisch eine universitätsweit einheitliche, hostunabhängige eMail-Adresse der Form

#### VORNAME.NACHNAME@UNIVIE.AC.AT

Im Teil "DOMAIN" steht hier "UNIVIE" für University of Vienna, "AC" für Academic und "AT" für Austria. Beispiel:

#### BARNEY.GEROELLHEIMER@UNIVIE.AC.AT

Bei Namensgleichheit wird das "First come, first served"-Prinzip angewandt, d.h. der Teil "NAME" wird im Wiederholungsfall erweitert, um die Adressen eindeutig zu machen (also z.B. VORNAME1.VORNAME2.NACHNAME).

Natürlich haben Sie auch die Möglichkeit, die unter dieser Adresse ankommende Mail, falls Sie es wünschen, automatisch an einen anderen Rechner weiterzuleiten. Sollten Sie z.B. gewohnt sein, auf der Großrechenanlage zu arbeiten, können Sie Ihre Mail dorthin schicken lassen und wie üblich verarbeiten, müssen aber trotzdem nicht auf Ihre hostunabhängige Adresse verzichten.

#### ● **Unterstützung von POP3:**

Ein am Mailbox-Rechner installierter POP3-Server erlaubt Ihnen den Client/Server-basierten Zugriff auf Ihre eMail. Auf die Vorteile dieses Verfahrens wurde bereits im Kapitel "Was bietet die Client/Server-basierte Methode?" ausführlich eingegangen. Sollte aber der Fall eintreten, daß Sie sich nicht an Ihrem Arbeitsplatz mit POP3-fähiger Mailapplikation befinden (Sie sind z.B. auf einem Arbeitstreffen), können Sie auch interaktiv auf Ihre Mail zugreifen.

#### ● **Unterstützung von interaktivem Zugriff:**

Sind Sie gezwungen, interaktiv (terminalorientiert) am Mailbox-Rechner zu arbeiten, so finden Sie dort eine menügeführte Arbeitsumgebung vor. Alle wesentlichen Operationen sind aus dieser Oberfläche heraus möglich – Sie sehen jederzeit, welche Funktionen Ihnen gerade zur Verfügung stehen. Zum Arbeiten am Mailbox-Rechner sind somit keine Betriebssystem-Kenntnisse erforderlich. Wie Sie bei einem kurzen Blick auf die Abbildung des Hauptmenüs (siehe nächste Seite) erkennen werden, stehen Ihnen beim interaktiven Zugang neben Mail auch Menüpunkte zur Verwendung anderer Netzwerkdienste (News, Telnet, Datex-P) zur Verfügung.

Um den terminalorientierten Zugang möglichst unkompliziert zu gestalten, werden die im Internet weitverbreiteten Terminalemulationen vt100 und vt220 unterstützt.

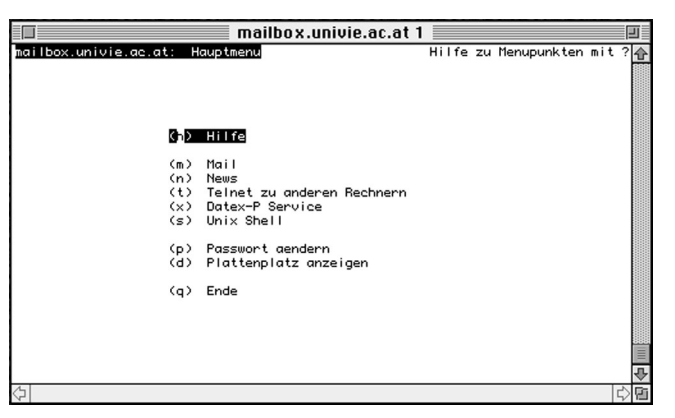

**Hauptmenü des Mailbox-Rechners**

#### ● **Hilfe für Ein- und Umsteiger:**

Neben anderen Kursen im Netzwerkbereich bietet das EDV-Zentrum in regelmäßigen Abständen auch Schulungen zum Thema Mailbox-Service an, die von Universitätsbediensteten kostenlos besucht werden können (siehe Seite 37). Ein Handbuch zum Mailbox-Service ist ebenfalls in Vorbereitung. Weitgehend vorkonfigurierte Mailprogramme samt Installationsanleitungen können Sie vom FTP-Server der Universität Wien (Internet-Adresse: FTP.UNIVIE.AC.AT, Verzeichnis: /univie/edvz/progs) per FTP abholen: "Eudora" für Macs (in Vorbereitung) bzw. "Pegasus Mail für Windows" für PCs.

Überzeugt? Dann beantragen Sie einfach mit dem Formular *Ansuchen um Rechnerbenutzung* eine User-ID auf dem Mailbox-Rechner. Happy Mailing!

Martin Angebrandt ■

# **MAILING MIT POP3 ÜBER DIE GROSSRECHENANLAGE**

Seit einigen Monaten läuft auf der IBM-Großrechenanlage ein Server, der es dem Benutzer ermöglicht, eingelangte eMail mit Hilfe des POP3-Protokolls und entsprechender Mail-Software (z.B. "Pegasus Mail" für PCs, "Eudora" für Macs) lokal auf seinem Arbeitsplatzrechner zu lesen. Dieses Verfahren hat den Vorteil, daß man über die IBM-Großrechenanlage eMail empfangen und senden kann, ohne jemals dort Login machen oder Kenntnisse in VM/CMS erwerben zu müssen. Es stellt somit eine bequeme Alternative für jene Benutzer dar, die nicht Angestellte der Uni Wien sind und daher das Mailbox-Service nicht in Anspruch nehmen können. Wenn Sie Pegasus Mail als Mail-Software einsetzen, können Sie das Informationsblatt *Mail-Software für Windows – Pegasus Mail* als Anleitung zur Installation verwenden. Sie müssen allerdings die in diesem Dokument angegebene Mailhost-Adresse MAILBOX.UNIVIE.AC.AT durch die Adresse der Großrechenanlage VM.UNIVIE.AC.AT ersetzen. Als Username und Paßwort verwendet man die eigene Benutzerkennung auf der Großrechenanlage.

Auch am VMS-Cluster der Rechenanlage Physik (Außenstelle PA-Physik) ist ein POP3-Server installiert. Die Mailhost-Adresse ist hier VMS.PAP.UNIVIE.AC.AT; ansonsten kann wie oben beschrieben vorgegangen werden.

# **Ansprechpartner bei Problemen mit dem FTP-Server**

Bei Problemen mit dem FTP-Server müssen betriebliche und inhaltliche Schwierigkeiten unterschieden werden. Betriebliche Probleme (d.h. Unerreichbarkeit des Servers, Verweigerung des Logins, das Fehlen ganzer Hierarchien von Daten) fallen in die Zuständigkeit des Betreibers und werden der eMail-Adresse

#### MANAGER@FTP.UNIVIE.AC.AT

gemeldet. Probleme mit dem Inhalt verschiedener Verzeichnisse (z.B. fehlende, unleserliche oder sonstwie beschädigte Dateien) sollten an den zuständigen Betreuer gemeldet werden. Das FTP-Kommando dir zeigt als Besitzer bei allen Dateien und Verzeichnissen den eMail-Namen des zuständigen Betreuers an:

-rw-r—r— 1 **xxx-adm** archive 4154 Jul 20 14:17 comp.sys

Die eMail-Adresse dieses Betreuer lautet dann: XXX-ADM@FTP.UNIVIE.AC.AT

Eine aktuelle Liste der zuständigen Betreuer liegt am FTP-Server unter dem Pfadnamen /doc/README.contact auf.

# **GÄNGIGE DATEIFORMATE AUF FTP-SERVERN**

Wer sich auf der Suche nach neuen Schätzen durch FTP-Server wühlt, wird feststellen, daß nur wenige Dateien unmittelbar lesbar bzw. ausführbar sind (meist nur die README- oder INDEX-Dateien, welche Auskunft über den Inhalt des jeweiligen Directories geben). Der überwiegende Teil der auf FTP-Servern abgelegten Dateien ist in speziellen Formaten gespeichert. Der Benutzer muß nicht nur erkennen, um welches Dateiformat es sich jeweils handelt, sondern auch wissen, wie er die Datei in eine für ihn verwendbare Form bringt. Diese speziellen Dateiformate, von den es leider eine Unmenge gibt, erfüllen meist eine oder mehrere der folgenden Aufgaben:

#### Komprimierung von Dateien

Die meisten Dateien auf FTP-Servern liegen in komprimierter Form vor. Dadurch wird einerseits am Server Speicherplatz gespart, und andererseits können die Dateien wegen ihrer geringeren Größe schneller vom Server zum Benutzer übertragen werden, was die Netzwerkbelastung vermindert. Mit modernen Kompressionsverfahren lassen sich Dateien häufig auf einen Bruchteil ihrer Größe verkleinern (Faktoren von 2 bis 10 sind keine Seltenheit).

#### Zusammenfassen (Archivieren) von Dateien

Oft besteht ein Programmpaket aus mehreren Dateien – etwa dem Programm selbst, den dazugehörigen Laufzeitbibliotheken oder Fonts, der Dokumentation, Hinweisen zum urheberrechtlichen Status des Programmes, etc. Damit man diese Dateien nicht erst mühsam zusammensuchen muß, ist es üblich, alle zu einem Programmpaket gehörenden Dateien in einer einzigen Datei zu bündeln, die oft als Archivdatei bezeichnet wird. Bei größeren Programmsystemen besteht auch die Möglichkeit, ganze Directories mit ihren Subdirectories in eine Archivdatei zu packen – beim Extrahieren werden dann nicht nur die Dateien mit allen ihren Attributen wiederhergestellt, sondern es wird auch die entsprechende Directory-Struktur wieder aufgebaut. Viele Archivierungsprogramme komprimieren die Daten beim Zusammenfassen der Dateien, sodaß die Archivdatei manchmal deutlich kleiner ist als die Summe der einzelnen Dateien.

#### Kodierung von binären Dateien

Um binäre Dateien über Electronic Mail verschicken zu können, werden sie meist mit Hilfe eines geeigneten Programmes so umgewandelt, daß sie nur noch aus druckbaren ASCII-Zeichen bestehen. Dies soll verhindern, daß die Daten während des Transports durch Codekonversion oder ähnliches verändert werden. Der Empfänger kann die erhaltene Datei mit einem entsprechenden Programm wieder in die ursprüngliche Datei zurückverwandeln. Bei der Dateiübertragung mittels FTP im binären Modus treten die oben beschriebenen Probleme nicht auf; trotzdem findet man öfters derart kodierte Dateien auf FTP-Servern vor.

#### Digitale Abspeicherung von Bildern, Filmsequenzen oder Geräuschen

Die Speicherung von Bildern, kurzen Filmsequenzen oder Geräuschen erfordert eigene Dateiformate. Zum Anzeigen oder Abspielen solcher Daten benötigt man entsprechende Programme bzw. (im Fall von Geräuschen) ein Gerät, das über eine Audio-Hardware und Lautsprecher verfügt.

Man braucht also – außer bei selbstentpackenden Dateien – Programme zum Entpacken und Dekomprimieren von Dateien, Programme zum Anzeigen von Bildern, Programme zum Abspielen von Video- und Audiosequenzen, etc. Wer viele Dateien von FTP-Servern holt, wird gut beraten sein, sich ein ganzes Instrumentarium an solchen Utilities zusammenzutragen. Am FTP-Server der Uni Wien (FTP.UNIVIE.AC.AT) findet man die meisten der erforderlichen Programme. Manche Entpackungsprogramme liegen jedoch auf dem FTP-Server selbst nur in komprimierter Form vor. In diesem Fall muß man dann nach einer anderen Routine suchen, die entweder ungepackt oder als selbstentpackende Datei gespeichert ist. Es kommt vor, daß das Entpacken in zwei Schritten erfolgen muß: Die Datei xselection.tar.Z zum Beispiel muß erst mit "uncompress" entkomprimiert werden. Dabei entsteht die Datei xselection.tar, und aus dieser kann man nun mit dem tar-Kommando die ursprünglichen Dateien extrahieren.

### Entpacken – ein Beispiel

Angenommen, man arbeitet an einem PC und hat am FTP-Server im Directory pc/dos/windows3 ein interessantes Programmpaket namens grabit21.zip (das ist ein Programm, mit dem man unter MS-Windows Snapshots von Fenstern machen kann) gefunden. Da es sich

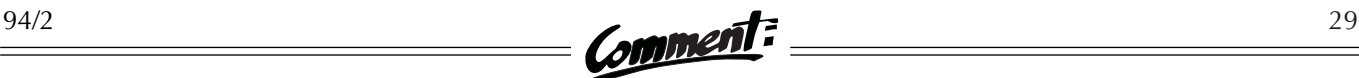

dabei um eine zip-Datei handelt, muß diese entpackt werden. Besitzt man die dazu erforderliche Software noch nicht, so muß man sich eine geeignete Routine ebenfalls vom FTP-Server holen – z.B. die Datei pkz204g.exe im Directory pc/dos/zip. Wenn man diese Dateien vom FTP-Server holt, muß man darauf achten, die Übertragung im binären Modus durchzuführen (vor der Übertragung den FTP-Befehl binary eingeben!). Nach der Übertragung findet man im Directory seines PC's die beiden neuen Dateien pkz204g.exe und grabit21.zip vor.

Zuerst muß man nun die Entkomprimierungsprogramme auspacken. Zum Glück handelt es sich bei der Datei pkz204g.exe um eine selbstentpackende Datei. Für diese benötigt man kein weiteres Hilfsmittel, sondern man kann sie – wie ein Programm – einfach mit

dem Befehl pkz204g aufrufen. Die Software entpackt sich selbst, im aktuellen Directory entstehen mehrere neue Dateien. Wie die Abbildung rechts oben zeigt, handelt es sich dabei neben den eigentlichen Programmen (exe-Dateien) vor allem um Dokumentationen und Lizenzbestimmungen (doc-Dateien). Eine dieser Dateien, die Datei pkunzip.exe, dient zum Entpacken von zip-Dateien. Wenn man nun die Datei grabit21.zip mit Hilfe von "pkunzip" entpackt, entstehen fünf Dateien. Außer dem Programm findet man wieder Dokumen-

#### C:\ZIPS>pkunzip grabit21.zip

```
PKUNZIP (R) FAST! Extract Utility Version 2.04g 02-01-93
Copr. 1989-1993PKWARE Inc. All Rights Reserved. Shareware Version
PKUNZIP Reg. U.S. Pat. and Tm. Off.
   80486 CPU detected.
  EMS version 4.00 detected.
   XMS version 2.00 detected.
  DPMI version 0.90 detected.
Searching ZIP: GRABIT21.ZIP
  Exploding: GRABIT.DOC
   Exploding: GRABIT.EXE
  Exploding: GRABIT.HLP
   Exploding: README.1ST
   Exploding: REGISTER.FRM
```
Schritt 2: Entpacken der Datei grabit21.zip mit Hilfe von "pkunzip"

C:\ZIPS>pkz204g

```
PKSFX (R) FAST! Self Extract Utility Version 2.04g 02-01-93
Copr. 1989-1993 PKWARE Inc. All Rights Reserved. Shareware version
PKSFX Req. U.S. Pat. and Tm. Off.
Searching EXE: C:/ZIPS/PKZ204G.EXE
  Inflating: README.DOC -AV
   Inflating: SHAREWARE.DOC -AV
   Inflating: WHATSNEW.204 -AV
   Inflating: V204G.NEW -AV
   Inflating: HINTS.TXT -AV
   Inflating: LICENSE.DOC -AV
  Inflating: ORDER.DOC -AV
   Inflating: ADDENDUM.DOC -AV
  Inflating: MANUAL.DOC -AV
   Inflating: AUTHVERI.FRM -AV
  Inflating: PKZIP.EXE -AV
   Inflating: PKUNZIP.EXE -AV
   Inflating: PKZIPFIX.EXE -AV
   Inflating: ZIP2EXE.EXE -AV
  Inflating: PKUNZJR.COM -AV<br>Inflating: OMBUDSMN.ASP -AV
  Inflating: OMBUDSMN.ASP
Authentic files Verified! # PKW655
PKWARE Inc.
Thank you for using PKWARE! PKWARE Support BBS (414) 354-8670
```
**Schritt 1: Durch den Aufruf pkz204g entpackt sich die Datei selbst**

tationen und Hinweise über die Lizenzbestimmungen (siehe Abbildung links unten).

# Dateiformate im Überblick

Die nachfolgende Aufzählung ist zwar unvollständig, umfaßt aber die gegenwärtig wichtigsten Dateiformate. Das Dateiformat kann man üblicherweise an der Erweiterung hinter dem letzten Punkt erkennen (z.B.

> xaspread.zip: Dateiformat = zip). Nach diesen Bezeichnungen ist die folgende Liste geordnet. Im Anschluß an die Beschreibung des jeweiligen Dateiformats ist angegeben, wo die zur Bearbeitung des Formats benötigten Programme am FTP-Server der Universität Wien zu finden sind. (Die meisten Dateiformate sind zwar auf einem bestimmten Rechnertyp entwickelt worden, jedoch können die Dateien häufig auch auf anderen Rechnern entpackt werden. Daher sind im folgenden oft Programme für verschiedene Plattformen angeführt.) Die Angaben

# $\frac{30}{2}$  Comment:  $\frac{94/2}{2}$

stammen vom Juli 1994, sind jedoch aufgrund neuer Programmversionen bzw. aufgrund von Änderungen in der Directory-Struktur jener FTP-Server, von denen wir diese Daten beziehen, wahrscheinlich schon in Kürze nicht mehr ganz richtig.

#### .?q?

Die beiden Fragezeichen bedeuten, daß bei diesem Dateityp der erste und dritte Buchstabe der Extension beliebig sind. Der mittlere Buchstabe ist ein q. Zum Dekomprimieren dieser sogenannten "sqeezed files" am PC muß man das Programm "NUSQ" verwenden. MS-DOS: pc/dos/starter/nusq110.com

#### .arc

Das Dateiformat arc findet man primär auf PCs. Es ermöglicht das Archivieren und Komprimieren von Dateien. Das Packen und Entpacken erfolgt mit "pkpak" und "pkunpak".

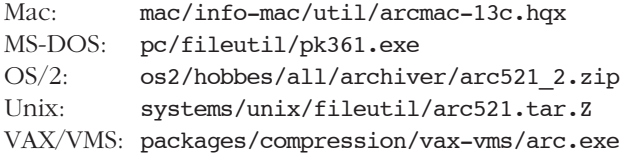

#### .bmp

Dieses Format wird hauptsächlich im Zusammenhang mit MS-Windows oder dem OS/2 Presentation Manager zur Speicherung von Rasterbildern verwendet. Meist liegen Bilder für Bildschirmhintergrund, Bildschirmschoner und ähnliches als bmp-Dateien vor. Man kann derartige Dateien mit einem der folgenden Programme anzeigen: MS-DOS: pc/dos/windows3/lview31.zip

OS/2: os2/hobbes/all/graphics/showbmp.zip Unix: packages/x11/R5contrib/xv-3.01.tar.gz

#### .cpt

ist auf Macintosh-Rechnern üblich. Das dazugehörige Programm "CompactPro" bietet diverse Funktionen zur Archivierung und Kompression von Dateien.

Mac: mac/info-mac/cmp/compact-pro-134.hqx PowerMac: mac/info-mac/cmp/compact-pro-135-ppc.hqx MS-DOS: systems/win3/cica/util/ext-pc.zip Unix: mac/info-mac/cmp/macutil-20bl.shar

#### .exe

Die Extension exe bezeichnet Dateien, die auf einem PC ausführbar sind: Mit manchen Kompressionsprogrammen ist es möglich, Dateien in einer exe-Datei komprimiert einzubetten. Der erste Teil der exe-Datei enthält das Entpackungsprogramm, danach kommen die gespeicherten Dateien in komprimierter Form. Der Vorteil dieser Methode ist, daß der Endabnehmer kein eigenes Entpackungsprogramm braucht, sondern die Datei einfach wie ein Programm aufrufen kann. Dieses Entpackungsprogramm funktioniert nicht auf anderen Plattformen.

#### .fli (auch .flc)

Dieses Format wird vom Programm "Autodesk Animator" verwendet, um Filmsequenzen zu speichern. Zum Abspielen kann man die folgenden Programme verwenden: Mac: mac/info-mac/grf/util/fli-viewer.hqx MS-DOS: pc/dos/animate/hcplay12.zip OS/2: os2/hobbes/2\_1/mmedia/fliflc.zip Unix: packages/x11/R5contrib/xflick.tar.Z

#### .gif

ist ein von CompuServe entwickeltes Format zur komprimierten Speicherung von Rasterbildern. Es gibt die Versionen "gif87a" und "gif89a". Beide sind auf 256 Farben beschränkt. Die Bilder können mit Hilfe der folgenden Programme betrachtet werden:

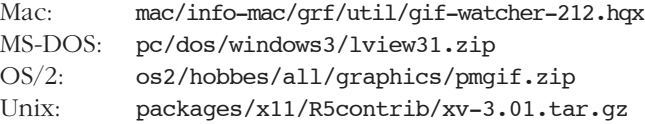

#### .gl

Das Grasp(Graphical System for Presentation)-gl-Format dient zur Speicherung von Präsentationen mit Bildfolgen und kurzen Animationssequenzen.

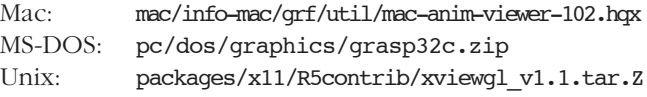

#### .gz

Da viele Kompressionsverfahren urheberrechtlich geschützt sind, entwickelte das GNU-Projekt ein eigenes Kompressionsprogramm namens "gzip". Wie alle Programme des GNU-Projekts können "gzip" und das zugehörige Kompressionsverfahren frei verwendet werden. Im Einsatz ist dieses Format hauptsächlich in der Unix-Welt.

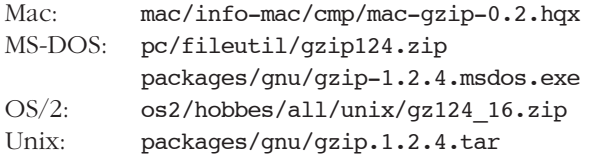

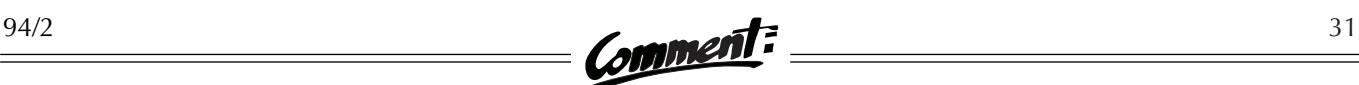

#### .hqx

Dieses Format ist auf Macintosh-Rechnern üblich. Damit werden MacBinary-Dateien so kodiert, daß sie, ohne Schaden zu nehmen, als Mail verschickt werden können. Die Konvertierung erfolgt mit dem Programm "BinHex", das in der Systemsoftware des Macintosh enthalten ist. Mac: mac/info-mac/cmp/binhex4.bin MS-DOS: pc/dos/mac/xbin23.zip

Unix: mac/info-mac/cmp/mcvert-215.shar.gz

#### .jpg

Das Format heißt eigentlich JPEG (Joint Photographic Experts Group) und ist ein besonders elaboriertes Format zur Speicherung von Rasterbildern. JPEG erreicht die derzeit besten Komprimierungsraten bei Bildern, wobei es möglich ist, zwischen zwei Modi zu wählen: Man kann verlustfrei speichern, d.h. das komprimierte Bild stimmt nach dem Entpacken vollkommen mit dem Ausgangsbild überein; oder die Speicherung erfolgt mit einer geringen Verschlechterung der Bildqualität, die jedoch zu einer drastischen Reduktion der Dateigröße führt.

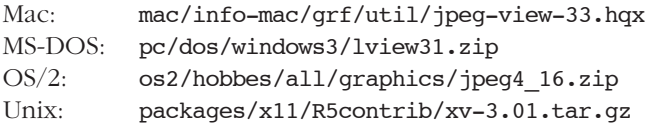

#### .lbr

ist ein am PC verwendetes Format zum Archivieren von Dateien. Es gibt eine ganze Gruppe von Programmen (stets mit den Anfangsbuchstaben "lu") zur Manipulation von lbr-Dateien. Die lbr-Dateien selbst sind meist nicht komprimiert – es ist hier eher üblich, die einzelnen Dateien vor dem Archivierungsvorgang zu komprimieren. MS-DOS: pc/dos/arcutil/lu.zip

pc/dos/arcutil/lud106.zip pc/dos/arcutil/lut193.zip pc/dos/arcutil/luu213.zip pc/dos/arcutil/lue220.zip pc/dos/arcutil/lux12.zip

#### .lzh (manchmal auch .lha)

Zum Erstellen und Manipulieren von Dateien dieses Formats verwendet man das Programm "LHARC", welches das Archivieren und das Komprimieren von Dateien ermöglicht. Haupteinsatzgebiet von "LHARC" sind PCs.

```
Mac: mac/info-mac/cmp/mac-lha-213.hqx
MS-DOS: pc/dos/lha213.exe
OS/2: os2/hobbes/all/archiver/lh2_222.zip
Unix: systems/unix/fileutil/lharc.tar.Z
VAX/VMS: packages/compression/vax-vms/lharc.exe
```
#### .mpg oder .mpeg

MPEG (Motion Pictures Experts Group) ist das modernste und aufwendigste Format zur digitalen Speicherung von Filmsequenzen. Die Spieldauer der vorhandenen Sequenzen liegt üblicherweise unter eine Minute. Zum Abspielen solcher Daten kann man eines der folgenden Programme verwenden:

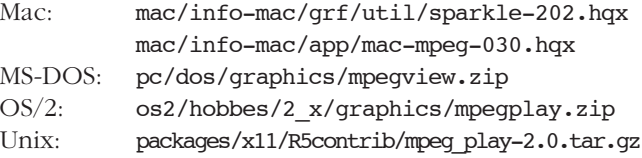

#### .shar

Die Shell-Archive-Dateien sind in der Unix-Welt verbreitet. Dabei werden mehrere Dateien so in ein Shell-Script verpackt, daß sie bei Ausführung des Shell-Scripts wiederhergestellt werden. Es erfolgt keine Kompression. Auf anderen Rechnern kann man diese Dateien meist mit entsprechenden Utilities auspacken. Stehen solche Routinen nicht zur Verfügung, kann man zur Not die Dateien auch händisch mit einem Editor aus der shar-Datei extrahieren.

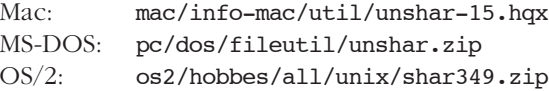

#### .sit

Solche Dateien sind auf einem Macintosh mit einem Programm aus der "Stuffit"-Familie archiviert und komprimiert worden.

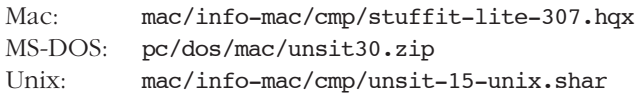

#### .tar

Der Unix-Befehl tar (Tape ARchive), mit dem diese Dateien erstellt werden, ist eine reine Archivierungsroutine. Das Entpacken von tar-Dateien ist auch auf anderen als Unix-Rechnern mit Hilfe der folgenden Utilities möglich: Mac: mac/info-mac/cmp/tar-40b.hqx MS-DOS: pc/dos/starter/tarread.exe OS/2: os2/hobbes/all/unix/tar.zip VAX/VMS: packages/compression/vax-vms/tar.exe

#### .tif oder .tiff

Dieses Datenformat für Rasterbilder wird von sehr vielen Anwendungsprogrammen unterstützt. Auch die meisten Scanner erzeugen tiff-Dateien. Mit "tiff" gespeicherte Bilder sind hoch komprimiert.

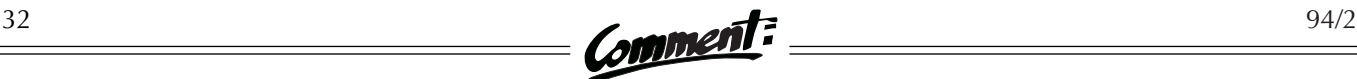

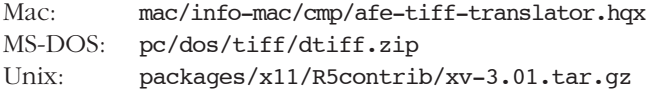

#### .wav

ist das im Internet gebräuchlichste Format zur Speicherung von Audio-Dateien. Zum Abspielen ist allerdings eine entsprechende Hardware-Ausstattung erforderlich. Manche Rechner (z.B. Macintosh oder einige Workstations) sind damit standardmäßig ausgerüstet; andere muß man mit Zusatzkarten und Lautsprechern nachrüsten, wenn man die Daten in guter Qualität abhören will.

#### .uue

Dieses Dateiformat wird dazu verwendet, eine binäre Datei als Folge von druckbaren ASCII-Zeichen darzustellen. Mit den Befehlen uuencode und uudecode können die binären Dateien kodiert bzw. dekodiert werden. Diese Art der Kodierung kommt aus der Unix-Welt.

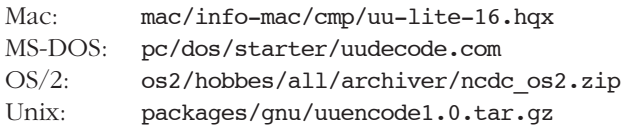

#### .xxe

ist ein Datenformat zur Kodierung von binären Dateien, bei dem eine noch kleinere Auswahl an druckbaren Zeichen als bei "uuencode/uudecode" verwendet wird. Die entsprechenden Programme heißen "xxencode" bzw. "xxdecode". Sofern man diese nicht als ausführbare Datei auf einem FTP-Server findet, muß man das Programm selbst übersetzen, was mit einem C-Compiler jedoch nicht allzu schwierig ist.

MS-DOS: pc/dos/starter/xxdecode.com OS/2: os2/hobbes/all/archiver/ncdc\_os2.zip Unix: packages/tex/tools/xxcode/xxdecode.c

#### .z

ist eine ältere Extension für mit GNU-Zip komprimierte Dateien. Um Verwechslungen mit .Z zu vermeiden, erzeugen neuere Versionen von GNU-Zip Dateien mit der Extension .gz (siehe .gz).

#### .Z

Dieses Dateiformat zeigt an, daß die Datei mit dem Programm "compress" komprimiert wurde und mit "uncompress" dekomprimiert werden kann. Dieses Programm ist eine reine Kompressionsroutine und stammt aus der Unix-Welt; man findet aber entsprechende Programme auch für die meisten anderen Rechner.

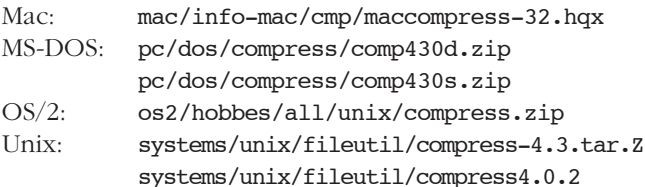

#### .zip

zählt zu den am häufigsten vorkommenden Dateiformaten im PC-Bereich. Auf PCs werden diese Dateien meist mit den Programmen "pkzip" und "pkunzip" bearbeitet. pkzip kann Dateien sowohl archivieren als auch komprimieren. (Vorsicht: Seit einiger Zeit ist Version 2 von zip im Einsatz! Man kann zwar mit zip-Version 2 ältere zip-Dateien extrahieren; umgekehrt kann man aber mit älteren Versionen von zip Dateien, die mit zip-Version 2 komprimiert wurden, nicht immer entpacken.)

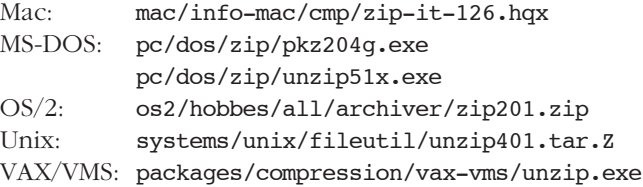

#### .zoo

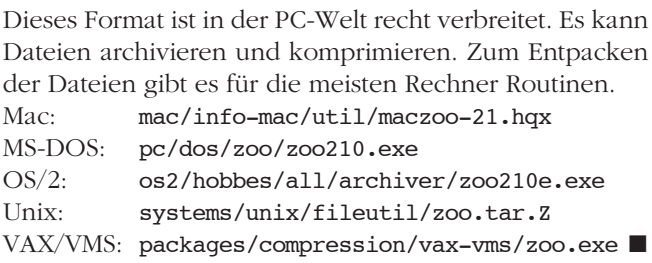

# **Kurzschulungen zur Benutzung des PC-Raumes**

Ab Oktober 1994 werden regelmäßig Kurzschulungen über die Benutzung des PC-Raumes im Neuen Institutsgebäude (Erdgeschoß, Stiege III) abgehalten, der allen Universitätsangehörigen zur Verfügung steht:

**Jeden Freitag von 8.00 – 9.00 Uhr** wird ein Mitarbeiter des EDV-Zentrums, Herr Rudolf Wytek, eine Einführung in die Anwendungsmöglichkeiten geben und auftretende Fragen beantworten.

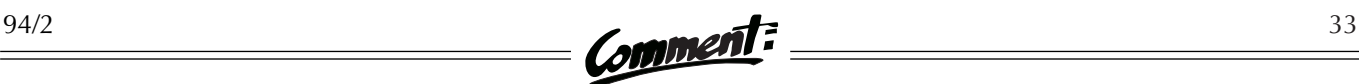

# **KURSE IM WINTERSEMESTER 1994/95**

Auch in diesem Semester wurde das Angebot an Schulungen wieder deutlich erweitert: Im Bereich der PC-Software wurden vor allem einige Kurse für fortgeschrittene Anwender (*Optimales Konfigurieren des PC, Wissenschaftliche Arbeiten mit Word für Windows und Excel, Microsoft Excel 5.0 – Workshop Makroprogrammierung*) sowie Einführungskurse in *Microsoft Power Point 4.0* und *CorelDRAW! 5.0* neu in das Programm aufgenommen. Die Netzwerk-Kurse wurden aufgrund der regen Nachfrage ausgebaut: Bisher wurde lediglich ein Kurs zu zwei Terminen pro Semester angeboten; nunmehr besteht der Netzwerk-Block aus vier halbtägigen Schulungen, die jeweils viermal pro Semester abgehalten werden. Neu ist außerdem ein Einführungskurs in *Unix*.

Schulungen in *Word für Windows* werden für die Versionen 2.0 und 6.0 angeboten, da derzeit beide Versionen in Verwendung sind (Word für Windows 6.0 ist für sehr schnelle, gut ausgebaute PCs konzipiert; auf etwas älteren Geräten wird eher die Version 2.0 eingesetzt).

### Anmeldungen

können nur in der Servicestelle des EDV-Zentrums (Öffnungszeiten siehe Seite 41) erfolgen. Kostenpflichtige Kurse sind bei der Anmeldung bar zu bezahlen; Studenten müssen ihren Studienausweis vorlegen. Für die Gratiskurse ist auch eine telefonische Anmeldung (4065822- 399) möglich. Teilnahmeberechtigt sind alle Studenten und Bediensteten der Uni Wien, andere Personen können nur nach Maßgabe freier Plätze aufgenommen werden.

# Absagen/Rücktritte

Liegen eine Woche vor Kursbeginn zu wenig Anmeldungen vor, kann der Kurs abgesagt werden. (Die angemeldeten Teilnehmer werden nach Möglichkeit rechtzeitig verständigt). Wenn ein Kurs abgesagt wird oder wenn ein Teilnehmer verhindert ist, wird die bezahlte Kursgebühr rückerstattet. Es wird ersucht, Rücktritte von gebuchten Kursen möglichst frühzeitig bekanntzugeben, damit der freiwerdende Platz weitervergeben werden kann.

### Kursort

Alle Kurse finden bis auf Widerruf im Kursraum des EDV-Zentrums im Alten Allgemeinen Krankenhaus, 8. Hof (Zugang: Garnisongasse 13, 1090 Wien) statt. Da eventuell gegen Ende des Wintersemesters der Kursraum verlegt werden muß, ersuchen wir, die aktuellen Informationen in der Servicestelle bzw. an der Anschlagtafel vor dem EDV-Zentrum zu beachten.

### Kosten

Die Kurse über PC-Software sind kostenpflichtig, alle anderen können unentgeltlich besucht werden.

### Kurskalender

Im folgenden finden Sie den kompletten Kurskalender für das Wintersemester 1994/95. Der Kurskalender, der auch in Form einer Broschüre in der Servicestelle erhältlich ist, ist zu Beginn des Semesters erstellt worden, und wir sind bemüht, keine Änderungen mehr vorzunehmen. Trotzdem könnten weitere Kurse hinzukommen oder Verschiebungen erforderlich sein. Bitte beachten Sie daher auch die entsprechenden Informationen in der Servicestelle bzw. an der Anschlagtafel vor dem EDV-Zentrum. Nach den einzelnen Terminen ist die Anmeldefrist für den jeweiligen Kurs in Klammern angegeben (Achtung – begrenzte Teilnehmerzahlen!).

# PC-Software

#### **MS-DOS und Windows – Einführung**

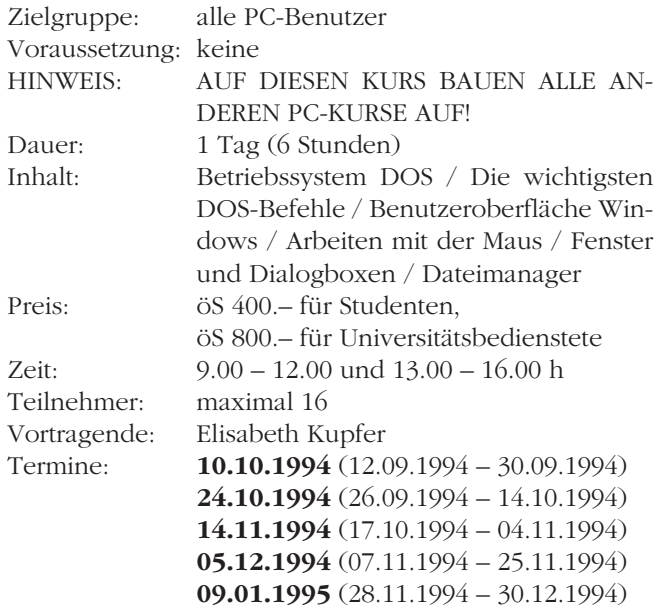

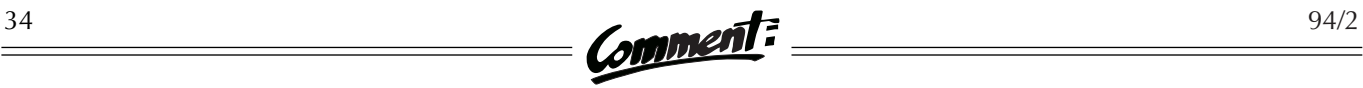

#### **MS-DOS für Fortgeschrittene**

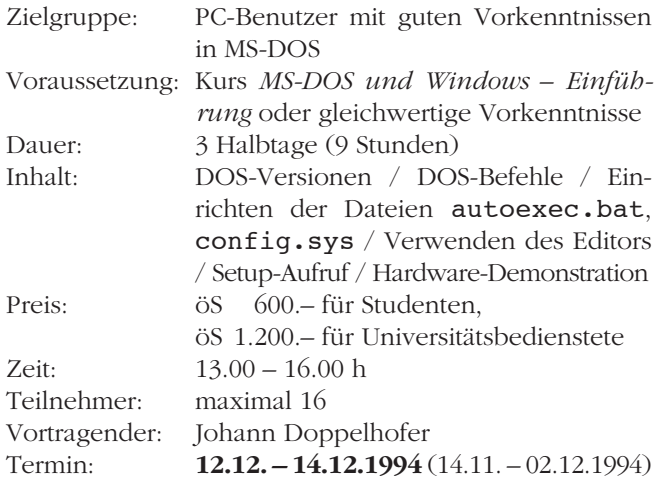

#### **Optimales Konfigurieren des PC**

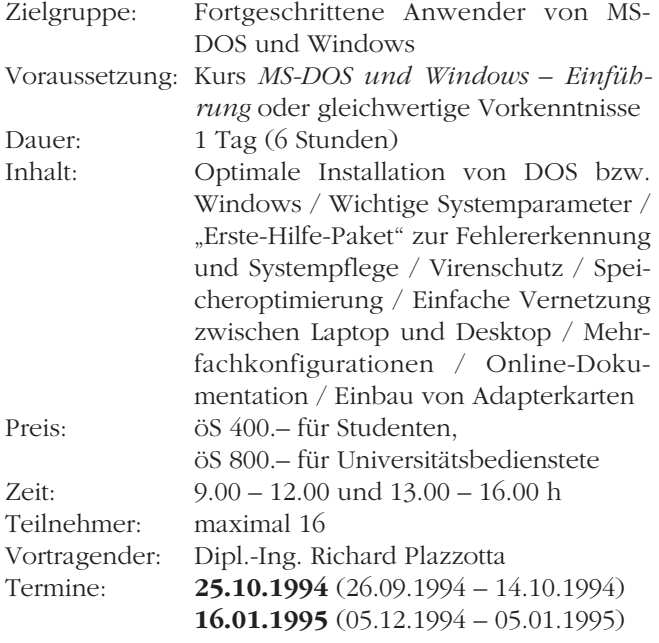

#### **Word für Windows 2.0 – Einführung**

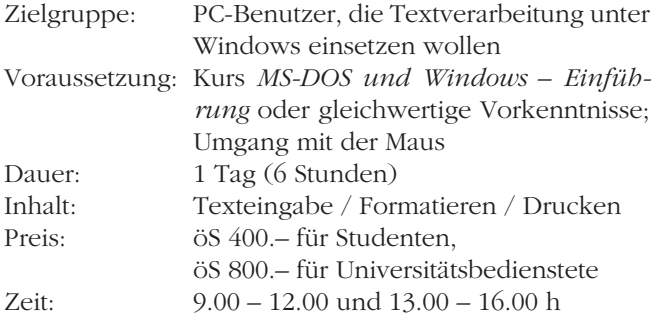

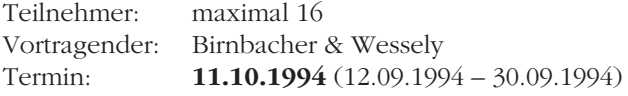

#### **Word für Windows 2.0 – Fortsetzung**

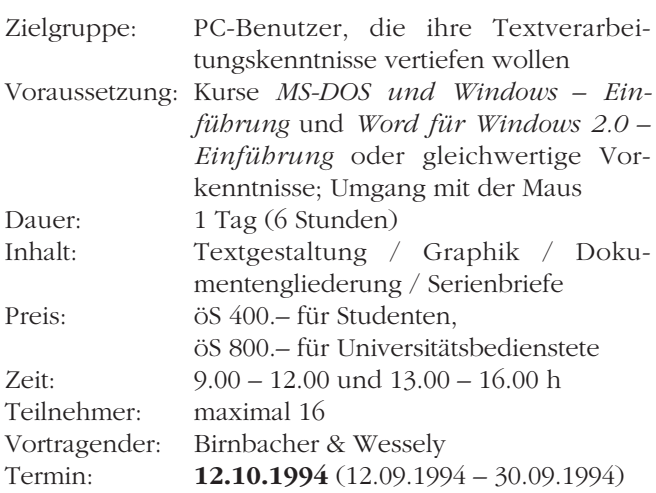

#### **Word für Windows 6.0 – Einführung**

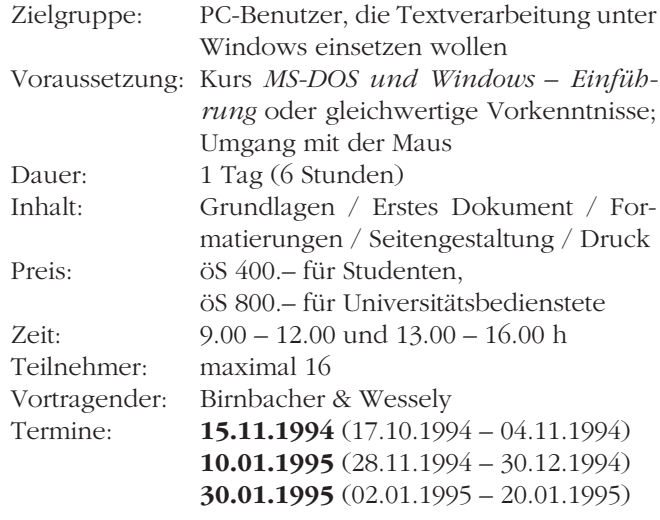

#### **Word für Windows 6.0 - Fortsetzung**

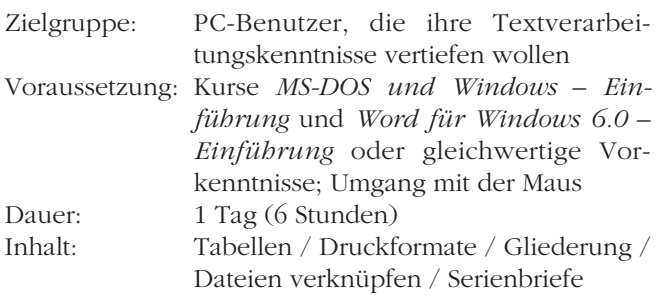

# $\frac{94/2}{2}$  comment:  $\frac{35}{2}$

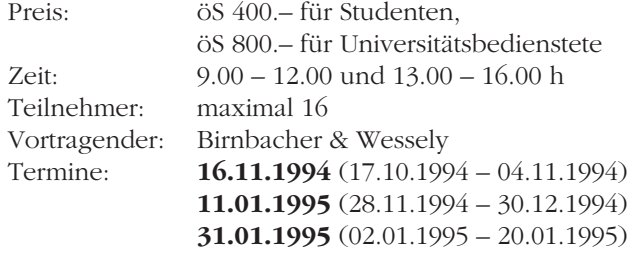

#### **Microsoft Excel 5.0 – Einführung**

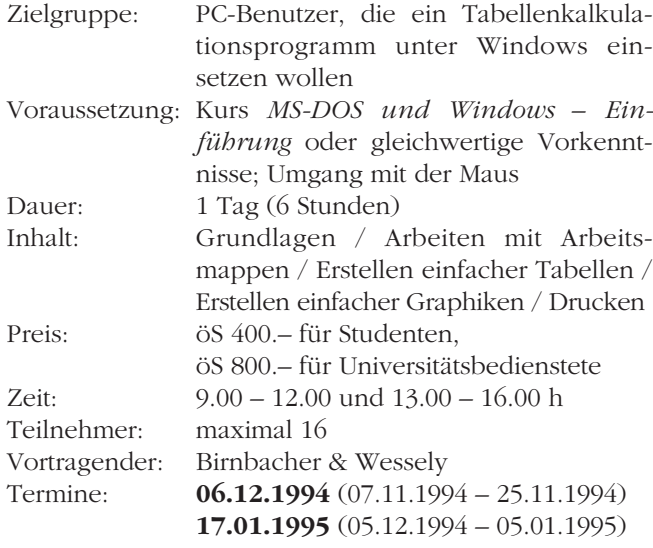

#### **Microsoft Excel 5.0 – Fortsetzung**

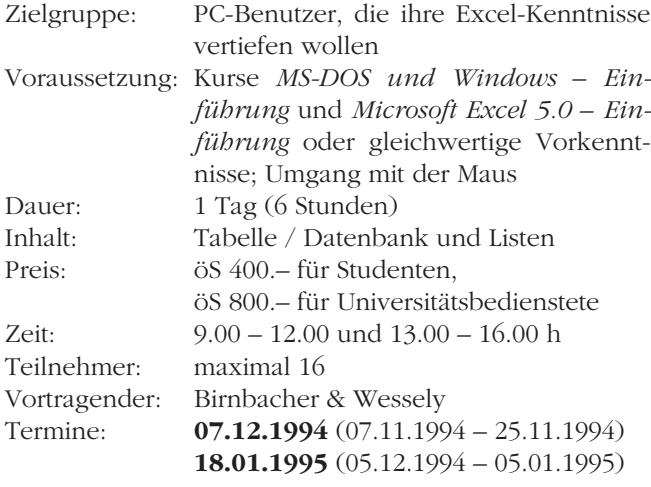

#### **Wissenschaftliche Arbeiten mit Word für Windows und Excel**

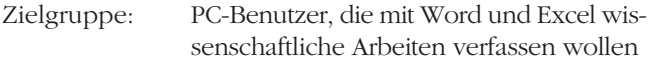

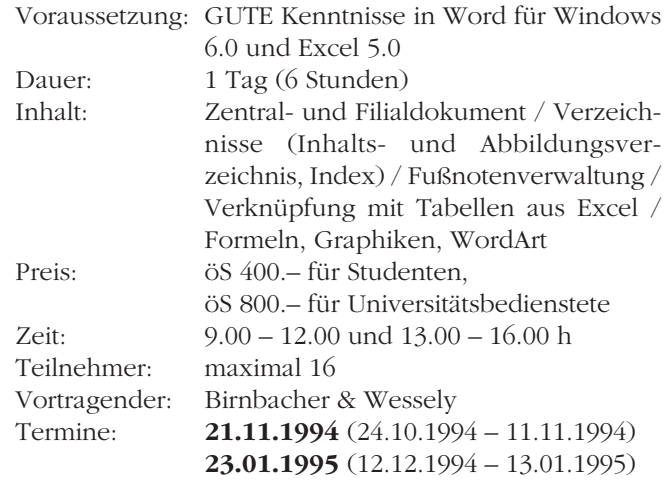

#### **Microsoft Excel 5.0 – Workshop Makroprogrammierung**

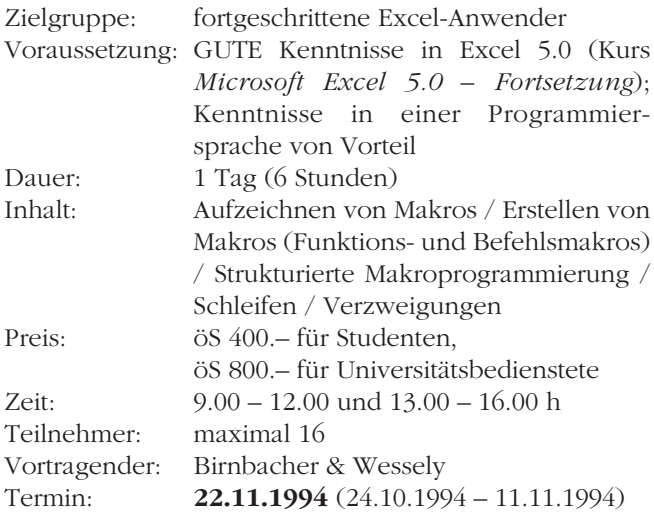

## **WordPerfect für Windows – Einführung**

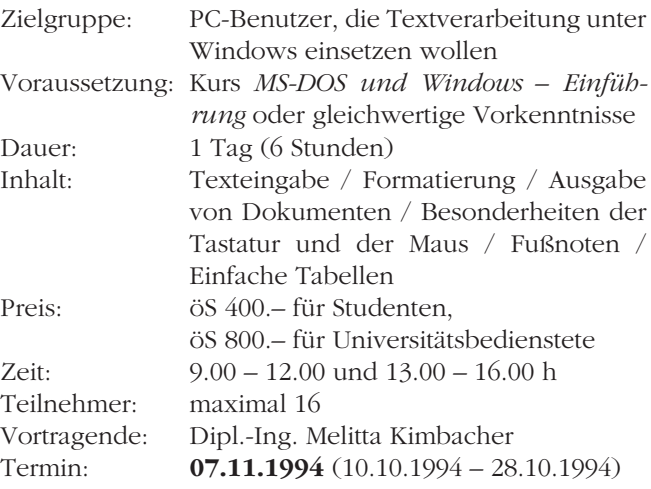

 $=$ 

 $=$ 

# $\frac{36}{2}$  comment:  $\frac{94/2}{2}$

#### **WordPerfect für Windows – Fortsetzung 1: Serienbriefe und Tabellen**

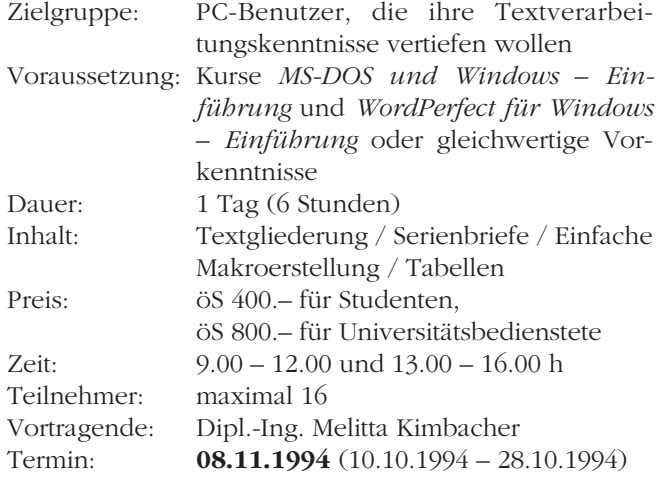

#### **WordPerfect für Windows – Fortsetzung 2: Große Dokumente**

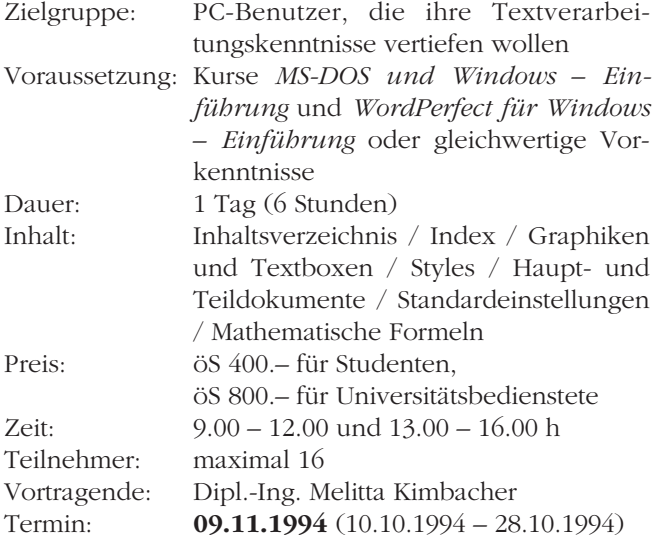

#### **CorelDRAW! 5.0 – Einführung**

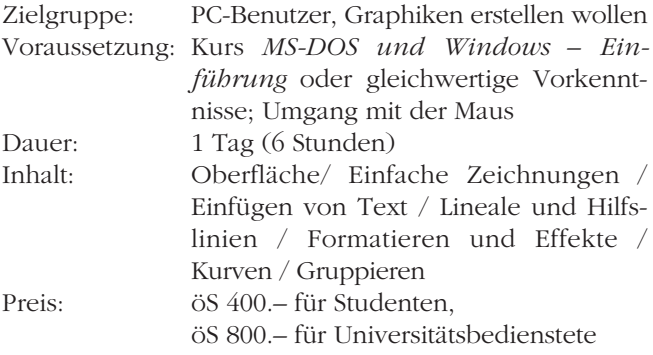

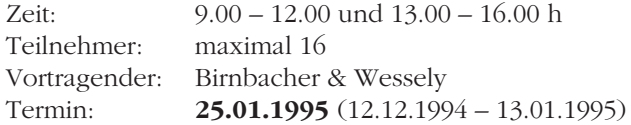

#### **Microsoft Power Point 4.0 – Einführung**

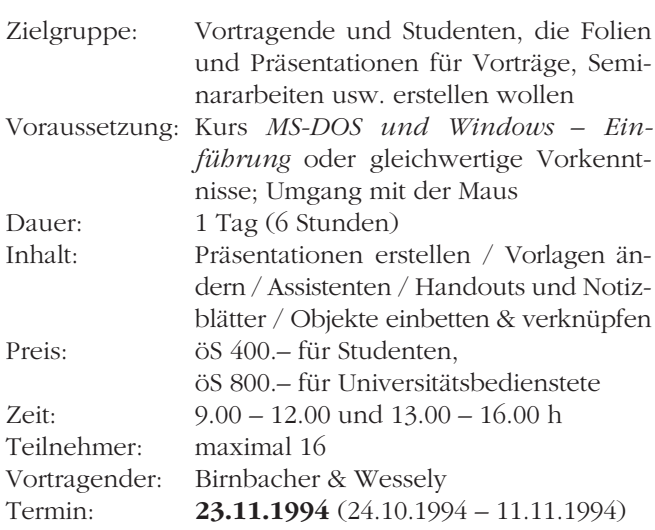

# IBM-Großrechenanlage

#### **Einführung in VM/CMS**

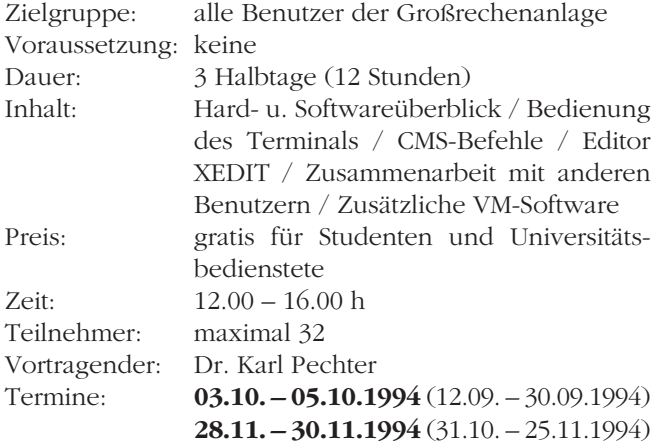

# Netzwerke

#### **Einführung in das Datennetz der Universität Wien**

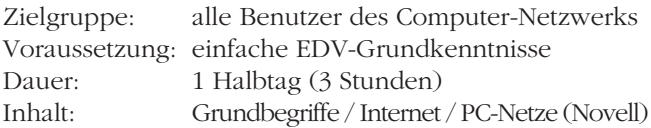

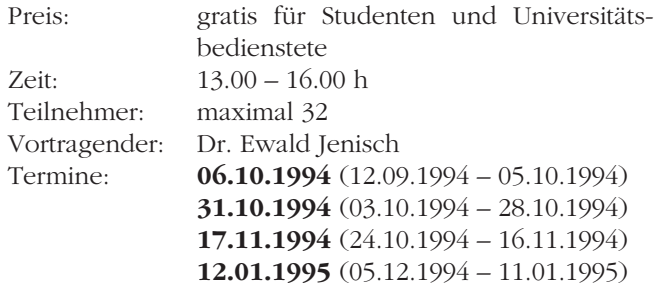

#### **Basisdienste im Datennetz der Universität Wien**

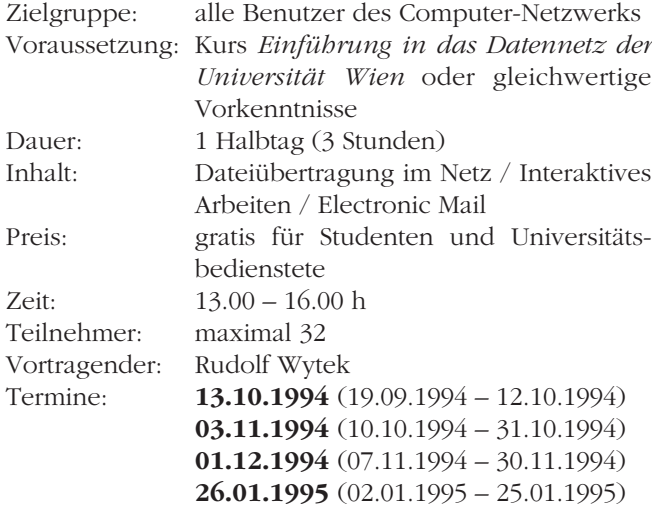

#### **Dienste im Datennetz der Universität Wien**

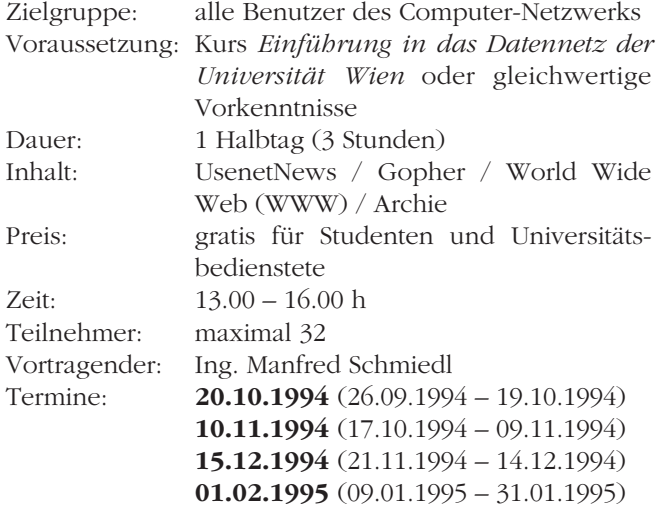

#### **Verwendung des Mailbox-Service**

Zielgruppe: Universitätsbedienstete, die das Mailbox-Service in Anspruch nehmen wollen

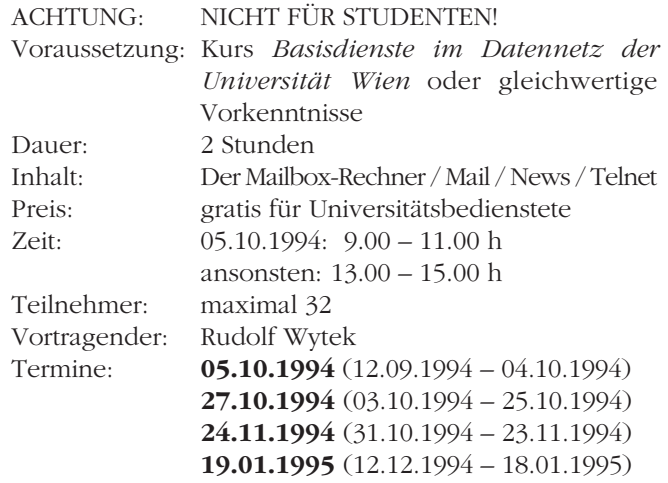

### Statistik-Software

#### **Einführung in SPSS**

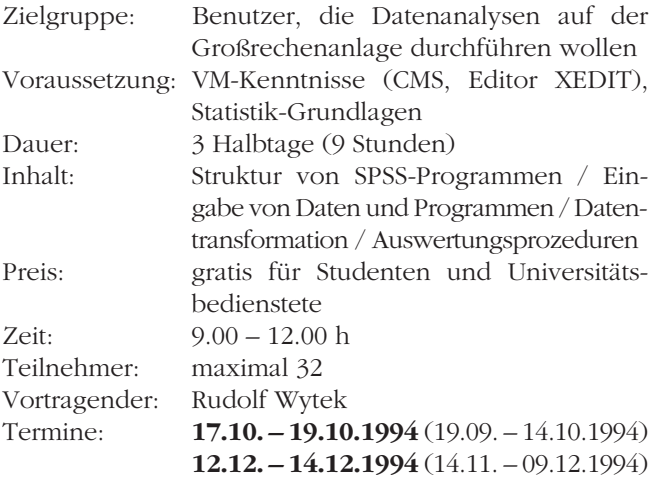

### Unix

п

#### **Einführung in Unix**

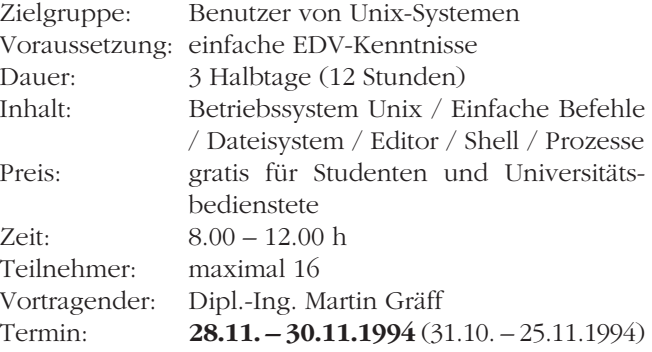

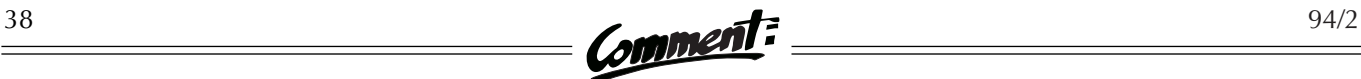

# **INFORMATIONSVERANSTALTUNGEN IM WINTERSEMESTER 1994/95**

Wie bereits im letzten Semester veranstaltet das EDV-Zentrum auch im Wintersemester 1994/95 eine Vortragsreihe zu aktuellen Themen der EDV. Die Informationsveranstaltungen richten sich primär an die EDV-Betreuer der Institute (ein Ziel der Vortragsreihe ist es, diese EDV-Betreuer in Fachfragen zu unterstützen und zu einem gegenseitigen Wissensaustausch anzuregen). Die Veranstaltungen sind jedoch für alle Interessenten frei zugänglich. Nach den Vorträgen ist Gelegenheit zu Fragen und Diskussionen, sowohl über die Vortrags- als auch über allgemeine EDV-Themen. Wir hoffen auf zahlreichen Besuch!

# SCSI Hardware Tutorial

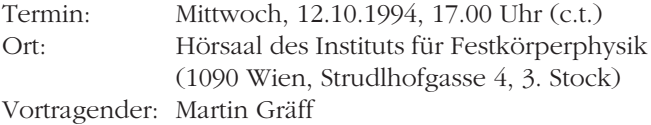

Der Vortrag soll die Begriffe SCSI, SCSI-2, Fast SCSI und Wide SCSI erklären und die Unterschiede zwischen den verschiedenen Technologien herausarbeiten. Nach einem – dem Befehlssatz und den Leistungsdaten gewidmeten – theoretischen Teil soll eine praktische Demonstration der verschiedenen Kabelsysteme und Steckerverbindungen den Teilnehmern bei der richtigen Konfiguration ihrer Rechnersysteme helfen. Die Informationsveranstaltung richtet sich an Betreiber von Unix-Systemen und anderen Rechnern mit SCSI-Schnittstellen.

## Macintosh Hardware

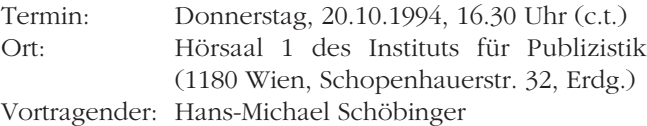

Die Neueinführung der RISC-Macintosh-Modelle hat die über lange Zeit überschaubare Hardware-Plattform "Apple-Macintosh" nun endgültig unübersichtlich gemacht. Dieser Vortrag soll Orientierungshilfen für die richtige Hardware-Entscheidung bieten.

# Konzeption und Konfiguration von Novell-Netzwerken (Novell NetWare V. 3.1x)

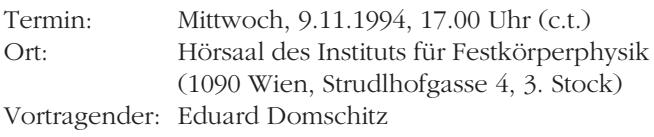

Der Vortrag befaßt sich mit der Planung von Novell-Netzwerken auf Institutsebene. Schwerpunkte sind die Hardware-Voraussetzungen, die Verwaltung von Benutzungsberechtigungen, die Installation von Applikationen und das Betreiben von Druckern im Netz. Einige zur Administration nützliche Utilities werden vorgestellt.

# WindowsNT

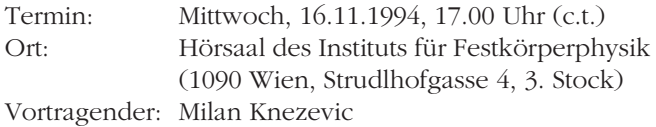

Der Vortrag gibt einen Überblick über das Betriebssystem WindowsNT. Besprochen werden der prinzipielle Aufbau, das Filesystem, die Netzwerkanbindung sowie die für WindowsNT bestehenden Systemerfordernisse hinsichtlich Hardware.

# Fuzzy Logic

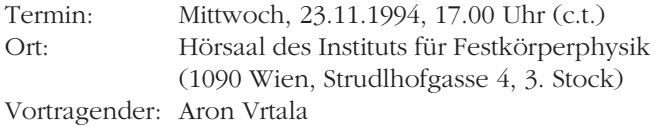

Die Fuzzy Logic stellt eine Erweiterung des binärlogischen Kalküls dar – es werden die in der klassischen binären Logik möglichen Wahrheitswerte "wahr" und "falsch" einer Aussage um Zwischenzustände ergänzt. Mit den Regeln der Fuzzy Logic können graduierte Bewertungen einer Information, die z.B. auf der Basis von

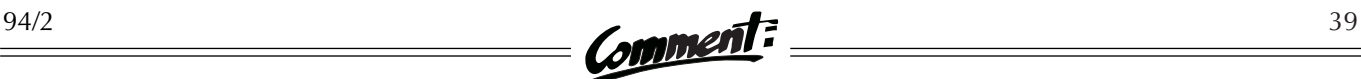

umgangs- und fachsprachlichen Aussagen (Regeln) gegeben sind, verarbeitet werden. Dieser Vortrag soll eine Einführung in die Konzepte der Fuzzy Logic mit Beispielen bieten (EDV-Grundkenntnisse erforderlich).

# Multimedia

Termin: Donnerstag, 24.11.1994, 16.30 Uhr (c.t.) Ort: Hörsaal 1 des Instituts für Publizistik (1180 Wien, Schopenhauerstr. 32, Erdg.) Vortragender: Hans-Michael Schöbinger

Ist Multimedia nur ein Schlagwort der Industrie, um uns zum Kauf von neuen Geräten zu bewegen, oder steckt hinter diesem Wort tatsächlich die ganz große, zukunftsweisende Technologie, wie uns manche glauben machen wollen? Welchen Nutzen bietet bestehende multimediale Technologie, welche Soft- und Hardware ist im Einsatz?

# X11 auf PCs: HCL-eXceed vs. Linux

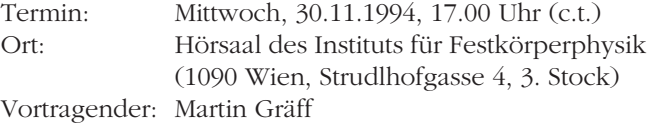

Die X-Terminalsoftware HCL-eXceed unter MS-Windows wird einem Linux-System gegenübergestellt: Es werden Konfigurationen für HCL-eXceed und für ein Linux-Minimalsystem präsentiert und die beiden Systeme anschließend in der praktischen Verwendung gezeigt. Die Veranstaltung ist für alle von Interesse, die X-basierte Applikationen von Arbeitsplatzrechnern auf PC-Hardware verwenden.

# Überblick über die aktuelle PC-Hardware

Termin: Mittwoch, 7.12.1994, 17.00 Uhr (c.t.) Ort: Hörsaal des Instituts für Festkörperphysik (1090 Wien, Strudlhofgasse 4, 3. Stock) Vortragender: Günter Pfeiffer

Dieser Vortrag bespricht die derzeitigen Angebote an PCs und erläutert die wesentlichen Aspekte beim Erwerb von PC-Hardware: CPU-Typen, Speicherdimensionierung, Bustypen (Local Bus, PCI, ISA, EISA), SCSI vs. IDE, Graphikkarten und Monitore, Festplatten, CD-ROMs und Netzwerkkarten.

# OSF/1 an der Rechenanlage Physik

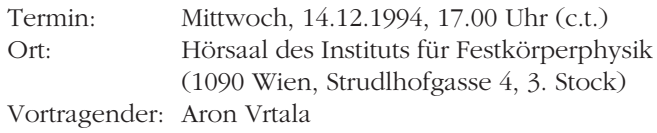

Es wird eine Einführung in die zur Verfügung stehenden Services unter dem Betriebssystem OSF/1 auf der DEC 3000-600 AXP-Workstation MERLIN an der Rechenanlage Physik gegeben sowie geplante Services erläutert. Unterschiede zum Ultrix-System ARIEL werden aufgezeigt. Anschließend ist eine Query&Answer-Session geplant (EDV-Grundkenntnisse erforderlich).

## **Neue Broschüren**

Mit Beginn des Wintersemesters wurde die Broschüre *Allgemeine Informationen des EDV-Zentrums* aktualisiert und neu aufgelegt. Die Broschüre, die in der Servicestelle des EDV-Zentrums bzw. als PostScript-Datei am FTP-Server der Uni Wien (Internet-Adresse: FTP.UNIVIE.AC.AT, Verzeichnis: /univie/edvz/docs, Dateiname: infos.ps) erhältlich ist, bietet einen Überblick zu folgenden Themen:

- Standorte des EDV-Zentrums
- Öffnungszeiten
- Publikationen
- Allgemein verfügbare Rechnersysteme
- Netzwerke
- Netzwerk- und Informationsdienste
- EDV-Unterstützung für Institute
- Kurskalender
- Ansprechpartner
- Personal- und Telefonverzeichnis

Der aktuelle Kurskalender ist ebenfalls in Form einer Broschüre verfügbar (Bezugsquellen siehe oben; Dateiname am FTP-Server: kurse.ps). Sie finden den vollständigen Kursplan auch in diesem *Comment* (siehe Seite 33).

# **STANDARDSOFTWARE**

Für Institute der Universität Wien besteht die Möglichkeit, über das EDV-Zentrum lizenzierte Software gegen einen Unkostenbeitrag zu beziehen. Nachfolgend finden Sie eine Liste der lieferbaren Produkte, geordnet nach Rechnertypen (Stand: 1.9.1994, Änderungen und Irrtümer vorbehalten).

Generell wird zwischen Campus- und Sammellizenzen unterschieden. Bei Campuslizenzen bezahlen Sie nur ein Stück, dürfen aber die Software innerhalb des Instituts beliebig oft installieren; bei Sammellizenzen muß für jede Installation eine eigene Lizenz erworben werden. Von wenigen Ausnahmen abgesehen, kann die bestellte Stückzahl bei Sammellizenzen beliebig hoch sein. Für jede Lizenz ist ein Kostenersatz von öS 300,– zu entrichten. Mit Ihrer Bestellung erhalten Sie das Recht, die gewünschte Software vom Softwaredistributions-Server der Universität Wien zu kopieren und auf Ihren Rechnern zu installieren. Zusätzlich können Sie drei Jahre lang kostenlos die Updates der Programme vom Server beziehen.

Sowohl aus technischen wie auch aus finanziellen Gründen sind Handbücher im Lieferumfang nicht enthalten, sondern müssen bei Bedarf von den Instituten selbst bestellt werden. Eine Liste der im Handel verfügbaren Original-Manuals mit Preisen und Bezugsadressen ist am EDV-Zentrum erhältlich.

Alle benötigten Formulare wie auch ein ausführliches Informationsblatt können Sie über die Servicestelle beziehen, aus der Formularhängewand vor dem Sekretariat entnehmen oder bei Herrn Wienerroither (4065822-440) anfordern. Weitere Informationen zum Thema finden Sie auf Seite 15.

## IBM PC & kompatible Computer:

Assistant 1.0 für MS-Word 6.0 für Windows BMDP Statistics 7.01) Borland C++ 4.0 Borland Pascal 7.0 dBase IV 2.0 dBase-Compiler 2.0 HCL-eXceed – X-Windows Emulation<sup>1)</sup> Mathematica 2.21) MS-Access 2.0 für Windows MS-DOS 5.0 & 6.22 Upgrade MS-Excel 5.0  $MS-FoxPro 2.6<sup>1</sup>$ MS-Mail Remote Client<sup>1)</sup> MS-PowerPoint für Windows 4.0 MS-Project 4.0 für Windows MS-Publisher 2.0a für Windows MS-Publisher Design Pack Vol.1, Vol.2 & Spec. Occasions MS-Schedule+ für Windows MS-Stacker Conversion Utility MS-TrueType Font Pack Vol.1 & Vol.2 MS-TrueType Font Set 1.0 für HP LaserJet MS-Visual Basic<sup>1)</sup> 2) MS-Visual C++ 1.0 für Windows MS-Windows 3.11 MS-Windows for Workgroups 3.11 MS-Windows for Workgroups Connection 1.0 für DOS

MS-Windows NT 3.1 MS-Windows NT Advanced Server MS-Windows Printing System 1.0 für HP LaserJet  $MS-Word<sup>1</sup>$  2) MS-Word & MS-Word für Windows Sprachmodule  $MS-Works 3.0<sup>1</sup>$ NAG Compiler Fortran 90 1.21 für DOS NAG Graphics Library für PC-DOS & MS-Fortran 4.10/5.0 NAG Workstation Library Norton Commander 4.0 Norton Editor 2.0 Norton Utilities 8.0 Novell NetWare (öS 300,– je Node bzw. User)2) Oracle $(1)$  2) Turbo  $C++1$ ) Turbo Pascal<sup>1)</sup> PC/TCP 2.3 – Netzwerk-Software für DOS & Windows  $PC$ -Tools<sup>1)</sup> SAS 6.08 TS4071)  $SPSS/PC+1$ Statgraphics Plus 7.0 für DOS (auch als Netzlizenz) Tustep (Juli 1994) Virus Utilities 2.10A1) WordPerfect<sup>1)</sup> 2) WordPerfect InForms 1.0 für Windows WordPerfect Office  $4.0^{1}$ 

WordPerfect Presentations  $2.0<sup>1</sup>$ 

 $\frac{94/2}{2}$  (omment:  $\frac{41}{2}$ 

# Macintosh:

Mathematica 2.2.2 (für Mac & PowerMac) MS-Excel 4.0 MS-FoxBase+ 2.01 / MS-FoxPro 2.5c MS-Mail Remote Client 3.2 MS-PowerPoint 3.0b MS-Project 3.0 MS-Schedule+ 1.0 MS-TrueType Font Pack MS-Word 5.1a MS-Word Proofing Tools MS-Works 3.0a NAG Workstation Library für Macintosh II Novell NetWare (öS 300,– je Node bzw. User) SPSS/PC+ 4.0 Word Perfect 2.1

Unix-Workstations:

Für Workstations der Hersteller DEC, IBM, HP und Silicon Graphics bestehen Campuslizenzvereinbarungen. Gegen die einmalige Zahlung von öS 3.000,– pro Workstation erwirbt man die Lizenz für alle oder die wichtigsten Softwarepakete des jeweiligen Herstellers. Für die Lebensdauer der Workstation können Updates bezogen werden. Zusätzlich verfügbar:

BMDP Statistics 7.0 für IBM/AIX Mathematica 2.2<sup>1)</sup> NAG Compiler Fortran 901) NAG Fortran Library<sup>1)</sup> NAG Graphics Library<sup>1)</sup>  $O<sub>rad</sub>e<sup>1</sup>$ 

# DEC-Rechner:

Mit Digital Equipment wurde ein Campuslizenzvertrag (DECCampus) abgeschlossen, der eine stark verbilligte Beschaffung von Software für Rechner der Typen VAX, AXP und DECStation ermöglicht. Zusätzlich verfügbar:

Mathematica 2.21) Multinet TCP-Software NAG Fortran Library für DEC VAX NAG Graphics Library für DEC VAX/VMS NAG Workstation Library<sup>1)</sup> Oracle für VMS

**1) für verschiedene Systeme verfügbar**

**2) in verschiedenen Versionen verfügbar**

# **ÖFFNUNGSZEITEN**

# **Benutzerräume im NIG & Operating:**

Mo – Fr 7.00 – 19.45 (samstags geschlossen!)

# **Servicestelle:**

Mo, Mi, Fr 9.30 – 12.00 Di, Do 13.00 – 15.30

# **Sekretariat:**

Mo, Mi, Fr 9.00 – 11.00 Di, Do 14.00 – 16.00

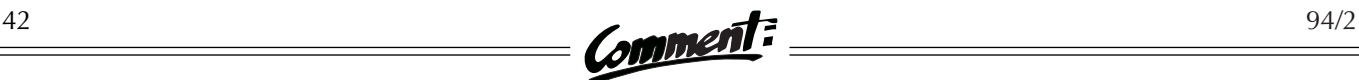

# **PUBLIKATIONEN DES EDV-ZENTRUMS**

Stand: 1.9.1994

Alle im folgenden angeführten Publikationen können über die Servicestelle des EDV-Zentrums (NIG, Stiege III, Erdgeschoß; Öffnungszeiten siehe Seite 41) bezogen werden. Informationsblätter und Broschüren sowie das Handbuch *Using the RS/6000 Cluster at Vienna University Computer Center* sind zusätzlich als PostScript-Dateien am FTP-Server der Uni Wien (FTP.UNIVIE.AC.AT, Verzeichnis /univie/edvz/docs) verfügbar. Die gängigsten Formulare und andere, zum Teil hier nicht angeführte aktuelle Informationen können auch aus der Formularhängewand vor dem Sekretariat des EDV-Zentrums (NIG, Stiege II, 1. Stock) entnommen werden. Bei allen Informationsblättern ist nach dem Titel in Klammern die aktuelle Versionsnummer angegeben.

# Handbücher:

- Einführung in VM/CMS, 1. Teil öS 90,–
- Einführung in VM/CMS, 2. Teil öS 90,–
- Using the RS/6000 Cluster at Vienna University Computer Center
- Dateiübertragung im Datennetz der Universität Wien öS 90,–
- $\bullet$  MS-DOS Version 5.0 (RRZN) öS 50 $-$
- Fortran 90 (RRZN) öS 130,–
- Erlgraph 2.0M (RRZN) öS 50,–
- MS-Windows Einführung (RRZN) öS 20,–
- Word für Windows Einführung (RRZN) öS 45,–

(RRZN = Regionales Rechenzentrum Niedersachsen)

# Broschüren:

- Allgemeine Informationen Wintersemester 1994/95
- Kurse im Wintersemester 1994/95

# Informationsblätter:

- Hinweise zum Ansuchen um Rechnerbenutzung *(V2)*
- Informationsblatt für den Bezug von Standardsoftware *(V3)*
- Liste der am EDV-Zentrum zur Verfügung stehenden Standardsoftware *(V3)*
- Liste der Dokumentationen zu der am EDV-Zentrum zur Verfügung stehenden Standardsoftware *(V1)*
- Abholen von Software vom SWD-Server unter Windows *(V2)*
- Grundsätze für den EDV-Reparaturfonds / Hinweise zur Inanspruchnahme des EDV-Reparaturfonds *(V1)*
- Wählleitungszugang zu den Services des EDV-Zentrums *(V2)*
- Mail-Software für Windows Pegasus Mail *(V1)*
- Mail-Software für DOS Pegasus Mail *(V1)*
- Trumpet ein News-Reader für DOS *(V1)*
- Netzwerk-Software für Windows Trumpet Winsock *(V1)*
- Konzept für das Novell-Routing im ACOnet *(V3)*
- Novell-Routing an der Universität Wien *(V3)*
- AppleTalk-Routing an der Universität Wien *(V1)*
- OPAC Zugang über Internet mittels PC und PC/TCP *(V1)*
- OPAC Zugang über asynchrone Leitung mittels PC und Kermit *(V1)*
- OPAC Zugang über Internet mittels Macintosh und MacTCP *(V1)*
- OPAC Zugang über Internet mittels Unix-Workstation und x3270 *(V1)*
- Diabelichtungs-Service am EDV-Zentrum der Universität Wien *(V1)*

# **Liebe LeserInnen!**

Ihre Meinung über den *Comment* interessiert uns sehr!

Bitte schreiben Sie an die im Impressum angegebene Adresse. Wir freuen uns über jede Zuschrift, müssen uns aber natürlich vorbehalten, Leserbriefe im Falle einer Veröffentlichung gegebenenfalls zu kürzen...

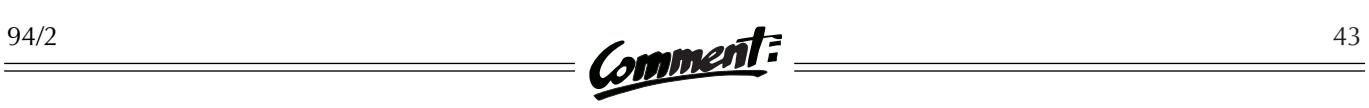

# **ANSPRECHPARTNER**

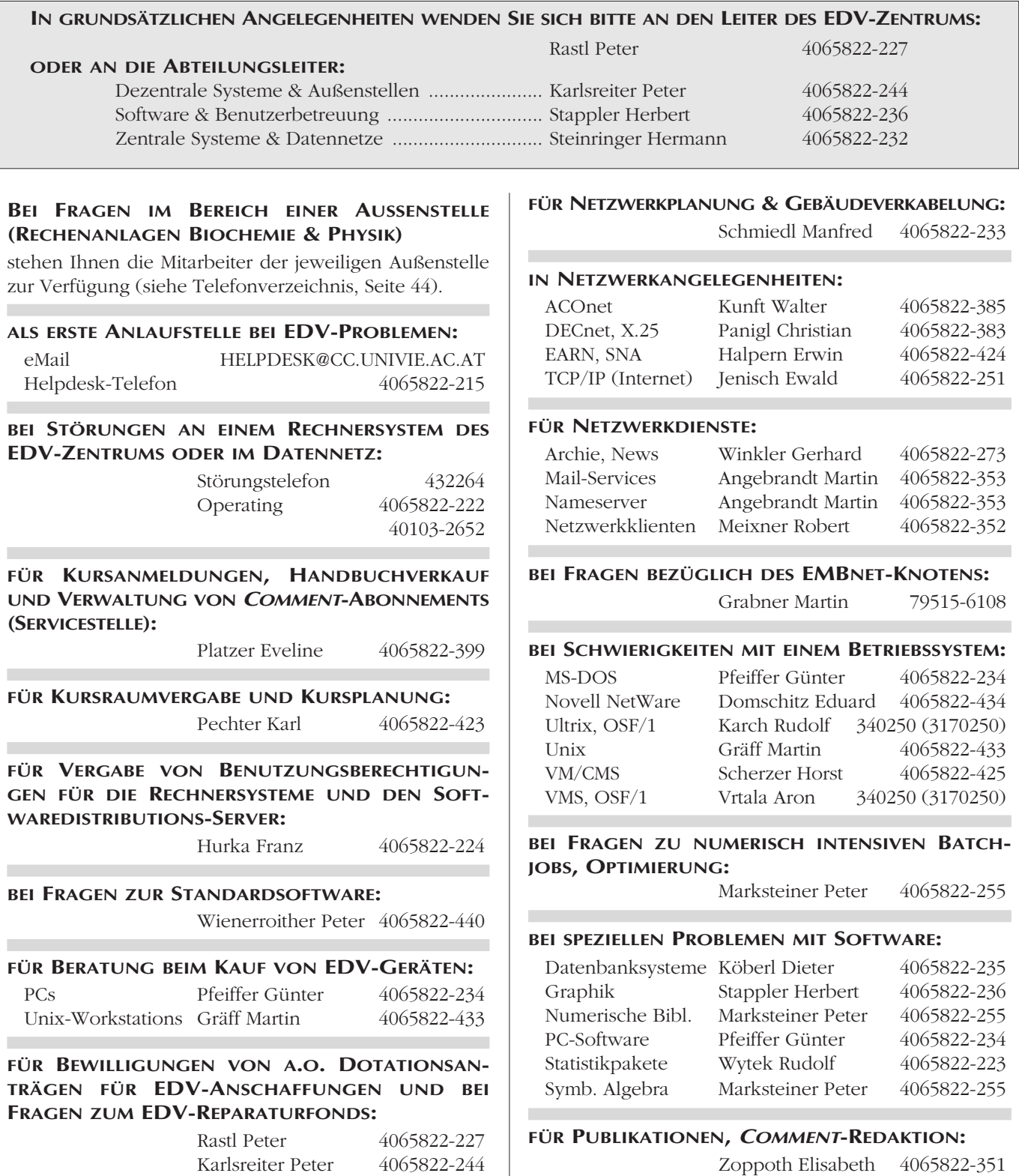

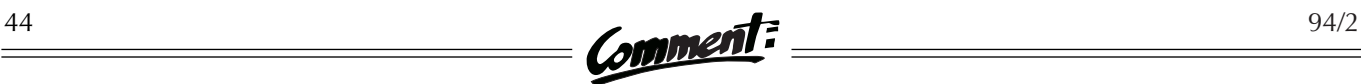

# **PERSONAL- & TELEFONVERZEICHNIS**

#### **LEITER DES EDV-ZENTRUMS**

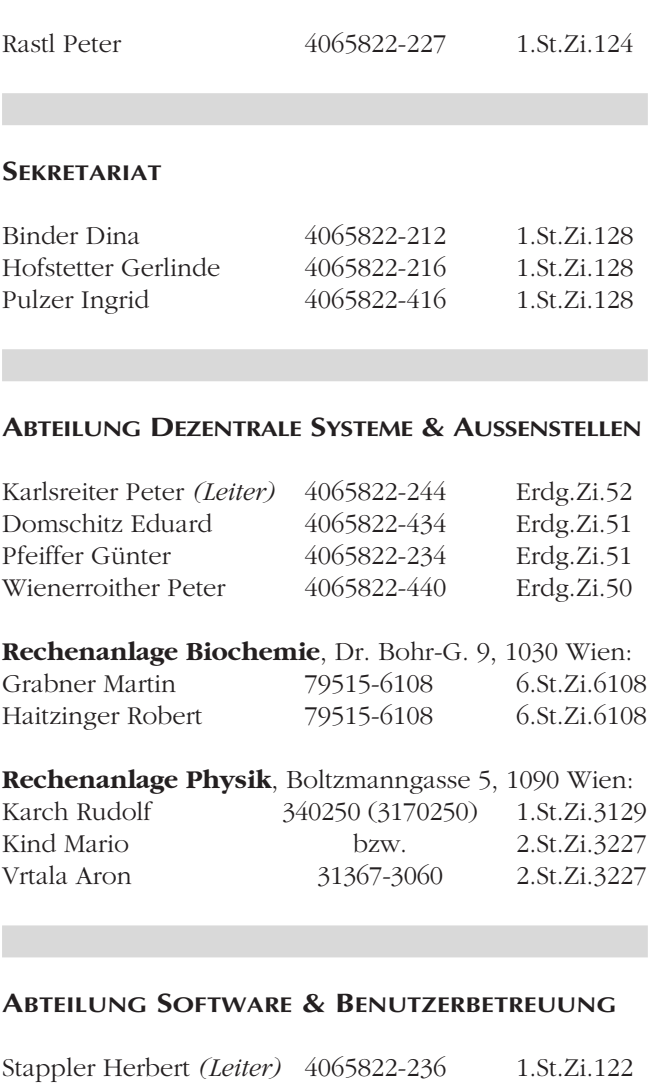

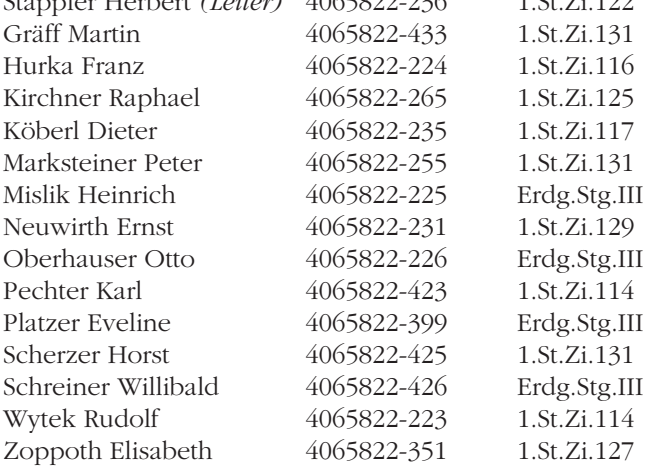

#### **ABTEILUNG ZENTRALE SYSTEME & DATENNETZE**

Steinringer Hermann *(Leiter)*

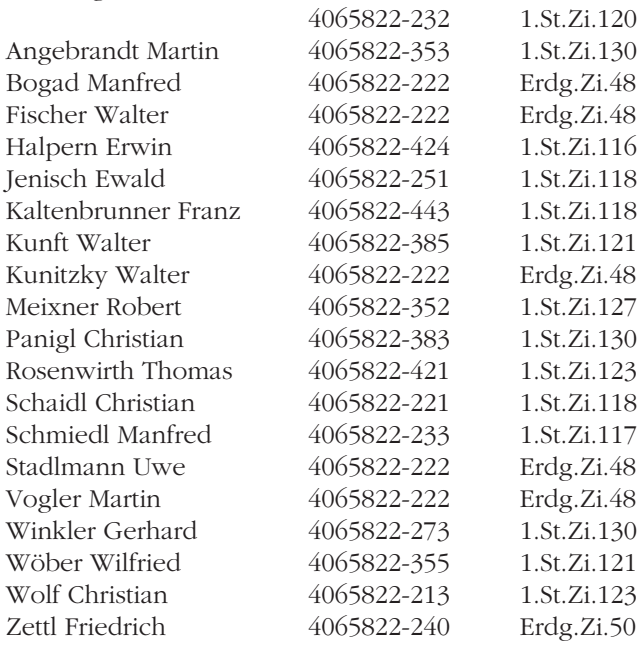

#### **SONSTIGE TELEFONNUMMERN DES EDV-ZENTRUMS**

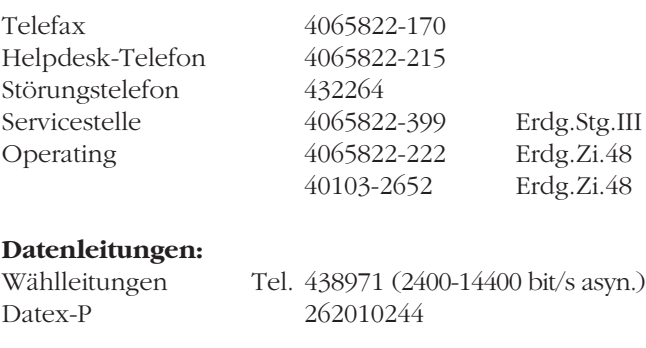

#### **EMAIL-ADRESSEN DER MITARBEITER**

Alle Mitarbeiter des EDV-Zentrums sind über eMail unter Adressen der Form **NACHNAME@CC.UNIVIE.AC.AT** erreichbar. Eventuell im Namen vorhandene Umlaute müssen mit zwei Buchstaben geschrieben werden (ö = oe). Bei EDV-Problemen wenden Sie sich bitte zuerst an die eMail-Adresse **HELPDESK@CC.UNIVIE.AC.AT**.

Der Comment, das Mitteilungsblatt des EDV-Zentrums der Universität Wien, erscheint vierteljährlich und wird an Interessenten kostenlos abgegeben. Bitte geben Sie nachfolgend Ihre Daten vollständig und in lesbaren Blockbuchstaben an. (Bei Änderungen vermerken Sie bitte auch Ihre bisherigen Daten in Klammern.) Kreuzen Sie umseitig das Zutreffende an und senden Sie die Karte per Post oder Fax an das EDV-Zentrum. Sie können sie auch direkt in unserer Servicestelle (Stg. III, Erdgeschoß) oder unserem Sekretariat (Stg. II, 1. Stock) abgeben bzw. im Briefkasten vor dem Sekretariat deponieren.

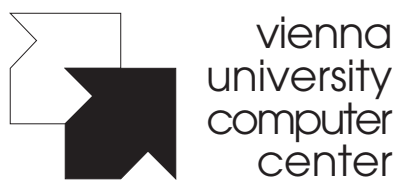

 $\prec$ 

Universitätsstraße 7 A-1010 Wien Fax: 4065822-170 EDV-Zentrum der Universität Wien

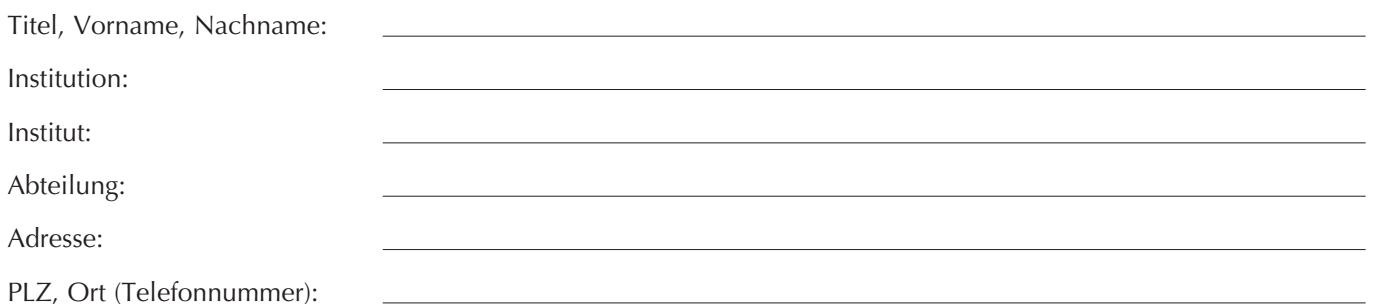

# **COMMENT-ABO**

Der *Comment* soll viermal jährlich erscheinen und wird Universitätsangehörigen kostenlos zugeschickt. Wir ersuchen um Nachricht, falls

- Ihr Name und/oder Ihre Adresse nicht korrekt angegeben wurde,
- Sie in unserer Abonnenten-Datenbank noch nicht erfaßt sind, aber den *Comment* regelmäßig lesen möchten,
- Sie diese Zeitschrift *nicht* beziehen wollen,
- oder falls Sie mehrere Exemplare benötigen.
- Wir bitten auch alle Institute, uns zu verständigen, falls wir *ehemalige* Mitarbeiter mit Zusendungen beglücken...

Bitte verwenden Sie die unten abgedruckte Abo-Karte oder kontaktieren Sie unsere Servicestelle. **Danke!**

## **Servicestelle:**

(NIG, Erdgeschoß, neben Stiege III, Öffnungszeiten siehe Seite 41)

Telefon: 4065822-399

eMail: SERVICE@CC.UNIVIE.AC.AT

An das EDV-Zentrum der Universität Wien Servicestelle

Universitätsstraße 7 A-1010 Wien

 $\frac{1}{2}$ 

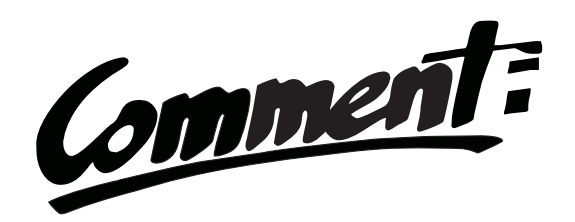

- O Ich möchte den Comment abonnieren.
- ❍ Meine Daten (Name, Adresse) haben sich geändert.
- ❍ Bitte schicken Sie mir den Comment nicht mehr.
- ❍ Ich benötige regelmäßig mehrere Exemplare (Anzahl: Stk.).